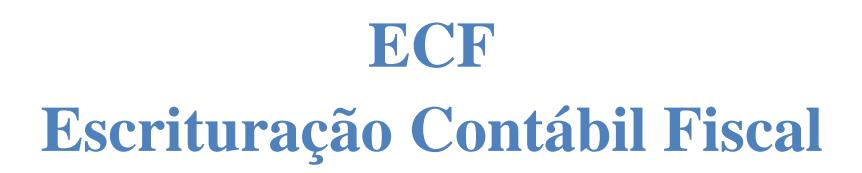

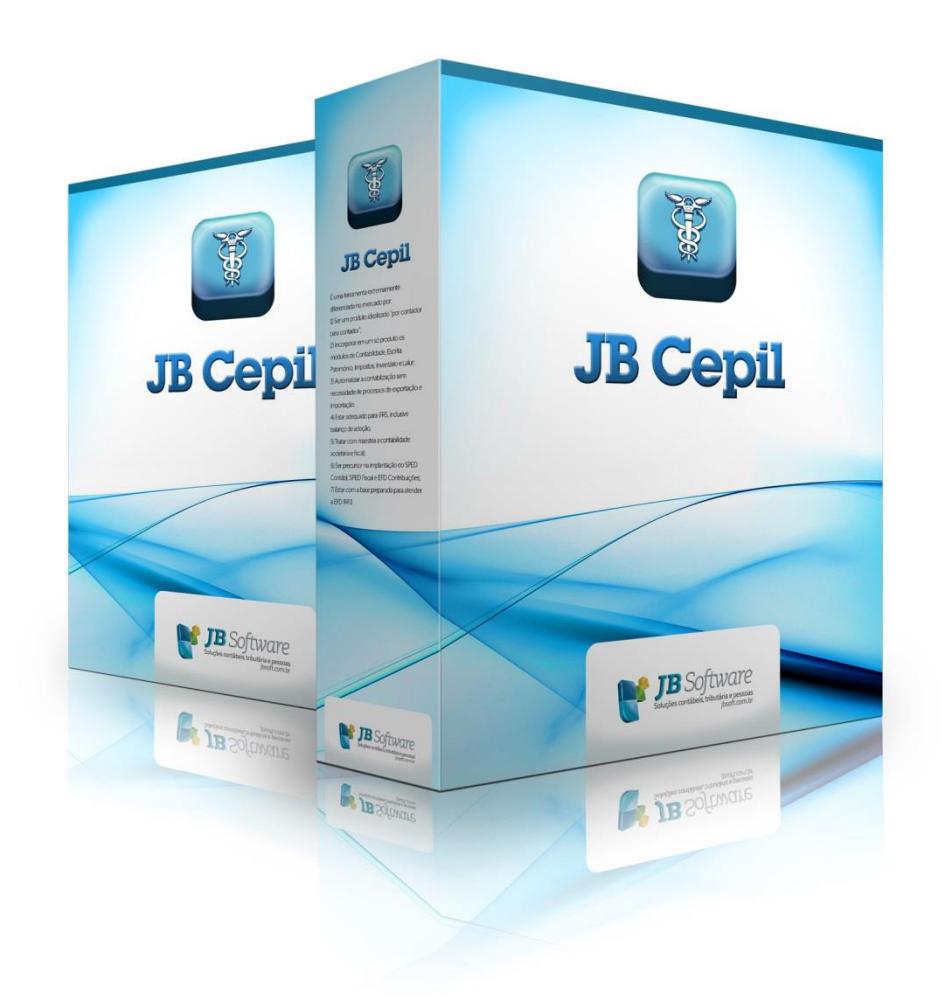

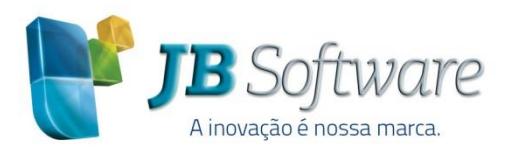

Versão 1.0.4

Av. Belém, 2084 Pinhalzinho-SC - 89870-000 49 3366.1621/3366.1478 jbsoft.com.br

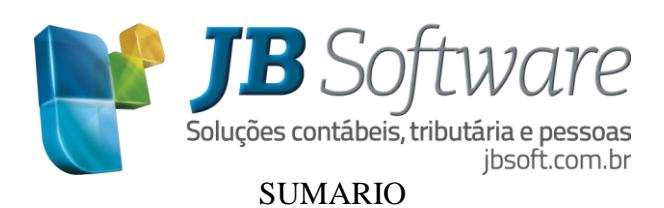

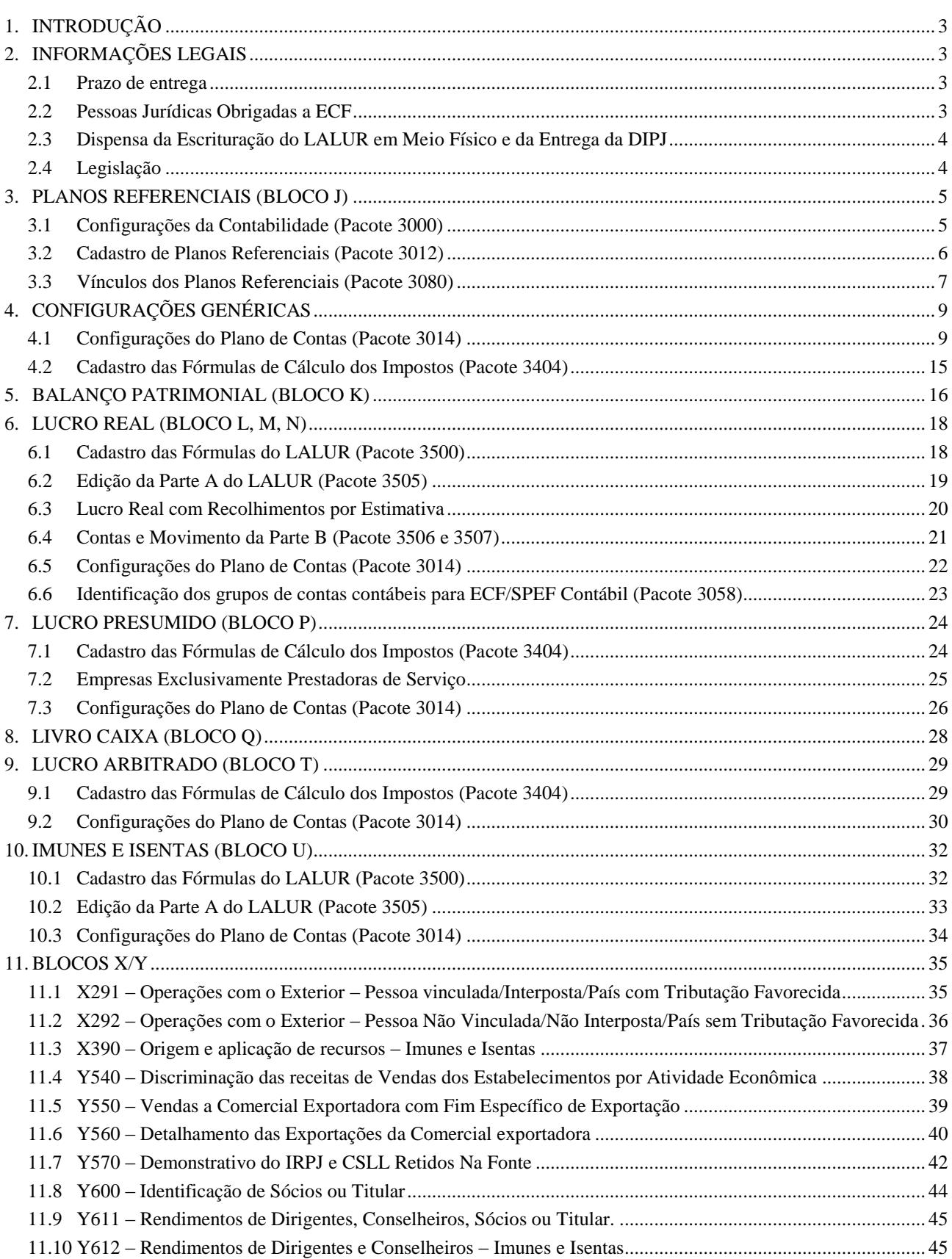

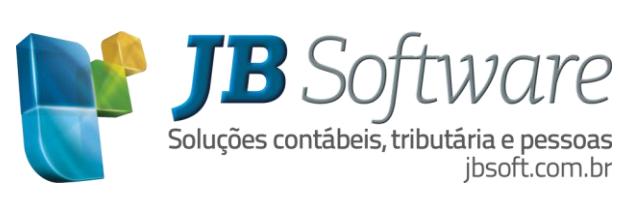

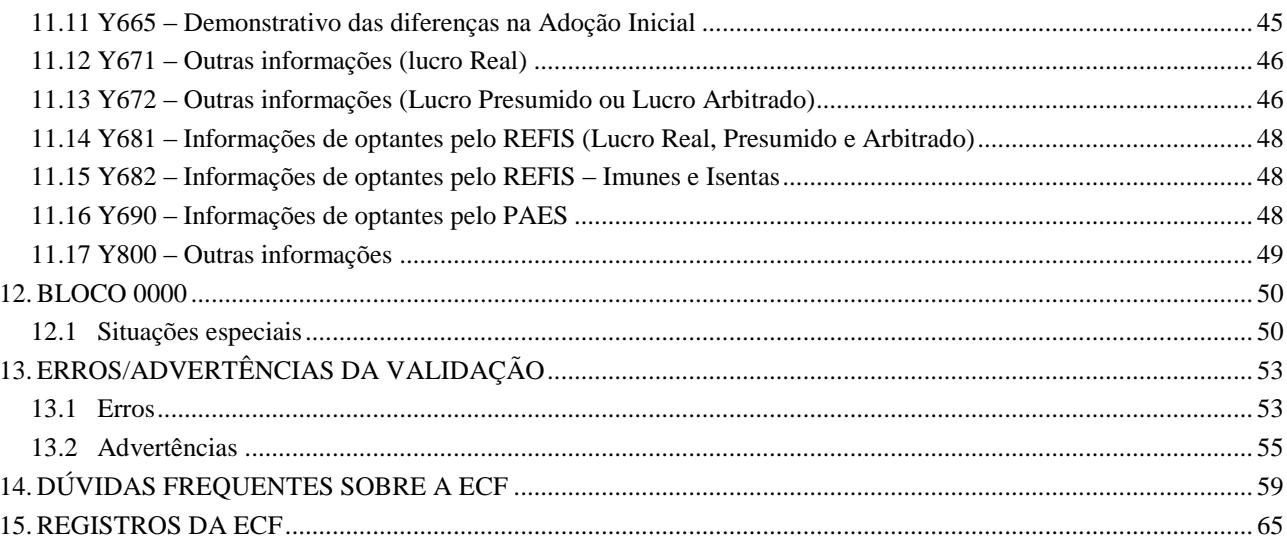

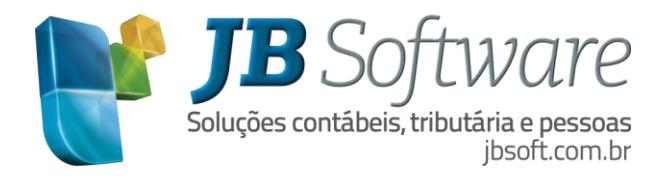

# <span id="page-3-0"></span>**1. INTRODUÇÃO**

Este roteiro tem o objetivo de esclarecer os procedimentos necessários para a correta geração das informações da ECF – Escrituração Contábil Fiscal, nova obrigação das empresas a partir do ano de 2014, para a primeira entrega em 2015.

Relaciona as principais informações da obrigação, demonstrando um passo a passo a ser realizado no sistema JB Cepil, para tornar o sistema apto à elaboração do arquivo de acordo com o leiaute e instruções disponibilizadas pela Receita Federal.

# <span id="page-3-1"></span>**2. INFORMAÇÕES LEGAIS**

O Sistema Público de Escrituração Digital (SPED) foi instituído pelo Decreto no 6.022, de 22 de janeiro de 2007, com alterações pelo Decreto no 7.979, de 8 de abril de 2013.

### <span id="page-3-2"></span>**2.1 Prazo de entrega**

A Escrituração Contábil Fiscal (ECF) substitui a Declaração de Informações Econômico-Fiscais da Pessoa Jurídica (DIPJ), a partir do ano-calendário 2014, com entrega prevista para o **último dia útil do mês de julho do ano posterior ao do período da escrituração** no ambiente do Sistema Público de Escrituração Digital (SPED). Excepcionalmente para o ano calendário de 2014 entrega em 2015 o prazo de entrega da declaração foi até o último dia útil do mês de setembro.

O prazo para entrega da ECF será encerrado às 23h59min59s (vinte e três horas, cinquenta e nove minutos e cinquenta e nove segundos), horário de Brasília, do último dia fixado para entrega da escrituração.

# <span id="page-3-3"></span>**2.2 Pessoas Jurídicas Obrigadas a ECF**

São obrigadas ao preenchimento da ECF todas as pessoas jurídicas, inclusive imunes e isentas, sejam elas tributadas pelo lucro real, lucro arbitrado ou lucro presumido, exceto:

I - As pessoas jurídicas optantes pelo Regime Especial Unificado de Arrecadação de Tributos e Contribuições devidos pelas Microempresas e Empresas de Pequeno Porte (Simples Nacional), de que trata a Lei Complementar nº 123, de 14 de dezembro de 2006;

II - Os órgãos públicos, às autarquias e às fundações públicas;

III - As pessoas jurídicas inativas de que trata a Instrução Normativa RFB nº 1.536, de 22 de dezembro de 2014; e

Nos termos da Instrução Normativa RFB nº 1536, de 22 de dezembro de 2014, considera-se pessoa jurídica inativa aquela que não tenha efetuado qualquer atividade operacional, não operacional, patrimonial ou financeira, inclusive aplicação no mercado financeiro ou de capitais, durante todo o ano-calendário. Estas deverão apresentar a Declaração Simplificada da Pessoa Jurídica (DSPJ) - Inativa.

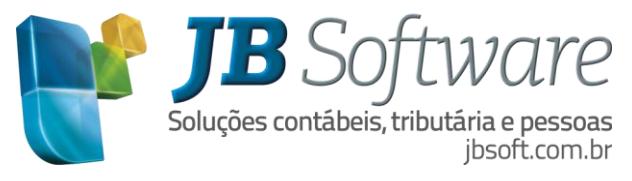

Há que se ressaltar que, caso a pessoa jurídica tenha Sociedades em Conta de Participação (SCP), cada SCP deverá preencher e transmitir sua própria ECF, utilizando o CNPJ da pessoa jurídica que é sócia ostensiva e o CNPJ/Código de cada SCP.

# <span id="page-4-0"></span>**2.3 Dispensa da Escrituração do LALUR em Meio Físico e da Entrega da DIPJ**

As pessoas jurídicas ficam dispensadas, em relação aos fatos ocorridos a partir de 01 de janeiro de 2014, da escrituração do Livro de Apuração do Lucro Real (Lalur) em meio físico e da entrega da Declaração de Informações Econômico-Fiscais da Pessoa Jurídica (DIPJ).

#### <span id="page-4-1"></span>**2.4 Legislação**

- Decreto no 6.022, de 22 de janeiro de 2007, e alterações posteriores – Instituiu o Sistema Público de Escrituração Digital - SPED.

- Instrução Normativa RFB no 1.420, de 19 de dezembro de 2013, e alterações posteriores – Dispõe sobre a Escrituração Contábil Digital (ECD).

- Instrução Normativa RFB no 1.422, de 19 de dezembro de 2013, e alterações posteriores – Dispõe sobre a Escrituração Contábil Fiscal (ECF).

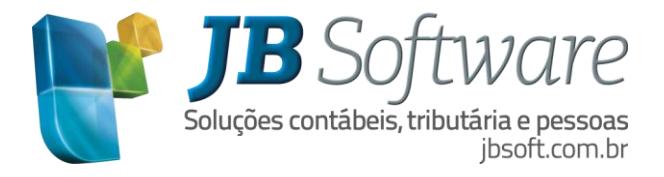

# <span id="page-5-0"></span>**3. PLANOS REFERENCIAIS (BLOCO J)**

De acordo com as instruções do Manual de orientação do leiaute da escrituração contábil fiscal (ECF) a geração do registro J050 – Plano de contas do Contribuinte e J051 – Plano de contas referencial é obrigatório quando a forma de tributação da empresa é 1-Lucro Real, 2-Lucro Real/Arbitrado, 3-Lucro Presumido/Real ou 4-Lucro Presumido, ou quando a forma de tributação é 5-Lucro Presumido, 7- Lucro Presumido/Arbitrado, 8-Imune do IRPJ ou 9 – Isenta do IRPJ e tipo de escrituração do Lucro Presumido no registro 0010 campo 10-TIP\_ESC\_PRE é a igual a C – Contábil.

Desta forma os registros do bloco do plano de contas podem ser importados no arquivo da ECF, replicados a partir do bloco E ou recuperados da ECF do período imediatamente anterior ao período da escrituração atual, transmitida via Sped.

No caso de utilizar a opção de recuperar os dados da ECD é importante que ao enviar o arquivo do SPED Contábil tenha sido marcada a opção para "detalhar plano referencial Reg. I051" e não tenha alterações nas vinculações do plano referencial no pacote 3080, pois ao usar esta opção será recuperado na sua íntegra os registros do plano de contas (J050) e seu relacionamento (J051) de acordo com as informações enviadas no SPED Contábil. E também a partir desta recuperação os dados do balanço e/ou DR serão sobrepostos nos registros.

Quando a ECD foi gerada sem o mapeamento do plano referencial, após recuperar os dados da ECD deverá novamente ser importado da ECF o bloco J, conforme instruções da Receita federal, na página de perguntas frequentes da ECF.

2. Recuperação de ECD Sem Mapeamento para o Plano Referencial

Para que não seja necessário digitar todo o mapeamento para o plano referencial na ECF, no caso de recuperação de dados da ECD sem o respectivo mapeamento, pode ser seguido o procedimento abaixo:

1) Importar a ECF.

2) Recuperar ECD, marcando a opção "Utilizar os dados recuperados da ECD para preenchimento do balanço e/ou DRE". Com essa opção marcada, o programa da ECF copiará as informações para o bloco J e K, mas não calculará o balanço patrimonial e a DRE, pois não existe mapeamento. Os dados dos registros K155 e K355 estarão de acordo com a ECD.

3) Importar somente o bloco J da ECF com o mapeamento correto. O programa da ECF incluirá o mapeamento nos registros K155 e K355 e, consequentemente, calculará o balanço patrimonial e a DRE utilizando os saldos da ECD e o mapeamento da ECF.

*Fonte:* <http://www1.receita.fazenda.gov.br/noticias/2015/julho/noticia-20072015.htm>

Para a geração do Bloco J: Plano de contas e mapeamento, no arquivo da ECF, é necessário configurar no sistema JB Cepil os pacotes abaixo:

# <span id="page-5-1"></span>**3.1 Configurações da Contabilidade (Pacote 3000)**

Configuração do plano referencial utilizado pela empresa necessário para geração da ECF. O mesmo plano de contas deverá ser relacionado com o plano de contas JB no pacote 3080.

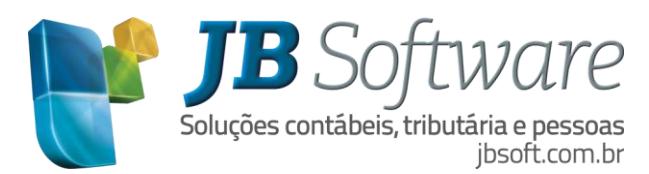

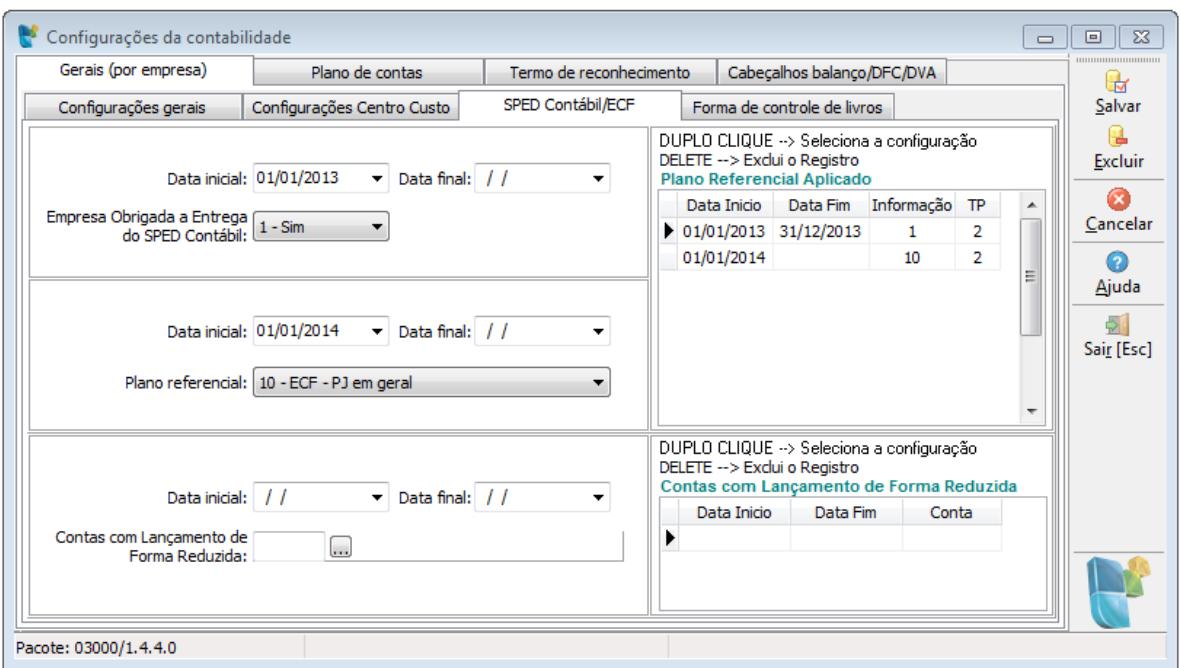

Para a geração da ECF deve ser vinculado o plano da ECF de acordo com o tipo de empresa e o plano ao qual ela está obrigada.

#### <span id="page-6-0"></span>**3.2 Cadastro de Planos Referenciais (Pacote 3012)**

Neste pacote podem ser visualizados os cadastros dos planos referenciais da ECF, que são atualizados a partir das tabelas do Sped ECF através do botão "Importar plano" disponível neste pacote e selecionando o caminho do executável do Sped ECF.

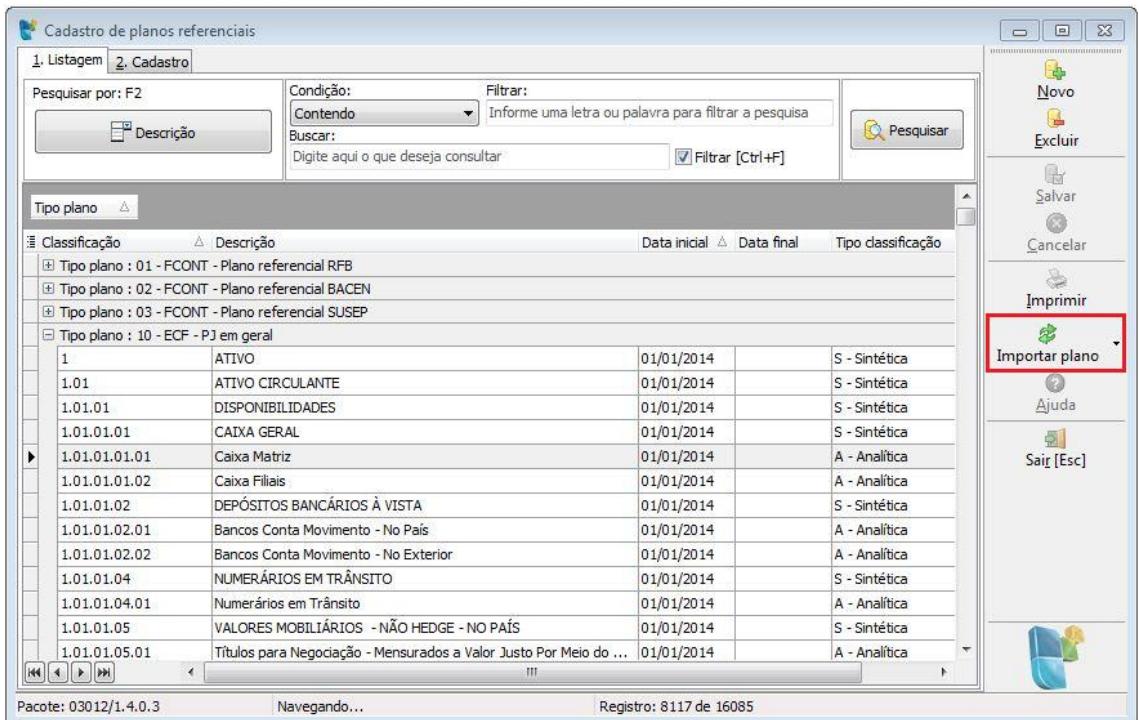

![](_page_7_Picture_0.jpeg)

Para garantir que a atualização dos planos referenciais seja feita com a última versão das tabelas, é importante antes de atualizar os planos no sistema JB Cepil, atualizar as tabelas dentro do programa validador do Sped ECF através da opção Tabelas -> Atualizar tabelas.

## <span id="page-7-0"></span>**3.3 Vínculos dos Planos Referenciais (Pacote 3080)**

Como para a ECF é obrigatório ter o registro dos vínculos dos planos referencias, é necessário neste pacote vincular o plano contábil da empresa com o plano referencial, sendo que os vínculos efetuados valem para todas as empresas que utilizam o mesmo plano de contas.

![](_page_7_Picture_107.jpeg)

Para os vínculos dos planos da ECF devem ser vinculados os tipos de plano que estão identificados como "ECF", vinculando o mesmo plano de contas configurado no pacote 3000.

Para geração da ECF deverão ser vinculadas as contas dos grupos do Ativo, Passivo, DRE, clientes e fornecedores. Já as contas transitórias não precisam ser vinculadas.

Embora o entendimento da JB seja que o plano de contas deve ser gerado de forma completa para demonstrar toda a estrutura do plano de contas, devido a diversas solicitações foi incluída no pacote de geração mais uma opção para gerar o plano de contas somente das contas com movimento. Utilizando esta opção, no pacote 3080 também precisam ser vinculadas somente as contas com movimento.

Poderão também ser copiados os vínculos do plano de contas de uma empresa para outra, quando as empresas usam plano individualizado porem o plano de contas entre elas seja parecido. Também poderão ser copiadas as configurações de um plano referencial para outro plano referencial quando os planos referenciais são idênticos entre si, que é o caso do plano 10 – ECF – PJ em Geral – Lucro Real

![](_page_8_Picture_0.jpeg)

e 18 – ECF – PEJ em geral – Lucro Presumido.

Quando na geração da ECF utilizar a opção de "Detalhar Subcontas" neste pacote devem estar vinculadas todas as subcontas da empresa.

Maiores informações sobre o vínculo do plano referencial podem ser verificadas no help do pacote 3080.

![](_page_9_Picture_0.jpeg)

# <span id="page-9-0"></span>**4. CONFIGURAÇÕES GENÉRICAS**

Para a geração de alguns registros são necessárias algumas configurações do plano de contas, principalmente para a geração de alguns registros do bloco Y – Informações gerais.

Antes de iniciar as configurações é necessária a atualização das tabelas ECF. Para garantir que as tabelas importadas sejam as mais atualizadas, com o programa validador da ECF atualizado fazer a atualização das tabelas dentro do PVA pela opção Tabelas -> Atualizar Tabelas, e depois importar as tabelas dentro do sistema JB Cepil por um dos pacotes 3014, 3404, 3500, 3505 ou 3506 acessando pelo botão "ECF", selecionando o caminho onde se encontra o executável do programa da ECF.

![](_page_9_Picture_71.jpeg)

# <span id="page-9-1"></span>**4.1 Configurações do Plano de Contas (Pacote 3014)**

Para atender a geração de alguns registros da ECF deve ser efetuada a configuração de alguns registros específicos no tipo de configuração 08 – ECF – Escrituração contábil fiscal

![](_page_10_Picture_0.jpeg)

![](_page_10_Picture_145.jpeg)

Esta configuração consiste em vincular as contas do plano JB com os respectivos registros e códigos/linhas da ECF.

**Tipo informação:** Identifica o registro da ECF para qual será efetuada a configuração.

- **L210 – Informativo da composição dos custos:** obrigatório para empresas do Lucro Real.
- **X390 – Origem e aplicação de recursos – Imunes e isentas:** obrigatório para empresas Imunes ou Isentas do IRPJ.
- **Y671 – Outras informações:** obrigatório para empresas do Lucro Real, Lucro Real/Arbitrado, Lucro Presumido/Real ou Lucro Presumido/Real/Arbitrado.
- **Y672 – Outras informações – Lucro presumido:** Obrigatório para Lucro Presumido e Arbitrado.
- **Y681 – Informações optantes pelo REFIS:** Obrigatório para empresas optantes do REFIS e forma de tributação diferente de 8-Imunes do IRPJ e 9-Isentas do IRPJ, ou seja, para empresas do Lucro Real, Presumido ou Arbitrado.
- **Y682 – Informações optantes pelo REFIS – Imunes e isentas:** Obrigatório para empresas optantes pelo REFIS e forma de tributação igual a 8-Imunes do IRPJ e 9-Isentas do IRPJ
- **Y690 – Informações optantes pelo PAES:** obrigatório para empresas optantes pelo PAES.
- **Y540 - Discriminação da Receita de Vendas dos Estabelecimentos por Atividade Econômica:** Obrigatório para todas as pessoas jurídicas.

**Data inicial e data final:** Indicação da data inicial e final válida para a configuração. O campo data

![](_page_11_Picture_0.jpeg)

final ficará desabilitado na inserção de uma nova configuração e habilitado na edição de um registro selecionado na grade.

**Conta:** indicação da conta contábil do plano JB que da qual deverá ser buscado o valor para geração do respectivo registro configurado. Para facilitar a configuração, como podem ser vinculadas várias contas com o mesmo código/Linha da ECF, foi habilitado neste campo a multisseleção de contas que permite vincular várias contas de uma única vez.

Também quando todas as contas analíticas de um grupo deverão somar no mesmo código/linha da ECF poderá ser configurada a conta sintética deste grupo, sendo que neste caso será mostrada a mensagem abaixo indicando que ao configurar uma conta sintética não podem ser configuradas as contas analíticas, pois poderá duplicar os valores na geração do arquivo, desta forma se tiver alguma conta analítica deste grupo configurada à mesma deverá ser excluída.

![](_page_11_Picture_4.jpeg)

Quando selecionado somente uma conta e esta possuir subconta, também ficará habilitado o campo da subconta que permite vincular de forma separada cada subconta ou deixando o campo em branco a configuração será válido para todas as subcontas.

**Escopo:** podemos dizer que o escopo da conta se refere ao modo ou de que forma deverá ser buscado o valor das contas na contabilidade. São disponibilizados nove escopos que proporcionam as condições para obter dados das contas por todas as formas possíveis.

Lembrando que nas configurações onde será necessário buscar o saldo anterior ou saldo no início do período, a configuração deverá ser efetuada com o escopo 7-Saldo do período anterior. Para as contas da DRE geralmente os escopos deverão ser 3-Saldo devedor do período, 4-Saldo credor do período de acordo com a natureza das contas ou 8-Saldo do período. Já para as contas onde deve ser apresentado o saldo de forma acumulada desde o início da empresa, deverão ser utilizados os escopos 5-Saldo devedor acumulado, 6-Saldo credor acumulado ou 9-Saldo acumulado.

**Código ECF:** por fim este último campo identifica para qual código da ECF deverá ser gerado o valor das respectivas contas vinculadas. Esta informação será necessária para as configurações dos registros L210, X390 e Y681. Para vinculação do código da ECF as tabelas da ECF deverão estar atualizadas. Essa atualização poderá ser feita no botão "ECF" deste pacote.

**Linha ECF:** Para os registros que não tem tabela de códigos da ECF, deverá ser configurada a linha da ECF seguindo a informação do campo "N°" existente no leiaute do respectivo registro que está sendo configurado, no manual da ECF, conforme imagem abaixo:

![](_page_12_Picture_0.jpeg)

#### Registro Y672: Outras Informações (Lucro Presumido ou Lucro Arbitrado)

A pessoa jurídica que apurou o imposto de renda com base no lucro presumido ou arbitrado deve preencher esta ficha em consonância com as orientações a seguir:

![](_page_12_Picture_88.jpeg)

#### Linha da ECF a ser indicada na configuração

Não deve ser utilizada a codificação indicada na tela do PVA da ECF, pois esta informação não fecha com a codificação do leiaute.

A linha do ECF deve ser indicada para a configuração dos registros Y671 e Y672, e neste caso não será habilitado o campo do "Código ECF".

**CNAE:** Na configuração do registro Y540 - Receitas de vendas por CNAE fica habilitado este campo "CNAE" com o qual devem ser vinculadas as contas contábeis das receitas de vendas de bens e serviços realizados, vendas canceladas, devoluções e descontos incondicionais concedidos na nota fiscal.

**Filtro da Grade:** para facilitar a visualização dos registros, a grade será filtrada de acordo com o registro selecionado no campo "Tipo informação". Para visualizar todos os registros basta desativar o filtro desmarcando o registro que estiver marcado ou selecionando a opção "Todos" conforme imagem abaixo:

![](_page_13_Picture_0.jpeg)

![](_page_13_Picture_34.jpeg)

Para facilitar a conferencia das configurações efetuadas pode ser impresso o relatório da grade através do botão imprimir que se encontra na barra de botões na barra de botões lateral, ou ainda exportar a grade para PDF, Excel ou RTF usando a opção do menu flutuante clicando no grid com o botão direito do mouse e selecionando a opção "Exportar para:" conforme a imagem abaixo:

![](_page_13_Picture_35.jpeg)

![](_page_14_Picture_0.jpeg)

**Copiar configurações da ECF:** nas configurações da ECF também foi disponibilizada uma opção de cópia das configurações, útil especialmente para escritórios que não utilizam o plano centralizado, possuem um plano de contas para cada empresa.

Neste caso, se os planos de contas são semelhantes entre si, é possível realizar a vinculação em uma das empresas e depois copiar para as demais. Para utilizar este processo, basta acionar o botão "Copiar".

![](_page_14_Picture_79.jpeg)

Ao acionar o botão, será aberto novo formulário, solicitando se deseja copiar "Somente configurações inexistentes na empresa de destino" ou "Todas as configurações substituindo as existentes" e a empresa de origem e a empresa de destino, para a qual serão copiadas as informações.

Para facilitar ainda mais, a escolha da empresa de destino é multisseleção, então é possível em um mesmo momento realizar a cópia para várias empresas.

Também na pesquisa são exibidas algumas informações de porte e forma de tributação, o que facilita a triagem das empresas utilizando os recursos de agrupamento ou filtro da grade.

Para realizar a cópia das configurações o sistema vai avaliar o código da conta na empresa de origem e verificar se na empresa de destino há código igual e vai realizar a cópia.

Se não existir conta igual na empresa de destino, ignora estas. Desta forma, depois na empresa de destino basta realizar o vínculo para as contas que existem nela e não existiam na empresa de origem.

![](_page_15_Picture_0.jpeg)

É preciso neste caso ter bastante cuidado e utilizar a cópia somente para os casos onde o plano de contas de fato é semelhante, pois a única informação avaliada na cópia é o código da conta.

# <span id="page-15-0"></span>**4.2 Cadastro das Fórmulas de Cálculo dos Impostos (Pacote 3404)**

Neste pacote foi incluído um novo campo para indicação do Código ECF na qual deverá ser gerada a informação dos valores que compuseram a base de cálculo do IRPJ e CSLL.

![](_page_15_Picture_87.jpeg)

Para vinculação do código da ECF as tabelas da ECF deverão estar atualizadas.

Para cada imposto que deve ser vinculado serão filtrados os códigos da ECF das tabelas dos respectivos registros onde as informações devem ser geradas.

Neste pacote, de acordo com a forma de tributação da empresa devem ser vinculados os impostos 0404/0304(Lucro Real com recolhimento por Estimativa), 0402/0302 (Lucro Presumido), 0403/0303 (Lucro Arbitrado) e 0405/0305 (Entidades Financeiras).

Na aba listagem a informação do código ECF também foi incluída na grade para facilitar a conferência desta informação. Também a descrição do código ECF foi incluída como coluna oculta sendo que se o usuário deseja visualizar esta informação, poderá habilitar esta coluna e salvar leiaute para que a mesma sempre fique habilitada.

![](_page_16_Picture_0.jpeg)

# <span id="page-16-0"></span>**5. BALANÇO PATRIMONIAL (BLOCO K)**

Este bloco é obrigatório quando a forma de tributação da empresa é 1-Lucro Real, 2-Lucro Real/Arbitrado, 3-Lucro Presumido/Real ou 4-Lucro Presumido, ou quando a forma de tributação é 5- Lucro Presumido, 7-Lucro Presumido/Arbitrado, 8-Imune do IRPJ ou 9 – Isenta do IRPJ e tipo de escrituração do Lucro Presumido no registro 0010 campo 10-TIP\_ESC\_PRE é a igual a C – Contábil.

Os registros do balanço podem ser calculados pelo sistema através da funcionalidade de recuperar da ECD, neste caso não precisa gerar este bloco na ECF. Também poderá ser importado do arquivo da ECF neste caso deverá ser marcada a opção "Gerar saldos das contas contábeis (Bloco K)".

Quando recuperado o balanço da ECF e os encerramentos de exercício são diferentes do encerramento da ECF, podem ocorrer advertências na validação da ECF indicando diferença entre os saldos finais credores e os saldos iniciais credores. Neste caso pode ser feito o ajuste dos saldos das contas conforme instruções da Receita federal, na página de perguntas frequentes da ECF.

3. Recuperação de ECD Com Encerramento do Exercício Diferente dos Encerramentos da ECF

Os encerramentos do exercício na ECF seguem o período de apuração do tributo. Por exemplo, se a empresa é do lucro presumido, os encerramento do exercício da ECF serão trimestrais.

Caso a ECD recuperada tenha encerramento diferente (por exemplo, a ECD recuperada tenha apenas um encerramento anual), no momento da validação no programa da ECF, poderá aparecer uma mensagem de advertência, com o valor da diferença entre os saldos finais credores e os saldos iniciais credores. Nesse caso, a pessoa jurídica poderá ajustar os saldos por meio de alteração no registro K155 (alteração de saldo de uma ou mais contas).

Também há a opção de criar uma nova conta do plano de contas da pessoa jurídica (J050) para fazer o ajuste. Contudo, neste caso, também será necessário fazer o mapeamento desse conta para o plano de contas referencial (J051).

#### *Fonte:* <http://www1.receita.fazenda.gov.br/noticias/2015/julho/noticia-20072015.htm>

Quando gerado este registro é obrigatório que tenha os vínculos com o plano referencial no pacote 3080, pois será necessário enviar também o plano de contas com o relacionamento no J051.

Ao gerar o bloco K pela ECF, serão gerados balanços com periodicidades anuais ou trimestrais conforme a forma de apuração indicado no registro 0010 campo 6-FORMA\_APUR.

Da mesma forma como no FCONT, para quem tem apurações trimestrais, como é o caso do Lucro Presumido ou Lucro Real trimestral, não é obrigatório ter as transferências de resultado no pacote 3051 de forma trimestral, podendo ter somente uma transferência de resultado para encerramento das contas de resultado de forma anual. Neste caso o sistema irá gerar os lançamentos fictícios do resultado do exercício e do resultado do exercício anterior para o registro K155, buscando a configuração das contas de resultado do exercício anterior e resultado do exercício atual pela configuração do pacote 3000.

Dentro do PVA, para conferir o Balanço, pode ser visualizado o registro abrindo a escrituração e clicando sobre o registro conforme a imagem abaixo:

![](_page_17_Picture_0.jpeg)

Também pode ser visualizado o relatório do balanço pela opção de impressão do relatório conforme imagem abaixo:

![](_page_17_Picture_2.jpeg)

Após escolher a opção "relatório de Impressão de pastas e fichas", irá abrir a tela abaixo onde deve ser selecionada a opção "Contábil referencial".

![](_page_17_Picture_4.jpeg)

![](_page_18_Picture_0.jpeg)

# <span id="page-18-0"></span>**6. LUCRO REAL (BLOCO L, M, N)**

Para as empresas do Lucro Real para geração da apuração do IRPJ e CSLL serão buscados os valores conforme a geração do LALUR ou o cálculo do imposto por estimativa com base nos imposto 0404 e 0304.

### <span id="page-18-1"></span>**6.1 Cadastro das Fórmulas do LALUR (Pacote 3500)**

Neste pacote foi incluído um novo campo para indicação do código ECF para o qual deverão ser geradas as informações dos valores de adições, exclusões, impostos retidos ou incentivos fiscais que compuseram o cálculo do Lucro Real, ou dos valores de adição e exclusão do Lucro da Exploração.

![](_page_18_Picture_107.jpeg)

No caso das adições e exclusões do Lucro Real, além do campo do código ECF também ficará habilitado o campo da Tabela ECF que deverá ser selecionada conforme a qualificação da pessoa jurídica dentre as tabelas disponíveis.

Na ECF as informações são geradas em registros diferentes, conforme o tipo de tributação da empresa (PJ em geral, Entidades Financeiras, etc.). Neste caso, para as empresas que utilizam o plano de contas centralizado e também utilizam as configurações das fórmulas do cálculo do LALUR da holding ou empresa plano, devem configurar nesta empresa plano as informações para o registro de maior ocorrência, que normalmente são as PJ em geral.

Quando houver a necessidade de configurar mais de um tipo de registro da ECF para a mesma conta de adição, exclusão, imposto retido, etc., será necessário usar fórmulas de cálculo do LALUR da própria empresa conforme configuração no pacote 3508, por exemplo, para as entidades financeiras.

![](_page_19_Picture_0.jpeg)

Também para as empresas Imunes ou Isentas do IRPJ para a configuração do imposto retido para o Lucro Real é necessário vinculação com tabela diferenciada da tabela das demais pessoas jurídicas, neste caso também será necessário utilizar fórmulas de configuração de cálculo do Lucro Real na própria empresa caso tenha para a empresa plano, necessidade de configuração das tabelas U180 e U182 para Imunes e Isentas do IRPJ ou as tabelas N620 ou N660 para as demais empresas.

Sendo necessário passar a utilizar as informações na própria empresa, estas podem ser copiadas pelo pacote 3037 e depois ajustadas na própria empresa. Também será necessário após alterar o formato da configuração, recalcular o Lalur do período a ser entregue para que este atualize corretamente os dados de acordo com as novas fórmulas.

Na aba listagem a informação do código ECF também foi incluída na grade para facilitar a conferência desta informação. Também a descrição do código ECF foi incluída como coluna oculta sendo que se o usuário deseja visualizar esta informação, poderá habilitar esta coluna e salvar leiaute para que a mesma sempre fique habilitada.

# <span id="page-19-0"></span>**6.2 Edição da Parte A do LALUR (Pacote 3505)**

Neste pacote para os lançamentos manuais também será necessária à indicação do código ECF para o qual deverão ser gerados os valores de adições, exclusões e impostos retidos do Lucro Real, ou dos valores de adição e exclusão do Lucro da Exploração.

![](_page_19_Picture_87.jpeg)

Da mesma forma que no pacote 3500, no caso das adições e exclusões do Lucro Real, além do campo

![](_page_20_Picture_0.jpeg)

do código ECF também ficará habilitado o campo da Tabela ECF que deverá ser selecionada conforme a qualificação da pessoa jurídica dentre as tabelas disponíveis.

Os campos somente ficarão habilitados na inserção ou edição de lançamentos manuais. Para os lançamentos gerados pelo sistema, não será necessário à indicação do código ECF, pois estes serão gerados de acordo com a configuração da sua fórmula no pacote 3500.

Ao inserir um lançamento para o imposto 9999, que irá gerar um lançamento para o imposto 0401 e outro para o imposto 0301, os campos da tabela ECF e código ECF ficarão desabilitados, pois as tabelas são diferentes para cada um desses impostos, sendo necessário editar os lançamentos para indicação destas informações.

Na aba listagem a informação do código ECF também foi incluída na grade para facilitar a conferência desta informação. Também a descrição do código ECF foi incluída como coluna oculta sendo que se o usuário deseja visualizar esta informação, poderá habilitar esta coluna e salvar leiaute para que a mesma sempre fique habilitada.

### <span id="page-20-0"></span>**6.3 Lucro Real com Recolhimentos por Estimativa**

Para as empresas do Lucro Real com forma de apuração anual que possuem recolhimentos por estimativa, ou seja, cálculos para o imposto 0404/0304 em determinado mês, deverão configurar, além do pacote 3500, também no pacote 3404 estes dois impostos informando os códigos da ECF de acordo com os registros específicos para essa forma de apuração.

![](_page_20_Picture_106.jpeg)

Na configuração das contas da base de cálculo e da dedução da base de cálculo, onde é filtrado a tabela N500 para o imposto 0404 e a tabela N650 para o imposto 0304, deve ser observado para configurar o código que corresponde ao valor da base de cálculo do IRPJ ou CSLL da estimativa com base na receita bruta que atualmente é o código 2.

![](_page_21_Picture_0.jpeg)

Ao gerar a ECF, para os meses que for encontrado cálculos dos impostos 0404/0304, será gerado no campo 9-MÊS\_BAL\_RED do registro 0010 a informação "E" indicando que teve recolhimentos por estimativa, e buscado na geração destes períodos os cálculos por estes impostos. Para evitar duplicidades de valores na geração da ECF, nos meses que tem cálculo dos impostos 0404/0304 não poderá existir a geração do LALUR no pacote 3503 ou vice-versa.

### <span id="page-21-0"></span>**6.4 Contas e Movimento da Parte B (Pacote 3506 e 3507)**

Para o cadastro das contas da parte B também será necessária à indicação do código ECF para o qual deverão ser gerados os valores de reversão gerados na Parte A quando efetuado um lançamento de compensação destes valores para a parte A.

![](_page_21_Picture_111.jpeg)

Também para a correta geração do indicador do saldo inicial no registro M010 a conta de prejuízo ou contas de valores que reduzam o lucro real devem estar cadastradas no pacote 3506 com a natureza da conta igual a 2-Devedora, isso por que no registro M410 no campo 10-IND\_VL\_SALDO\_INI de acordo com as instruções contidas no manual de orientações do leiaute da ECF, deve ser informado:

**'D' (Devedor):** para prejuízos ou valores que reduzam o lucro real ou a base de cálculo da contribuição social (ou IRPJ) em períodos subsequentes, e;

**'C' (Credor):** para valores que aumentam o lucro real ou a base de cálculo da contribuição social (ou IRPJ) em períodos subsequentes.

Para os clientes que tenham as contas cadastradas com natureza credora ao invés de devedora, deverão alterar a natureza no pacote 3506 e fazer o ajuste dos lançamentos de acordo com a nova natureza escolhendo sim na mensagem que será mostrada ao salvar a alteração, neste caso o próprio sistema irá ajustar os lançamentos já existentes para estas contas, invertendo a sua natureza.

![](_page_22_Picture_0.jpeg)

Quando a empresa inicia a geração do LALUR no sistema JB Cepil, (Exemplo: quando a empresa veio de outro escritório), para geração do registro M010 com o valor correto do saldo inicial das contas da parte B do LALUR, o saldo das contas deverá ser lançando no pacote 3507 em 31/12 do ano imediatamente anterior. Se o lançamento do saldo for feito no início do ano o mesmo não será gerado como saldo inicial da conta no registro M010 gerando diferenças no demonstrativo de saldos finais no registro M500, que é gerado automaticamente pelo PVA.

### <span id="page-22-0"></span>**6.5 Configurações do Plano de Contas (Pacote 3014)**

Para o Lucro Real, neste pacote deverá ser configurado o registro L210 – Informativo da composição dos custos e Y671 – Outras informações e Y540 - Discriminação da Receita de Vendas dos Estabelecimentos por Atividade Econômica, conforme imagem.

![](_page_22_Picture_90.jpeg)

Quando a empresa for optante do REFIS deverá configurar também o registro Y681 – Informações optantes pelo REFIS o registro Y690 – Informações optantes do PAES.

Verificar maiores informação referente à vinculação deste pacote na descrição das configurações genéricas nos tópicos anteriores.

![](_page_23_Picture_0.jpeg)

# <span id="page-23-0"></span>**6.6 Identificação dos grupos de contas contábeis para ECF/SPEF Contábil (Pacote 3058)**

Neste pacote deve ser efetuada a identificação dos grupos de subcontas correlatas, informação necessária para a geração do registro J053 da ECF - Escrituração Contábil Fiscal e do registro Y665 – Demonstrativo das diferenças na adoção inicial.

![](_page_23_Picture_53.jpeg)

Neste cadastro são definidos os grupos de contas que se referem a ajustes da legislação societária sobre a conta principal, que devem ser segregados para atendimento das instruções da IN 1.515/2014 da RFB, necessários para geração do registro Y665.

Maiores informações sobre este cadastro poderão ser verificadas no ajuda do próprio pacote.

![](_page_24_Picture_0.jpeg)

# <span id="page-24-0"></span>**7. LUCRO PRESUMIDO (BLOCO P)**

Para as empresas tributadas pelo Lucro Presumido será gerado o bloco P com base nas informações do balanço e das configurações efetuadas no pacote 3404 e os registros Y672 e Y540 serão buscados conforme a vinculação do pacote 3014.

## <span id="page-24-1"></span>**7.1 Cadastro das Fórmulas de Cálculo dos Impostos (Pacote 3404)**

No pacote 3404, para os impostos 0402 e 0302 devem ser indicadas as fichas da ECF para a qual devem ser gerados os valores da receita e deduções que compõem a base de cálculo e deduções da base de cálculo para os registros P200 e P400 respectivamente.

![](_page_24_Picture_83.jpeg)

Ao gerar o arquivo o valor da dedução da base de cálculo será descontado do valor da base de cálculo e irá levar no arquivo o valor líquido.

Também para as deduções do imposto devem ser configurados os códigos da ECF correspondente às deduções conforme registro P300 e P500.

Para a CSLL também existe a possibilidade de recuperar os valores de algumas receitas do registro do IRPJ, neste caso seria necessário configurar somente os códigos da ECF para as fórmulas do imposto 0402 e para o imposto 0302 somente as fórmulas que devem ser geradas com códigos que não são

![](_page_25_Picture_0.jpeg)

recuperadas. Os códigos do registro P400 que são recuperadas do registro P200 podem ser verificados na pesquisa da tabela da ECF do imposto 0302 na coluna da Fórmula, onde tem a indicação de qual código do registo P200 será recuperado o valor.

Desta forma ao importar um arquivo da ECF, quando for a primeira importação para a empresa, será mostrada a mensagem abaixo solicitando se deseja fazer os transportes automaticamente.

![](_page_25_Picture_125.jpeg)

Escolhendo "Sim" nesta mensagem alguns valores do registro P200 serão transportados para o registro P400 e também o total da base de cálculo dos registros P200 e P400 serão transportados para a linha do código 01 do registro P300 e P500. Já os valores informados no arquivo, para estes campos onde houve transporte, serão ignorados. Se escolhido a opção "Não", o PVA não irá fazer os transportes e irá importar os valores conforme enviados no arquivo.

Orientamos a não fazer os transportes automaticamente e importar os valores conforme gerados no JB Cepil, isso por que o valor total da base de cálculo será gerado conforme o valor que tem no cálculo e ao fazer os transportes este valor será substituído pela base de cálculo calculada pela ECF conforme os valores de receita informado no Bloco P200, desta forma se foram esquecidos de configurar algumas fórmulas irá gerar diferença entre a base de cálculo calculada pelo PVA e a base de cálculo gerada pelo JB, gerando um erro na validação e ficará mais fácil de identificar se alguma receita não esta sendo gerada na ECF ou está configurada para um código errado.

# <span id="page-25-0"></span>**7.2 Empresas Exclusivamente Prestadoras de Serviço**

As pessoas jurídicas exclusivamente prestadoras de serviços em geral, que possui atividade em que é permitido o uso do percentual favorecido e cuja receita bruta anual seja de até R\$ 120.000,00, podem utilizar, para determinação da base de cálculo do imposto de renda trimestral, o percentual de 16% (dezesseis por cento).

Desta forma a pessoa jurídica exclusivamente prestadora de serviço que utilizou o percentual favorecido de 16% para apuração da base de cálculo do imposto, conforme a configuração no pacote 3450 campo "Empresa exclusivamente prestadora de serviço" deverá ter as fórmulas do imposto 0402 configuradas com o percentual de ajuste da base de cálculo de 32% e no código da ECF também indicar o código correspondente ao percentual de 32%.

![](_page_26_Picture_0.jpeg)

![](_page_26_Figure_1.jpeg)

Para essas empresas ao gerar o arquivo da ECF, internamente o valor das receitas será gerado para o código da ECF correspondente as receitas de 16% até o trimestre em que a receita bruta acumulada não ultrapassar R\$ 120.000,00.

Quando a receita bruta anual acumulada até determinado trimestre do ano-calendário exceder o limite anual de R\$ 120.000,00 (cento e vinte mil reais) deve ser determinada nova base de cálculo do imposto com a aplicação do percentual de 32% (trinta e dois por cento), e apurar a diferença do imposto postergado em cada trimestre transcorrido, no trimestre em que foi excedido o limite.

No sistema JB Cepil, no trimestre em que a receita bruta ultrapassar os R\$120.000,00, o valor da receita do trimestre será gerado normalmente com o código da ECF configurada na fórmula e o valor do imposto calculado sobre a diferença do imposto de renda determinado com o percentual de 32% sobre a receita bruta dos trimestres anteriores, menos o valor apurado nos trimestre anteriores, será gerado no registro P300 campo 5- Diferença de IR Devida pela Mudança de Coeficiente sobre a Receita Bruta.

#### <span id="page-26-0"></span>**7.3 Configurações do Plano de Contas (Pacote 3014)**

Para o Lucro Presumido neste pacote deverá ser configurado o registro Y672 - Outras informações – Lucro presumido e Y540 - Discriminação da Receita de Vendas dos Estabelecimentos por Atividade Econômica, conforme imagem.

![](_page_27_Picture_0.jpeg)

![](_page_27_Picture_39.jpeg)

Quando a empresa for optante do REFIS deverá configurar também o registro Y681 – Informações de optantes pelo REFIS o registro Y690 – Informações de optantes do PAES.

Verificar maiores informação referente a vinculação deste pacote na descrição das configurações genéricas nos tópicos anteriores.

![](_page_28_Picture_0.jpeg)

# <span id="page-28-0"></span>**8. LIVRO CAIXA (BLOCO Q)**

Este registro deverá ser preenchido pelas pessoas jurídicas com tipo de escrituração igual a "L" (Livro Caixa) no campo 0010.TIP\_ESC\_PRE, disponível para as empresas do Lucro Presumido, Imunes ou Isentas. O demonstrativo do livro caixa deverá conter todos os registros constantes no livro caixa da pessoa jurídica.

![](_page_28_Picture_75.jpeg)

Ao marcar a opção de "Gerar Livro Caixa (Bloco Q)" serão verificadas quais são as contas caixas configuradas no pacote 3000, e a partir destas contas será gerado o registro Q100, com o saldo anterior e suas movimentações no período da geração.

Para o ano de 2015 este bloco é facultativo, então desta forma para quem não quiser apresentar as informações do livro caixa, poderá gerar o arquivo com a opção "Gerar Livro Caixa (Bloco Q)" desmarcada.

Conforme instruções do guia prático, este bloco não terá edição no programa da ECF porem tem a possibilidade de importar um arquivo da ECF já com este registro ou um arquivo da ECF sem este registro e dentro do programa no registro Q100, de forma separada, importar um arquivo.CSV com os dados do livro caixa com os campos definidos no leiaute.

![](_page_29_Picture_0.jpeg)

# <span id="page-29-0"></span>**9. LUCRO ARBITRADO (BLOCO T)**

Para as empresas tributadas pelo Lucro Arbitrado será gerado o bloco T com base nas configurações efetuadas no pacote 3404 e os registros Y672 e Y540 serão buscados conforme as vinculações do pacote 3014.

### <span id="page-29-1"></span>**9.1 Cadastro das Fórmulas de Cálculo dos Impostos (Pacote 3404)**

No pacote 3404, para os impostos 0403 e 0303 devem ser indicadas as fichas da ECF para a qual devem ser gerados os valores da receita e deduções que compõem a base de cálculo e deduções da base de cálculo para os registros T120 e T170 respectivamente.

![](_page_29_Picture_89.jpeg)

Ao gerar o arquivo o valor da dedução da base de cálculo será descontado do valor da base de cálculo e irá levar no arquivo o valor líquido.

Também para as deduções do imposto devem ser configurados os códigos da ECF correspondente às deduções conforme registro T150 e T181.

Para a CSLL também existe a possibilidade de recuperar os valores de algumas receitas do registro do

![](_page_30_Picture_0.jpeg)

IRPJ, neste caso seria necessário configurar somente os códigos da ECF para as fórmulas do imposto 0403 e para o imposto 0303 somente as fórmulas que devem ser geradas com códigos que não são recuperadas. Os códigos do registro T170 que são recuperadas do registro T120 podem ser verificados na pesquisa da tabela da ECF do imposto 0303 na coluna da Fórmula, onde tem a indicação de qual código do registo T120 será recuperado o valor.

Desta forma ao importar um arquivo da ECF, quando for a primeira importação para a empresa, será mostrada a mensagem abaixo solicitando se deseja fazer os transportes automaticamente.

![](_page_30_Picture_122.jpeg)

Escolhendo "Sim" nesta mensagem alguns valores do registro T120 serão transportados para o registro T170 e também o total da base de cálculo dos registros T120 e T170 serão transportados para a linha do código 01 do registro T150 e T181. Já os valores informados no arquivo, para estes campos onde houve transporte, serão ignorados. Se escolhido a opção "Não", o PVA não irá fazer os transportes e irá importar os valores conforme enviados no arquivo.

Orientamos a não fazer os transportes automaticamente e importar os valores conforme gerados no JB Cepil, isso por que o valor total da base de cálculo será gerado conforme o valor que tem no cálculo e ao fazer os transportes este valor será substituído pela base de cálculo calculada pela ECF conforme os valores de receita informado no Bloco T120, desta forma se foram esquecidos de configurar algumas fórmulas irá gerar diferença entre a base de cálculo calculada pelo PVA e a base de cálculo gerada pelo JB, gerando um erro na validação e ficará mais fácil de identificar se alguma receita não esta sendo gerada na ECF ou está configurada para um código errado.

# <span id="page-30-0"></span>**9.2 Configurações do Plano de Contas (Pacote 3014)**

Para o Lucro Arbitrado neste pacote deverá ser configurado o registro Y672 - Outras informações – Lucro presumido e Y540 - Discriminação da Receita de Vendas dos Estabelecimentos por Atividade Econômica, conforme imagem.

![](_page_31_Picture_0.jpeg)

![](_page_31_Picture_39.jpeg)

Quando a empresa for optante do REFIS deverá configurar também o registro Y681 – Informações de optantes pelo REFIS o registro Y690 – Informações de optantes do PAES.

Verificar maiores informação referente à vinculação deste pacote na descrição das configurações genéricas nos tópicos anteriores.

![](_page_32_Picture_0.jpeg)

# <span id="page-32-0"></span>**10. IMUNES E ISENTAS (BLOCO U)**

Para as empresas Imunes e Isentas do IRPJ, serão buscados os valores conforme a geração do LALUR Trimestral ou Anual.

### <span id="page-32-1"></span>**10.1 Cadastro das Fórmulas do LALUR (Pacote 3500)**

Neste pacote foi incluído um novo campo para indicação do código ECF para o qual deverão ser geradas as informações dos valores de impostos retidos ou incentivos fiscais que compuseram o cálculo do IRPJ ou da CSLL das empresas Imunes ou Isentas.

![](_page_32_Picture_82.jpeg)

Para as empresas Imunes ou Isentas do IRPJ para a configuração do imposto retido para o Lucro Real é necessário vinculação com tabela diferenciada da tabela das demais pessoas jurídicas, neste caso também será necessário utilizar fórmulas de configuração de cálculo do Lucro Real na própria empresa caso tenha para a empresa plano, necessidade de configuração das tabelas U180 e U182 para Imunes e Isentas do IRPJ ou as tabelas N620 ou N660 para as demais empresas.

Sendo necessário passar a utilizar as informações na própria empresa, estas podem ser copiadas pelo pacote 3037 e depois ajustadas na própria empresa. Também será necessário após alterar o formato da configuração, recalcular o Lalur do período a ser entregue para que este atualize corretamente os dados de acordo com as novas fórmulas.

Na aba listagem a informação do código ECF também foi incluída na grade para facilitar a conferência desta informação. Também a descrição do código ECF foi incluída como coluna oculta sendo que se o

![](_page_33_Picture_0.jpeg)

usuário deseja visualizar esta informação, poderá habilitar esta coluna e salvar leiaute para que a mesma sempre fique habilitada.

# <span id="page-33-0"></span>**10.2 Edição da Parte A do LALUR (Pacote 3505)**

Neste pacote para os lançamentos manuais também será necessária à indicação do código ECF para o qual deverão ser gerados os impostos retidos informando um código da tabela U180 para o IRPJ ou da tabela U182 para a CSLL.

![](_page_33_Picture_78.jpeg)

Os campos somente ficarão habilitados na inserção ou edição de lançamentos manuais. Para os lançamentos gerados pelo sistema, não será necessário à indicação do código ECF, pois estes serão gerados de acordo com a configuração da sua fórmula no pacote 3500.

Ao inserir um lançamento para o imposto 9999, que irá gerar um lançamento para o imposto 0401 e outro para o imposto 0301, os campos da tabela ECF e código ECF ficarão desabilitados, pois as tabelas são diferentes para cada um desses impostos, sendo necessário editar os lançamentos para indicação destas informações.

Na aba listagem a informação do código ECF também foi incluída na grade para facilitar a conferência desta informação. Também a descrição do código ECF foi incluída como coluna oculta sendo que se o usuário deseja visualizar esta informação, poderá habilitar esta coluna e salvar leiaute para que a mesma sempre fique habilitada.

![](_page_34_Picture_0.jpeg)

# <span id="page-34-0"></span>**10.3 Configurações do Plano de Contas (Pacote 3014)**

Para empresas Imunes e Isentas, neste pacote deverá ser configurado o registro X390 – Origem e aplicação de recursos – imunes e isentas, Y540 - Discriminação da Receita de Vendas dos Estabelecimentos por Atividade Econômica, conforme imagem.

![](_page_34_Picture_59.jpeg)

Quando a empresa for optante do REFIS deverá configurar também o registro Y682 – Informações optantes pelo REFIS e o registro Y690 – Informações optantes do PAES.

Verificar maiores informação referente à vinculação deste pacote na descrição das configurações genéricas nos tópicos anteriores.

![](_page_35_Picture_0.jpeg)

# <span id="page-35-0"></span>**11. BLOCOS X/Y**

Para geração dos registros do bloco X e Y, serão buscadas algumas configurações da contabilidade de acordo com as vinculações do pacote 3014 e outros de acordo com os lançamentos.

## <span id="page-35-1"></span>**11.1 X291 – Operações com o Exterior – Pessoa vinculada/Interposta/País com Tributação Favorecida**

Este registro deve ser apresentado pela pessoa jurídica que tenha realizado no ano calendário exportação/importação de bens, serviços, direitos ou que tenha auferido receitas financeiras ou incorrido em despesas financeiras em operações efetuadas com pessoa física ou jurídica residente ou domiciliada no exterior.

Para geração deste registro devem ser marcadas as opções **"Operações com o exterior" e "Operações com pessoa vinculada/Interposta/País com tributação favorecida"** no formulário da aba "0020 – Parâmetros complementares".

![](_page_35_Picture_130.jpeg)

Neste registro são gerados fixos alguns códigos conforme a tabela dinâmica deste registro. Para todos os códigos o cliente ou fornecedor da nota fiscal deve estar cadastrado no pacote 3002 com tipo de relacionamento com uma opção diferente de 0-Nenhum.

- **Código 3:** este código é gerado com base nas notas fiscais de saídas, quando o país do cliente não tem tributação favorecida e os CFOP's das notas fiscais são: 7.101, 7.105, 7.127, 7.102 ou 7.106.
- **Código 4:** este código é gerado com base nas notas fiscais de saídas, quando o país do cliente tem tributação favorecida e os CFOP's das notas fiscais são: 7.101, 7.105, 7.127, 7.102 ou 7.106.
- **Código 7:** este código é gerado com base nos serviços prestados, quando o país do cliente não tem tributação favorecida e para as notas fiscais conjugadas lançadas no pacote 3271 o CFOP
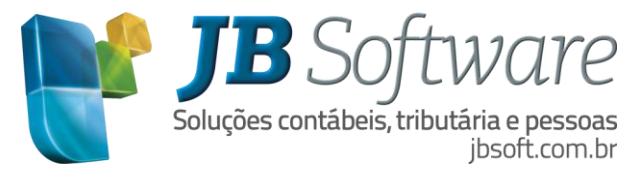

deverá ser 7.949 ou as notas de serviços prestados lançados no pacote 3102 devem ter cliente do Exterior.

- **Código 8:** este código é gerado com base nos serviços prestados, quando o país do cliente tem tributação favorecida e para as notas fiscais conjugadas lançadas no pacote 3271 o CFOP deverá ser 7.949 ou as notas de serviços prestados lançados no pacote 3102 devem ter cliente do Exterior.
- **Código 22:** este código é gerado com base nas notas fiscais de entradas, quando o país do fornecedor não tem tributação favorecida e os CFOP's das notas fiscais são: 3.101, 3.127 ou 3.102.
- **Código 23:** este código é gerado com base nas notas fiscais de entradas, quando o país do fornecedor tem tributação favorecida e os CFOP's das notas fiscais são: 3.101, 3.127 ou 3.102.
- **Código 27:** este código é gerado com base nos serviços tomados, quando o país do fornecedor não tem tributação favorecida e para as notas conjugadas lançadas no pacote 3270 o CFOP seja 3.949, 3.352, 3.353 ou 3.356, ou as notas de serviços tomados lançados no pacote 3103 devem ter fornecedor do Exterior.
- **Código 28:** este código é gerado com base nos serviços tomados, quando o país do fornecedor tem tributação favorecida e para as notas conjugadas lançadas no pacote 3270 o CFOP seja 3.949, 3.352, 3.353 ou 3.356, ou as notas de serviços tomados lançados no pacote 3103 devem ter fornecedor do Exterior.

## **11.2 X292 – Operações com o Exterior – Pessoa Não Vinculada/Não Interposta/País sem Tributação Favorecida**

Este registro deve ser preenchido pela pessoa jurídica, tributada pelo lucro real, presumido ou arbitrado, que no ano-calendário tenha realizado operações de exportação/importação de bens, serviços e direitos ou auferido receitas financeiras ou incorrido em despesas financeiras em operações realizadas com pessoa física ou jurídica residente ou domiciliada no exterior.

Para geração deste registro deve ser marcada a opção **"Operações com o exterior"** no formulário da aba "0020 – Parâmetros complementares".

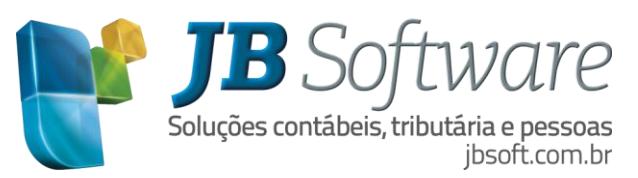

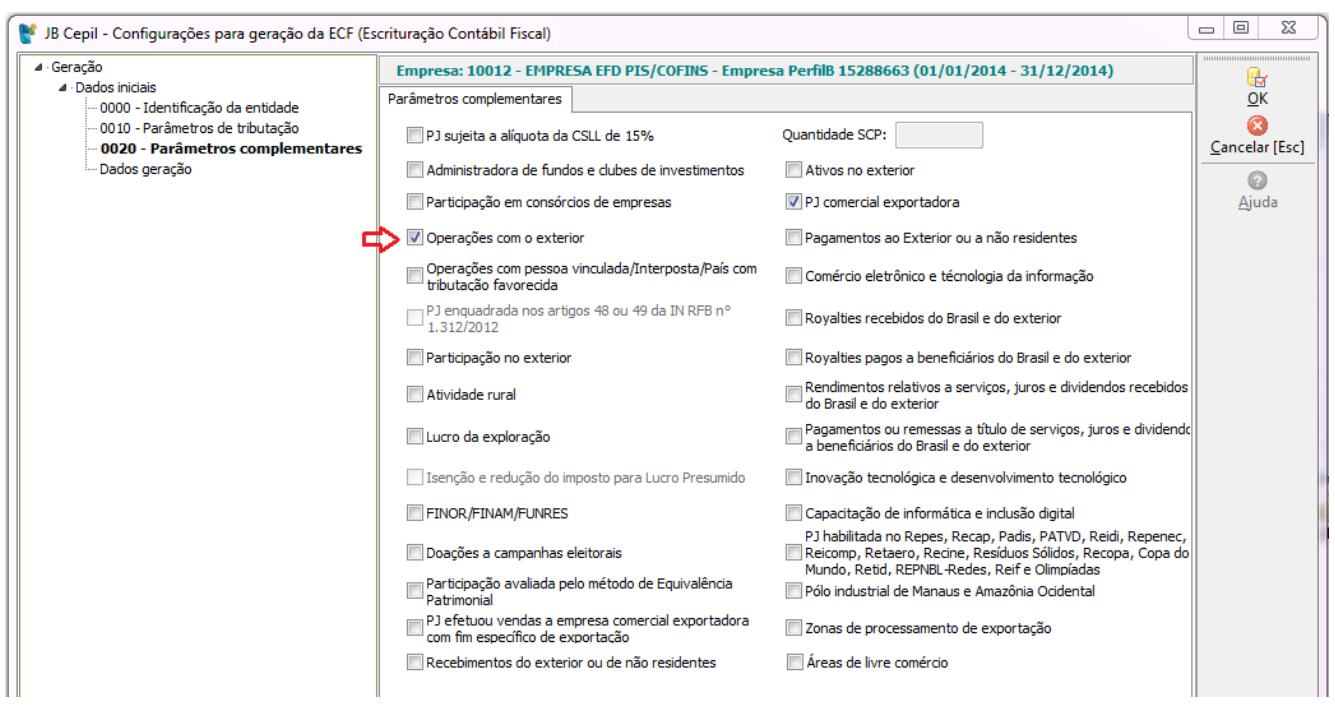

Neste registro são gerados fixos alguns códigos conforme a tabela dinâmica deste registro. Para todos os códigos o cliente ou fornecedor da nota fiscal deve estar cadastrado no pacote 3002 com tipo de relacionamento igual a 0-Nenhum e o país do cliente ou fornecedor não ter tributação favorecida.

- **Código 2:** este código é gerado com base nas notas de saídas escrituradas nos CFOP's 7.101, 7.105, 7.127, 7.501, 7.102 ou 7.106.
- **Código 3:** este código é gerado com base nas notas fiscais conjugadas de serviço lançadas no pacote 3271 com o CFOP 7.949 e com as notas de serviços prestados lançados no pacote 3102 com um cliente que seja do Exterior.
- **Código 7:** este código é gerado com base nas notas fiscais de entradas escrituradas nos CFOP's 3.101, 3127 ou 3.102.
- **Código 8:** este código é gerado com base nas notas fiscais conjugadas de serviço lançadas no pacote 3270 com os CFOP's 3.949, 3.352, 3.353 ou 3.356 e com as notas de serviços tomados lançados no pacote 3102 com um fornecedor que seja do Exterior.

## **11.3 X390 – Origem e aplicação de recursos – Imunes e Isentas**

Este registro deve ser preenchido pelas pessoas jurídicas Imunes ou Isentas do imposto de rendas, para discriminar a origem e aplicação dos recursos auferidos e despendidos durante o ano-calendário.

Para gerar este registro a forma de tributação do Lucro deverá ser 8-Imune do IRPJ ou 9-Isenta do IRPJ. Neste caso será buscado do pacote 3014 as configurações do tipo de informação 2-X390 – Origem e aplicação de recursos – imunes e isentas.

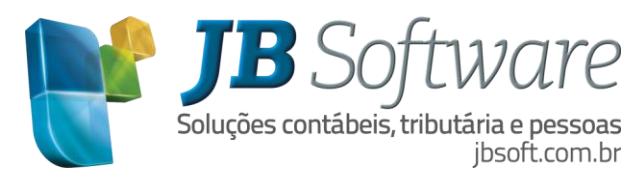

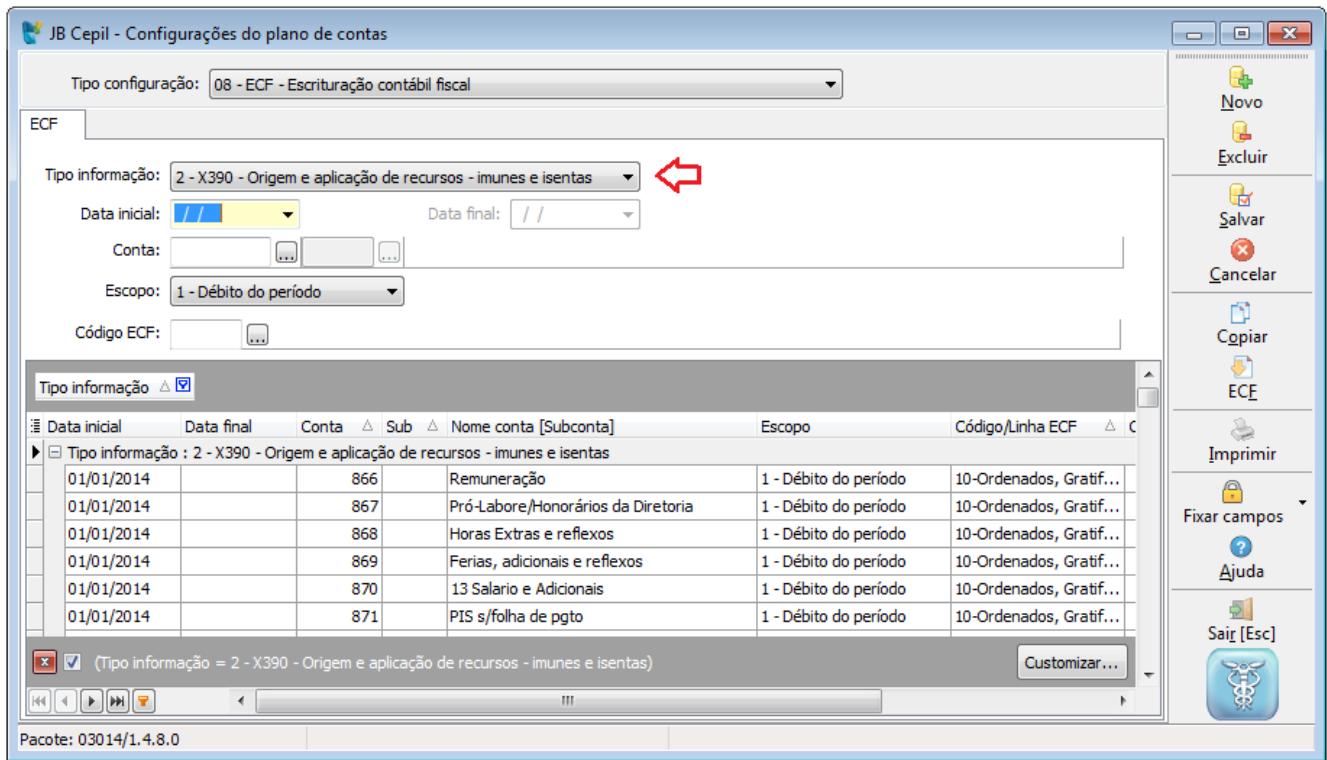

## **11.4 Y540 – Discriminação das receitas de Vendas dos Estabelecimentos por Atividade Econômica**

Este registro tem por objetivo demonstrar as receitas dos estabelecimentos por atividade econômica. Para geração deste registro, é necessário no pacote 3014, configurar o tipo de informação 8-Y540- Receitas de vendas por CNAE, indicando as contas que representam as receitas de vendas de bens e prestações de serviços bem como as contas de vendas cancelas, devoluções.

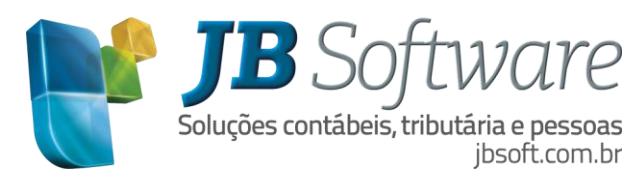

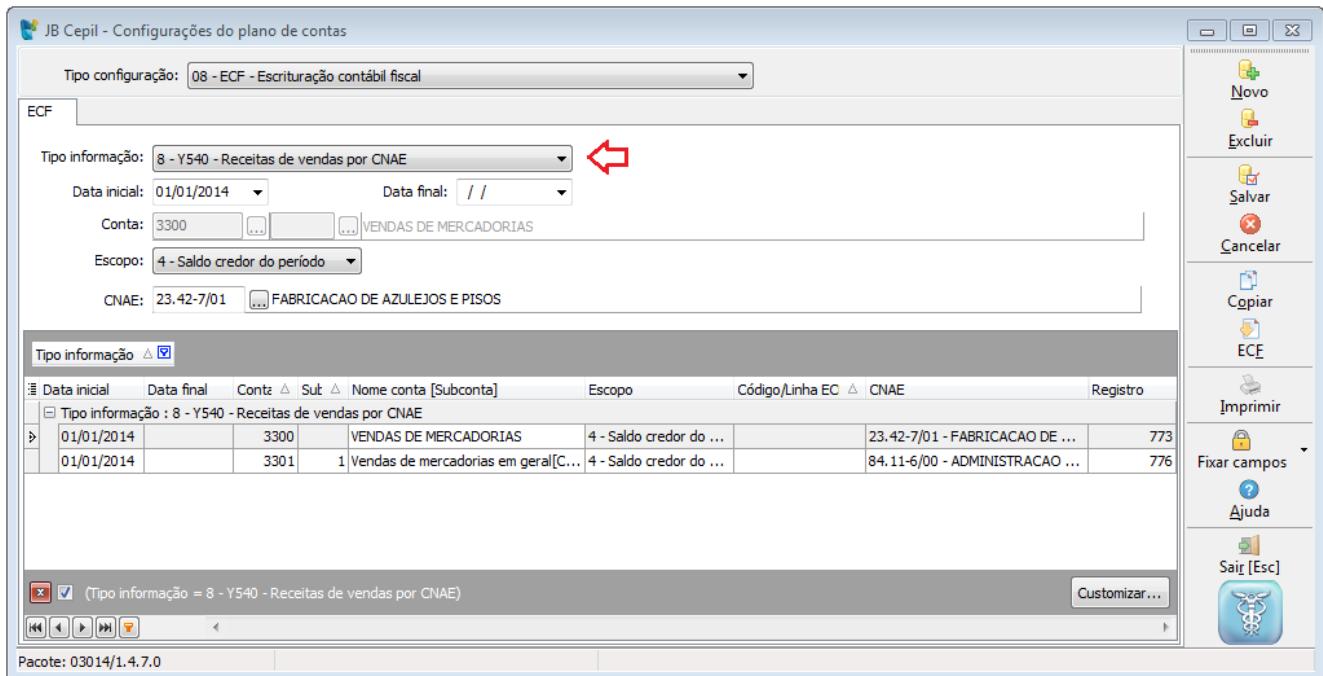

Conforme instrução contida no manual da ECF, será gerado um registro Y540 por estabelecimento, e para os casos onde houver mais de um CNAE, deverá ser informado o código correspondente à receitas de vendas preponderante do estabelecimento. No sistema JB Cepil, o CNAE da atividade preponderante deverá estar cadastrado no pacote 3610, pois na geração serão buscados os valores da contabilidade das contas vinculadas no CNAE principal da empresa conforme configuração do pacote 3610.

#### **11.5 Y550 – Vendas a Comercial Exportadora com Fim Específico de Exportação**

Este registro deve ser preenchido pelas pessoas jurídicas que efetuaram vendas a empresas comerciais exportadoras com fim específico de exportação.

Para geração deste registro deve ser marcada a opção **"PJ efetuou vendas a empresa comercial exportadora com fim específico de exportação"** no formulário da aba "0020 – Parâmetros complementares".

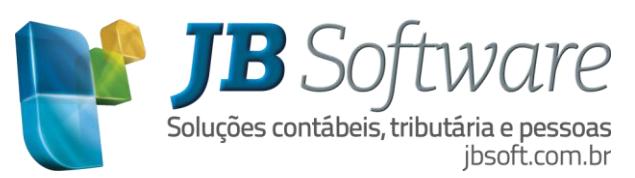

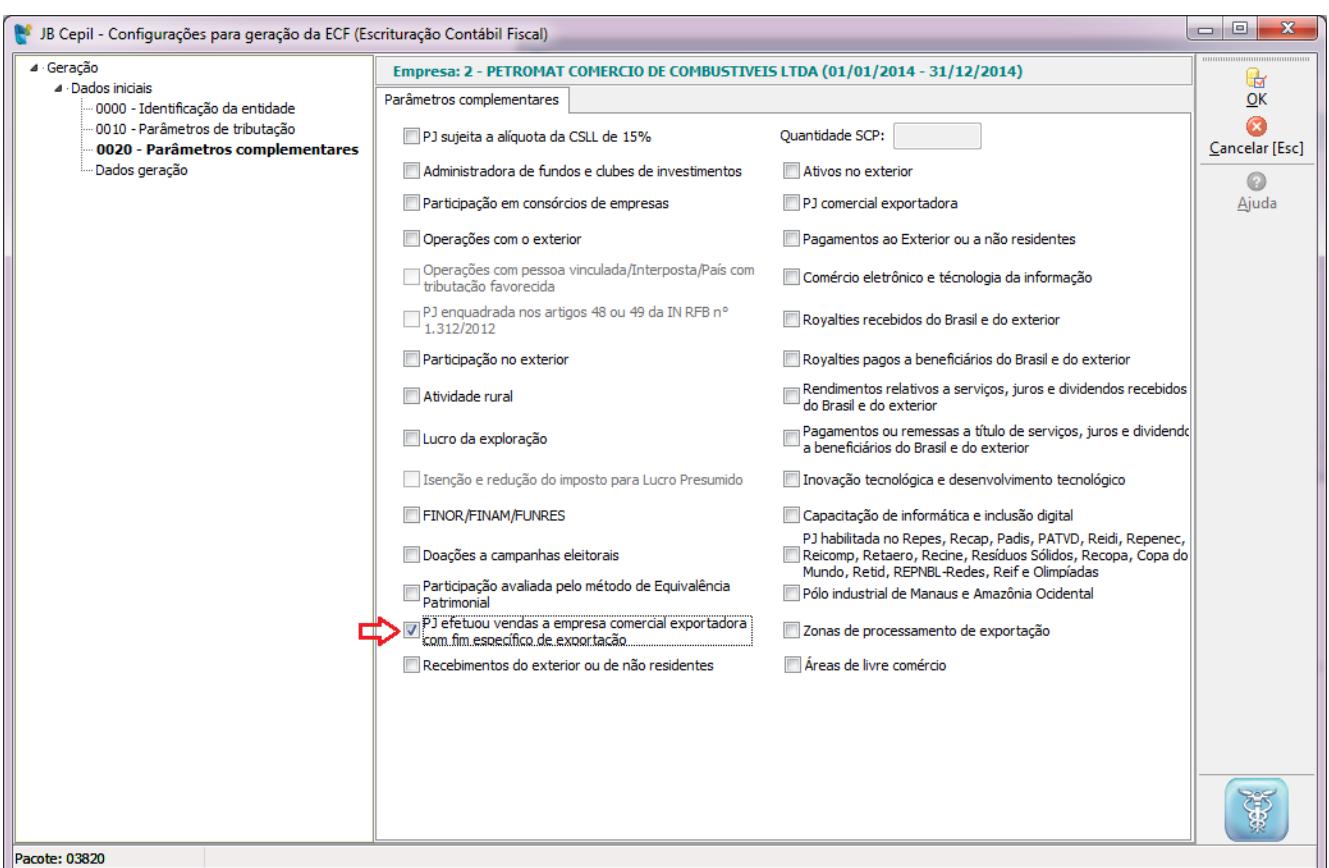

Os valores para este registro serão gerados com base nos valores nas notas fiscais de saídas lançadas nos CFOP's representativos de vendas com fim específico de exportação (X.501 e X.502), gerando um registro por código NCM e CNPJ da comercial exportadora.

## **11.6 Y560 – Detalhamento das Exportações da Comercial exportadora**

Este registro deve ser preenchido pela empresa comercial exportadora que, no ano-calendário a que se refere à ECF, comprou produtos com o fim específico de exportação ou exportou produtos adquiridos com esta finalidade.

Para geração deste registro deve ser marcada a opção **"PJ comercial exportadora"** no formulário da aba "0020 – Parâmetros complementares".

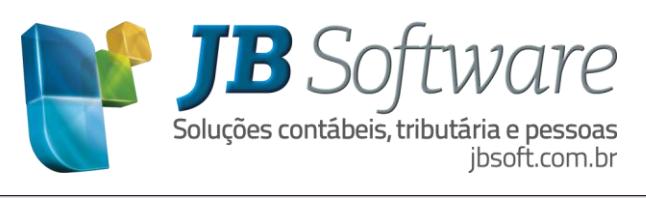

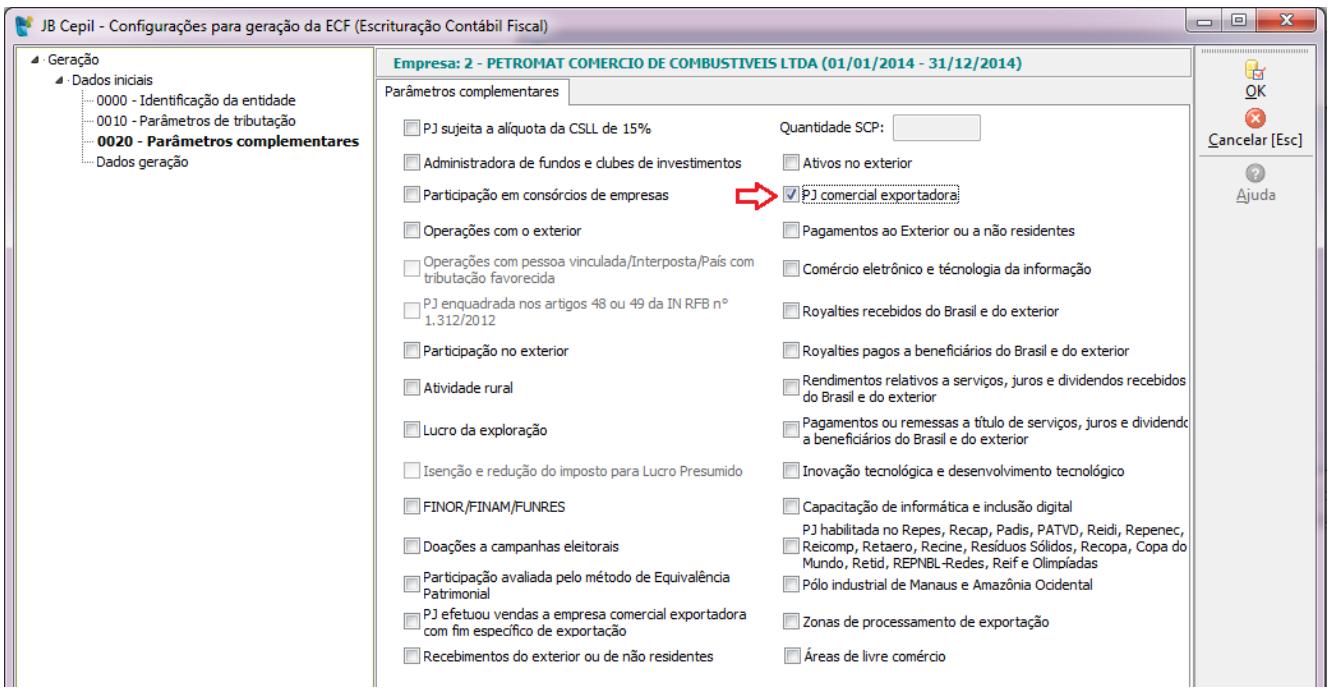

Este registro será gerado com base nas notas fiscais com venda para exportação indireta que tenham a declaração da exportação e a nota fiscal de compra vinculado a ela.

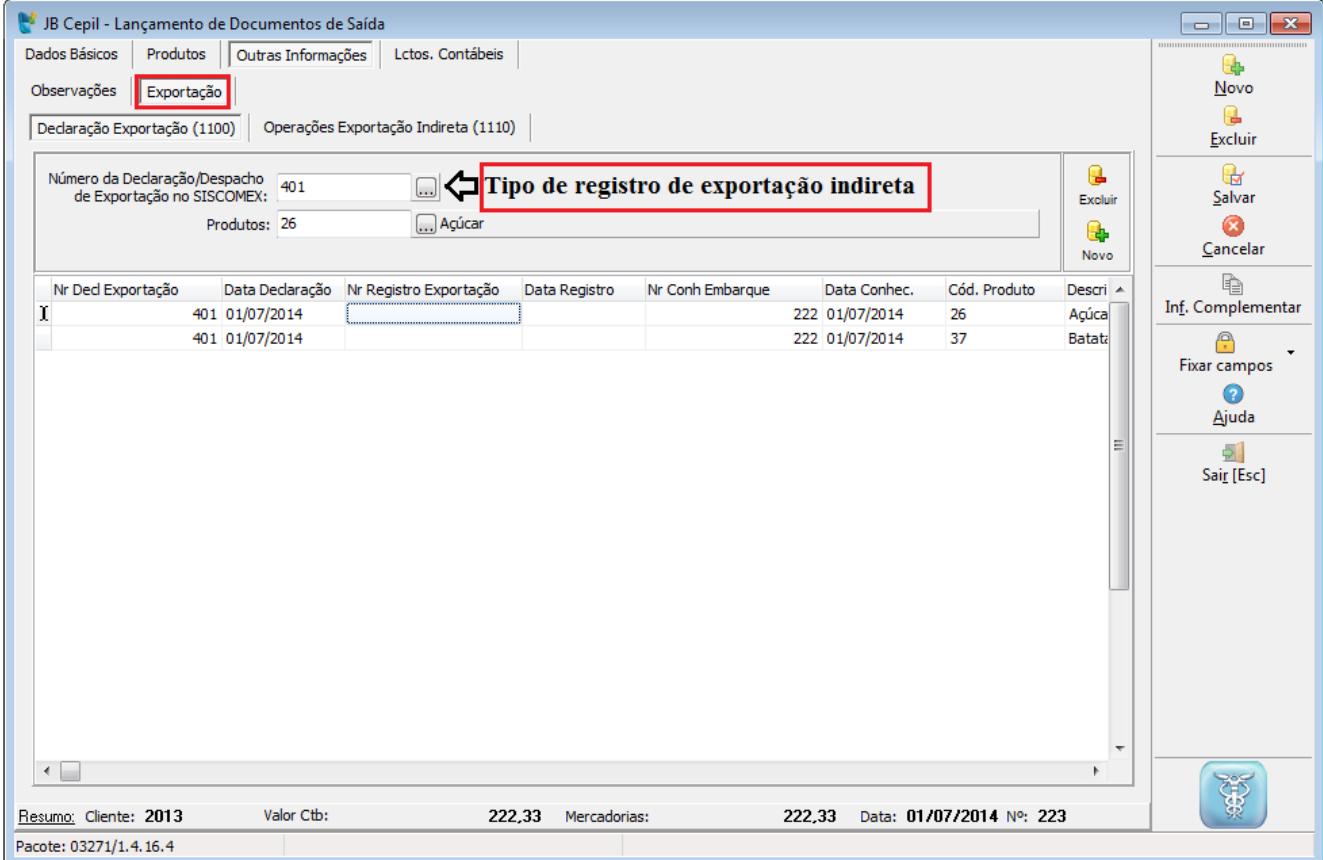

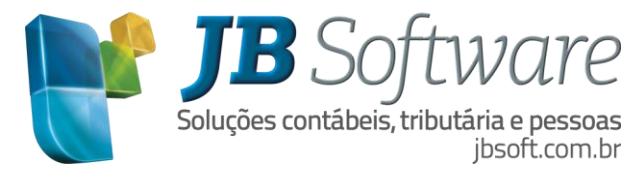

## **11.7 Y570 – Demonstrativo do IRPJ e CSLL Retidos Na Fonte**

Neste registro devem ser prestadas as informações sobre o imposto de renda (IRRF) e contribuição social sobre o lucro líquido (CSLL) retidos na fonte durante o período abrangido pela ECF, incidentes sobre as receitas que compõem a base de cálculo do tributo devido.

Desta forma serão gerados neste registro os valores das retenções a recuperar do IRRF e CSLL lançados no pacote 3436 ou vinculados ao documento fiscal ou lançamento contábil.

Os valores das retenções podem ser conferidos pelo pacote 3419 imprimindo o relatório das retenções dos impostos a recolher, ordenados por CNPJ e com quebra de página por CNPJ conforme imagem abaixo.

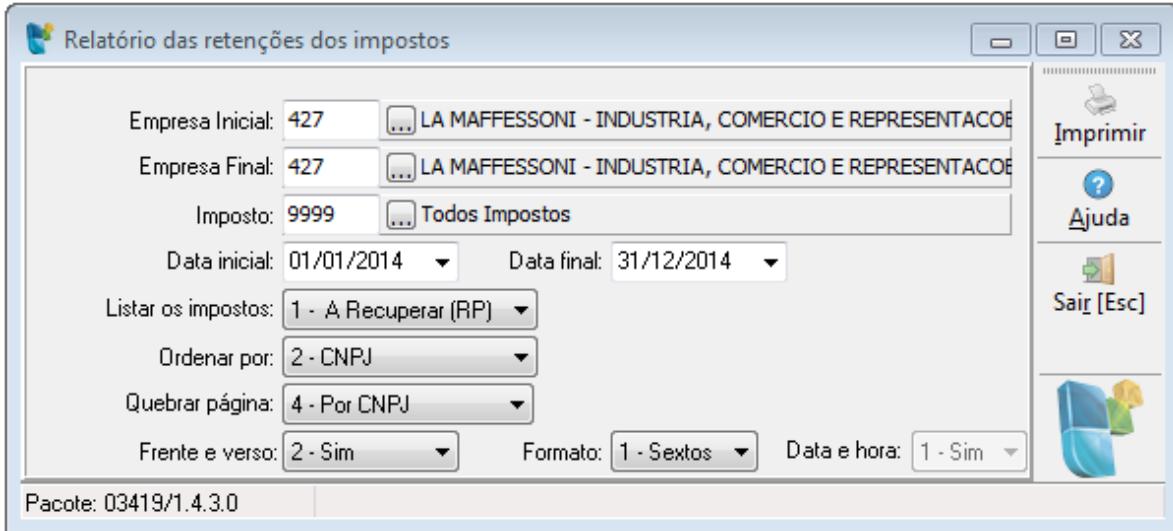

Também poderão ser conferidos os valores pela aba listagem do pacote 3436, fazendo um filtro dos lançamentos pela data da geração do ECF e na grade podem ser filtrados o Tipo de retenção = 1 recuperar e os impostos de IRPJ e CSLL. Depois habilitar o rodapé por agrupamento e fazer a soma das colunas "base de cálculo" e "valor".

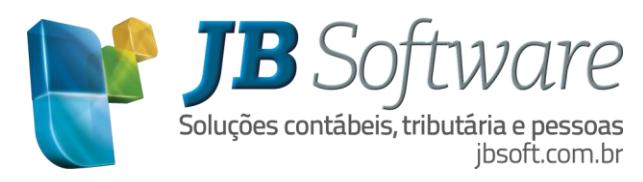

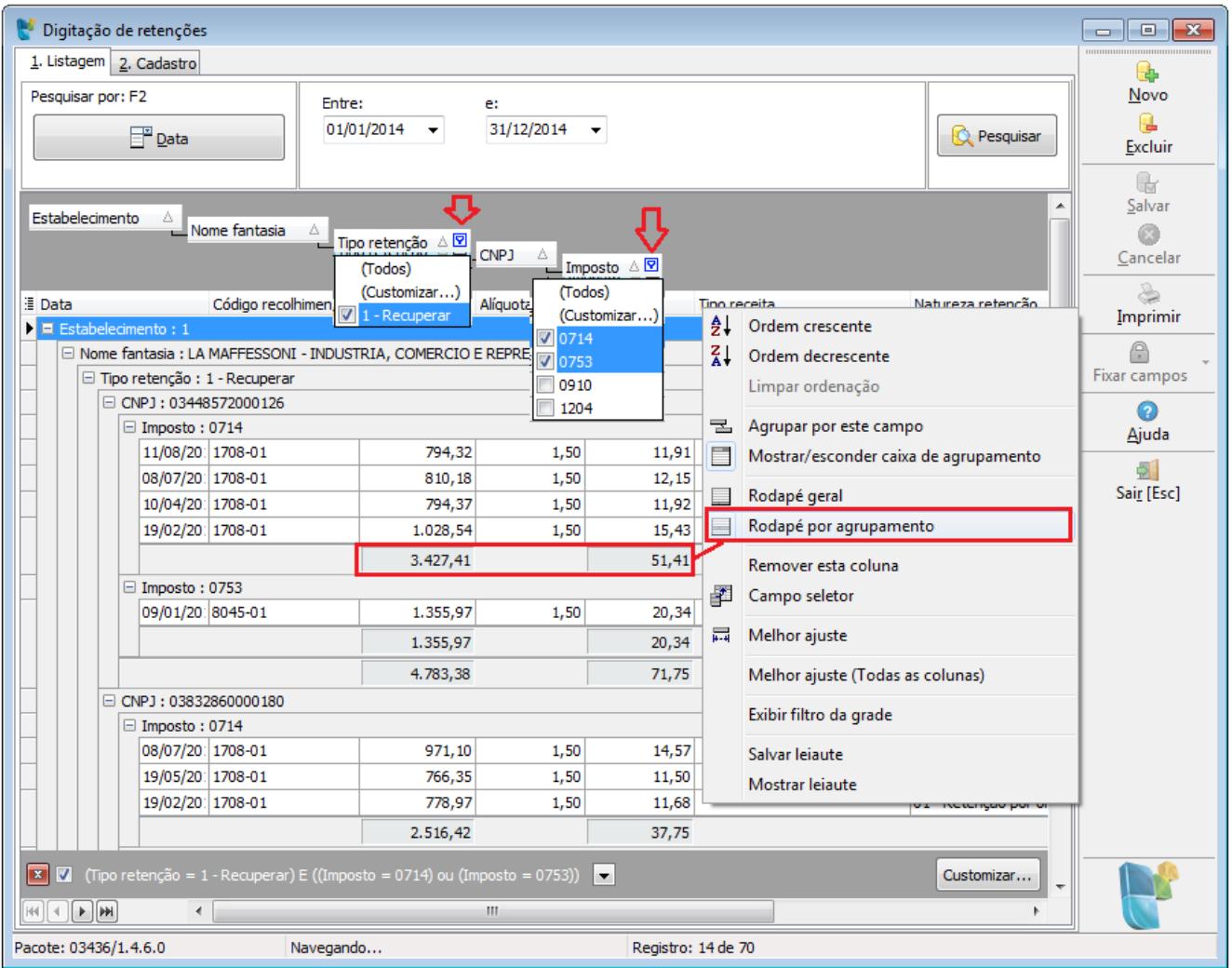

Para quem preferir poderá ainda salvar o leiaute com os filtros da grade para ser usado nas consultas das demais empresas.

Para geração deste registro serão considerados os impostos:

Para IRPJ:

- Todos os impostos que iniciam com 07 IRRF
- 1204 IRPJ Retido na Fonte por fornecimento a órgão público
- 1214 IRPJ Retido na Fonte pagamento a PJ amparadas por medida judicial

#### Para CSLL

- 1103 Contribuição Social Retida na Fonte
- 1133 CSLL Retida na Fonte por Pessoas Jurídicas de Direito Privado (Lei nº 10.833/2003, art. 30)
- 1203 CSLL Retida na Fonte por fornecimento a órgão público
- 1213 CSLL Retida na Fonte pagamento a PJ amparadas por medida judicial iniciados com 07xx, 1204 e 1214 para o IRPJ e os impostos 1103, 1133, 1203 e 1213 para a CSLL.

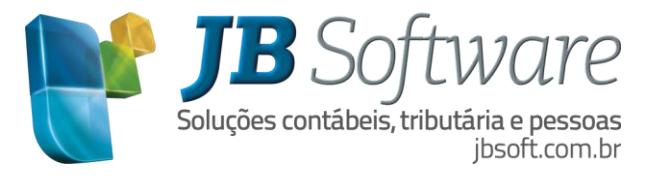

## **11.8 Y600 – Identificação de Sócios ou Titular**

Este registro tem por objetivo identificar o quadro societário da empresa, conforme os sócios e acionistas constantes no contrato social, bem como suas remunerações a título de distribuição de lucros ou remuneração do trabalho.

Serão gerados todos os sócios cadastrados no pacote 3615 conforme suas datas de entrada e saída da sociedade, inclusive os sócios que saíram da sociedade durante o período de apuração.

Para o ano-calendário de 2015 entrega em 2016, teve uma junção do registro Y611 com o Y600, que no ano-calendário 2014 devem ser entregues de forma separada, desta forma ao gerar a ECF de 2014 serão gerados os registros Y600 e Y611 e para as ECF de 2015 para frente será gerado somente o registro Y600 com alguns campos de valores a mais que estavam no registro Y611.

Os valores dos pagamentos de distribuição de lucros efetuados aos sócios da empresa serão buscados dos pagamentos efetuados pelo pacote 3060 na aba "pagamentos de lucros" e gerados no campo 14- VL\_LUC\_DIV.

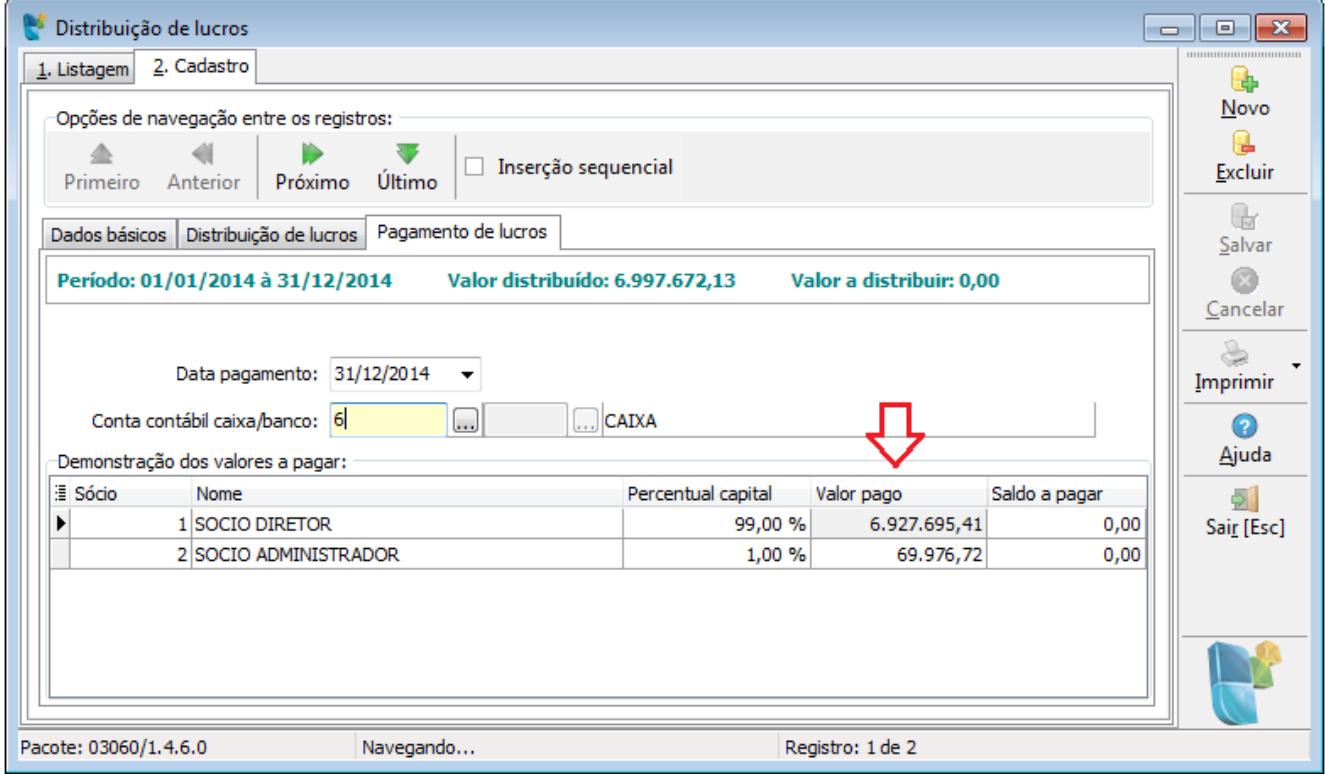

Para os usuários do JB Folha, também será possível gerar os valores dos rendimentos da remuneração de trabalho e IR retido na fonte, nos respectivos campos 13-VL\_REM\_TRAB e 17-VL\_IR\_RET, buscando os dados diretamente da folha de pagamento. Para buscar essas informações na geração da ECF deverá ser selecionada a opção de conectar com o banco JB Folha conforme a imagem.

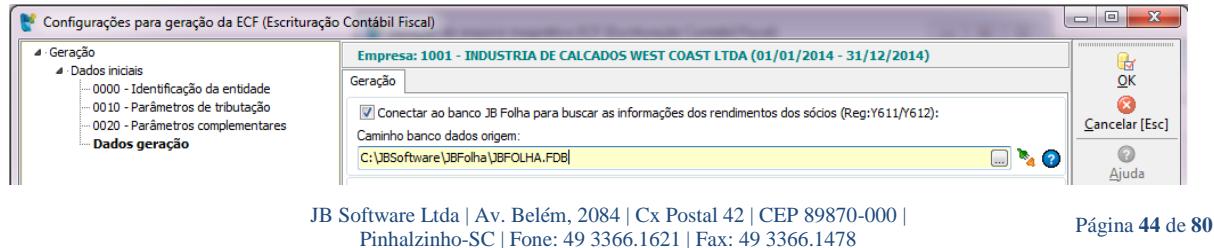

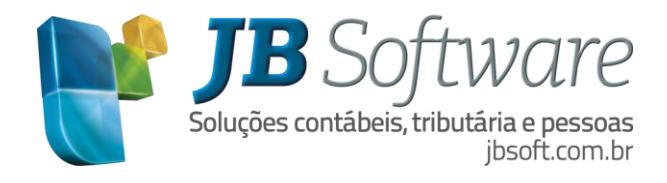

Também para facilitar a geração das informações deste registro, para as empresas que talvez não usam a distribuição e pagamentos dos lucros automaticamente pelo pacote 3060, geramos este registro para todos os sócios independente de ter valores de rendimentos da folha de pagamento ou de distribuição de dividendos, para que o usuário possa informar manualmente os valores dentro do PVA sem necessidade de informar os dados de identificação do sócio.

## **11.9 Y611 – Rendimentos de Dirigentes, Conselheiros, Sócios ou Titular.**

Este registro será gerado somente no ano-calendário de 2014, com base nos Lucros/dividendos pagos no ano calendário e também com base nas informações da folha de pagamento.

Os valores dos pagamentos de distribuição de lucros efetuados aos sócios da empresa ou os valores de remuneração do trabalho serão buscados da mesma forma que na geração do registro Y600.

## **11.10 Y612 – Rendimentos de Dirigentes e Conselheiros – Imunes e Isentas**

Este registro será gerado somente para as empresas Imunes e Isentas, sendo gerado da mesma forma que o registro Y612 para as demais empresas.

#### **11.11 Y665 – Demonstrativo das diferenças na Adoção Inicial**

Este registro apresenta o demonstrativo das diferenças dos saldos societário e fiscal das contas contábeis em virtude da adoção inicial das normas contábeis internacionais de acordo com o art. 175 da Instrução Normativa RFB no 1.515, de 24 de novembro de 2014.

As empresas tributadas pelo lucro real que optaram pela não extinção do RTT em 2014, conforme Lei no 12.973/2014 deverão preencher o registro Y665 apenas no ano-calendário 2015 (ECD de 2016). Por outro lado, as empresas tributadas pelo lucro real que optaram pela extinção do RTT em 2014, deverão preencher o registro Y665 para o ano-calendário 2014 (ECF 2015).

Para gerar este registro deverá ser marcado no formulário de geração na aba "0020 – Parâmetros complementares" a opção **"Gerar registro de adoção inicial (Y665)"**. Esta opção somente será habilitada quando no formulário na aba "0010- Parâmetros de tributação" o campo **"Diferença entre contabilidade societária e FCONT"** for 1-Sim.

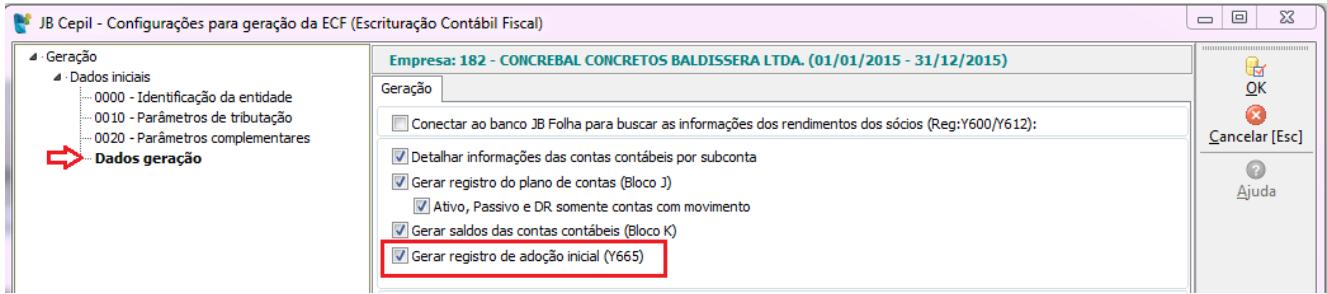

A geração será feita com base nos saldos das contas vinculadas no pacote 3058 e mais as contas que não estejam configuradas neste pacote, mas que tenham lançamentos de ajuste societário ou fiscal.

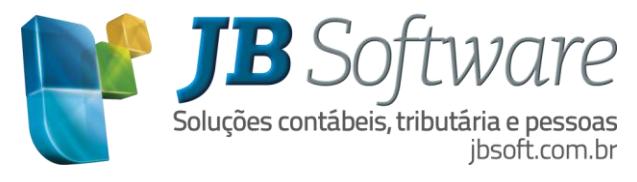

## **11.12 Y671 – Outras informações (lucro Real)**

Este registro deve ser preenchido por todas as pessoas jurídicas que apuraram o imposto de renda com base no lucro real.

Este registro será gerado com base nas informações da configuração do pacote 3014 para o tipo de informação 4-Y671 – Outras informações.

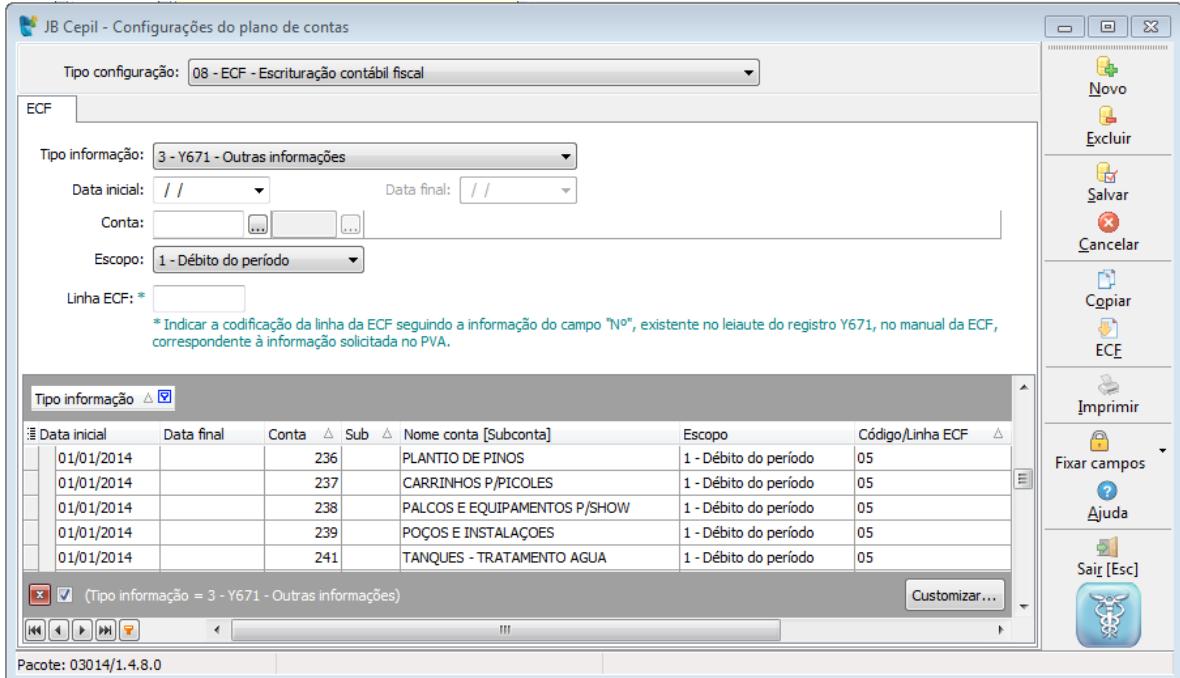

Na configuração deste registro deve ser indicado a codificação da linha da ECF seguindo a informação do campo "N°", existente no leiaute da ECF do registro Y671, no manual da ECF.

Para o campo 13-IND\_ALTER\_CAPITAL será gerado fixo a informação 0-Não preenchido, e para o campo 14-IND\_BCN\_CSLL será gerado fixo com a informação 2-Sim. Ambos os campos podem ser alterados no PVA após importar os arquivos.

#### **11.13 Y672 – Outras informações (Lucro Presumido ou Lucro Arbitrado)**

As empresas optantes do Lucro Presumido ou Lucro Arbitrado devem informar neste registro os valores de algumas contas do balanço como, Capital social, estoques, caixa e banco entre outros.

Este registro será gerado com base nas informações da configuração do pacote 3014 para o tipo de informação 4-Y672 – Outras informações – Lucro Presumido.

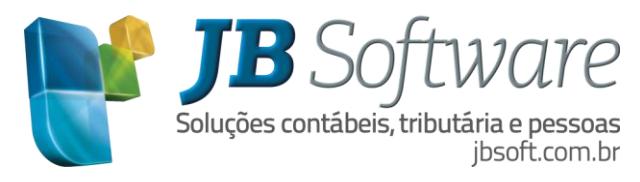

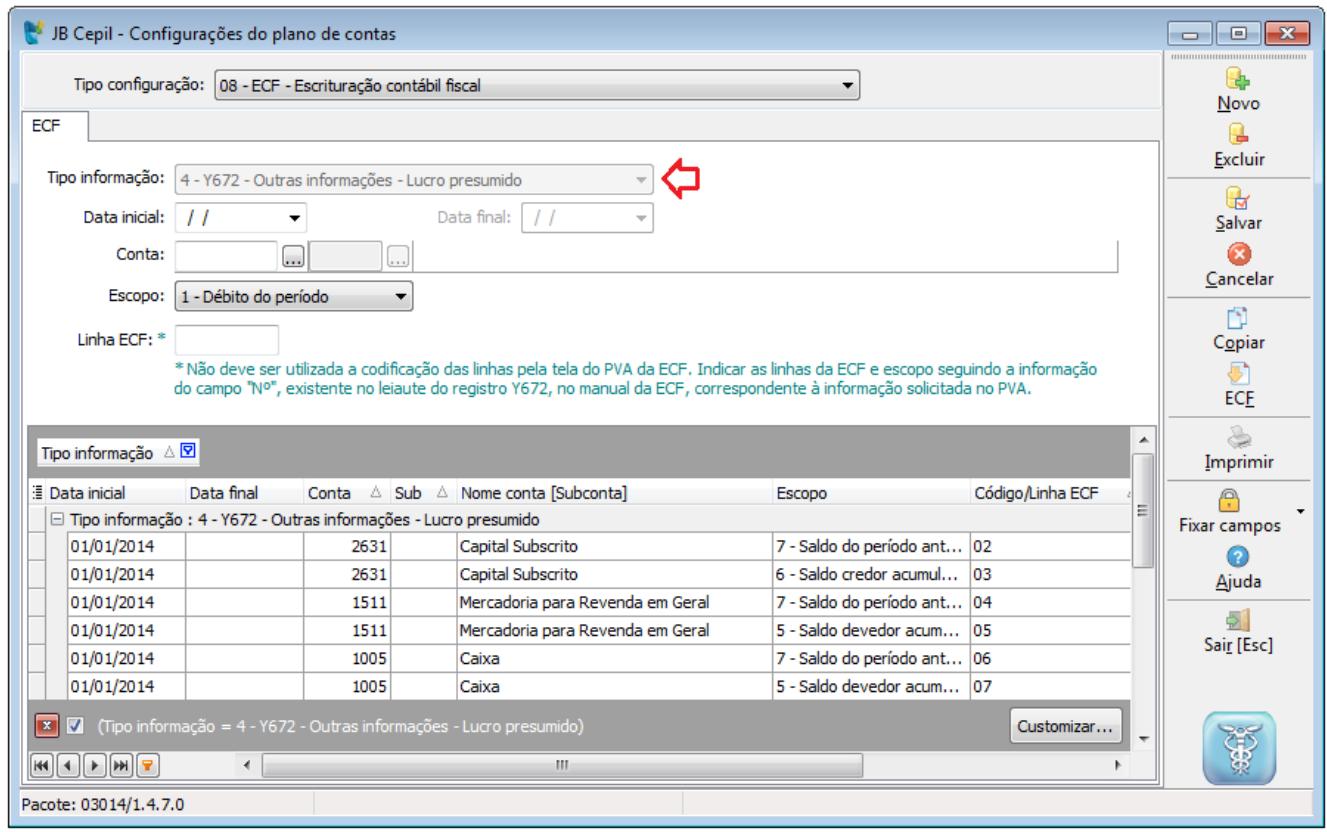

Da mesma forma que no registro Y671, na configuração deste registro deve ser indicado a codificação da linha da ECF seguindo a informação do campo "N°", existente no leiaute da ECF do registro Y672, no manual da ECF.

Neste registro há vários campos, alguns deles só devem ser preenchidos quando a escrituração é de empresa do Lucro Arbitrado ou Lucro Presumido com tipo de escrituração por "Livro Caixa".

Neste caso, para empresas de Lucro Presumido, que possuem tipo de escrituração "Contábil", os campos que não devem ser gerados ficam bloqueados para edição dentro do PVA da ECF, e ao gerar a ECF não será gerado valor para estes campos, mesmo tendo configuração para eles. Os campos que não serão gerados são do campo 2 ao 13 que representam os valores de Capital, estoques, saldo de caixa e bancos, saldo de aplicações financeiras, contas a receber e contas a pagar.

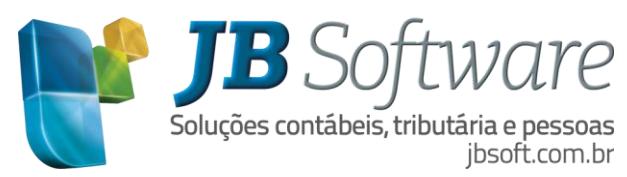

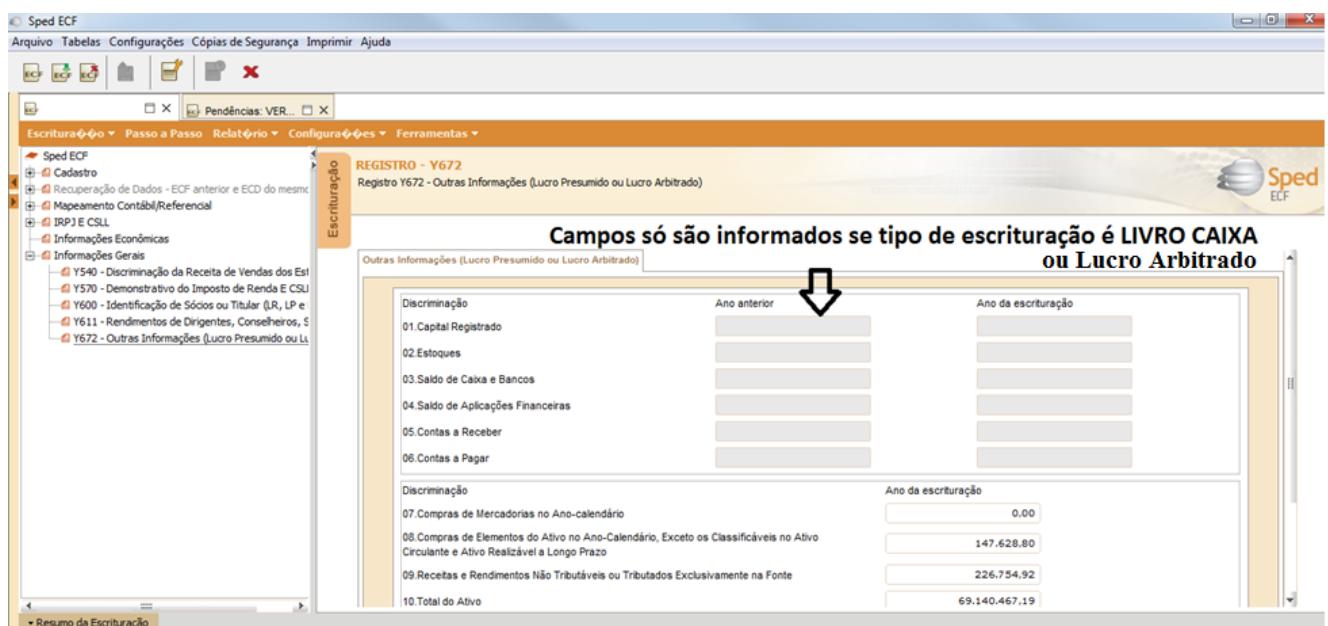

Os campos 20 – Regime de apuração das receitas e 21 – Método de avaliação do estoque final, serão gerados de acordo com as opções escolhidas na geração do arquivo na aba "Dados geração".

## **11.14 Y681 – Informações de optantes pelo REFIS (Lucro Real, Presumido e Arbitrado)**

Este registro deve ser gerado pela pessoa jurídica que optou pelo REFIS. Desta forma gera este registro para as empresas que no registro 0010 marcaram a opção de "Optante do Refis" e cuja forma de tributação do lucro seja diferente de 8-Imune do IRPJ e 9-Isenta do IRPJ, buscando os valores conforme configuração do pacote 3014 para o Tipo de informação 5-Informações optantes pelo REFIS.

#### **11.15 Y682 – Informações de optantes pelo REFIS – Imunes e Isentas**

Este registro deve ser gerado pela pessoa jurídica imune ou isenta que optou pelo REFIS. Desta forma gera este registro para as empresas que no registro 0010 marcaram a opção de "Optante do Refis" e cuja forma de tributação do lucro seja igual a 8-Imune do IRPJ ou 9-Isenta do IRPJ, buscando os valores conforme configuração do pacote 3014 para o Tipo de informação 5-Informações optantes pelo REFIS.

#### **11.16 Y690 – Informações de optantes pelo PAES**

Este registro deve ser preenchido pela pessoa jurídica que optou pelo Parcelamento Especial (Paes), de que trata a Lei no 10.684, de 30 de maio de 2003, para os meses em que esteve submetida ao parcelamento, ou seja, que no registro 0020 marcaram a opção "Optante do Paes".

A geração deste registro será com base nos valores das contas contábeis configuradas no tipo de informação 7-Y690 – Informações optantes pelo PAES no pacote 3014.

Conforme orientações contidas no manual de orientação do Leiaute da ECF para este registro, do valor da receita bruta de vendas e serviços não devem ser diminuídas as vendas canceladas, os descontos concedidos incondicionalmente e os impostos incidentes sobre as vendas, por tanto só devem ser configurados no pacote 3014 as contas representativas das receitas de vendas e serviços.

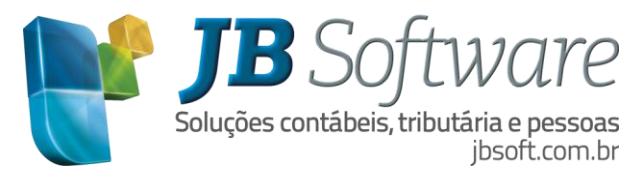

## **11.17 Y800 – Outras informações**

Este registro permite anexar arquivos em formato texto RTF que contenham informações que devem constar da ECF e que não estão previstos nos demais registros, tais como laudos, relatórios, etc.

Para anexar arquivos, é necessário que os mesmos estejam salvos no formato RTF e ao gerar a ECF na aba "Dados geração" selecionar esses arquivos.

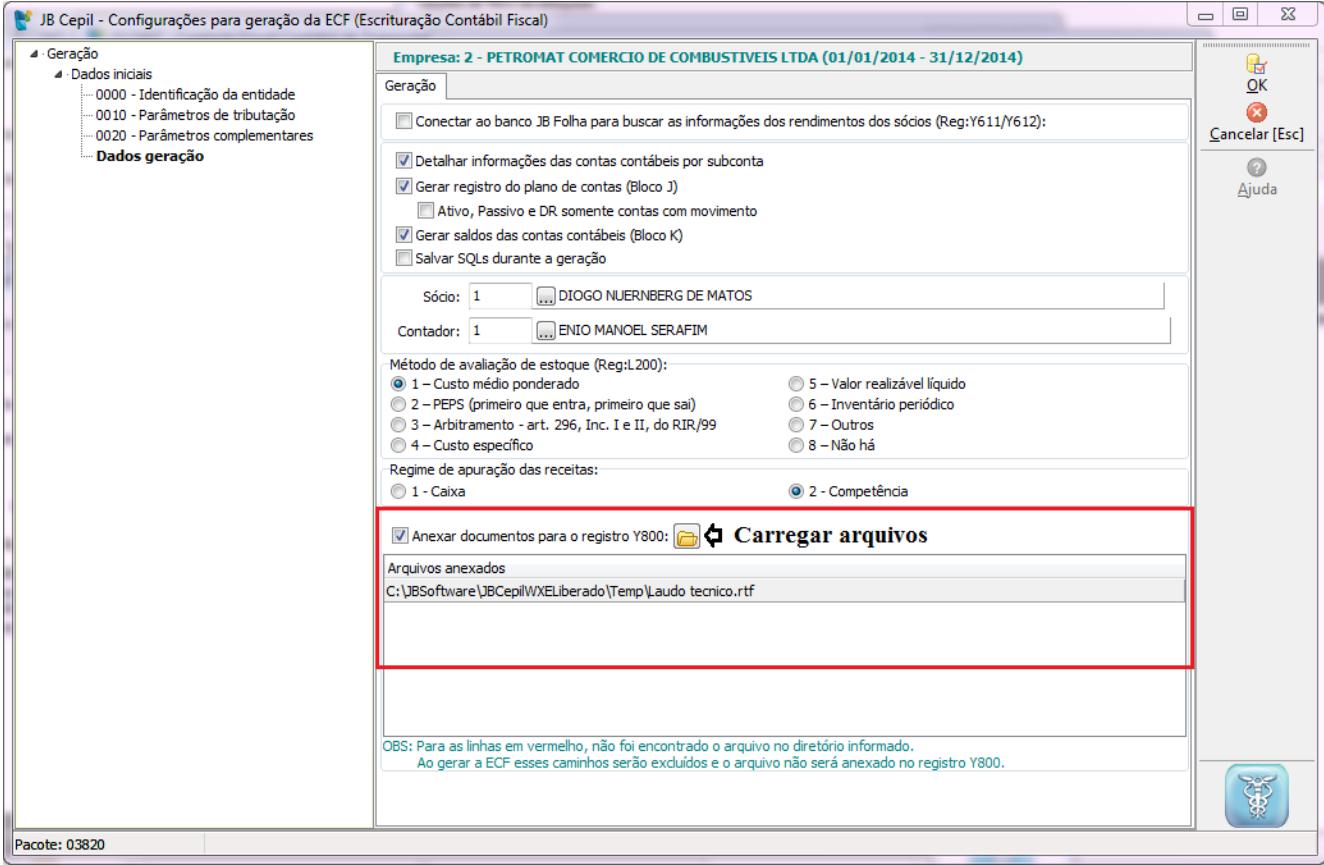

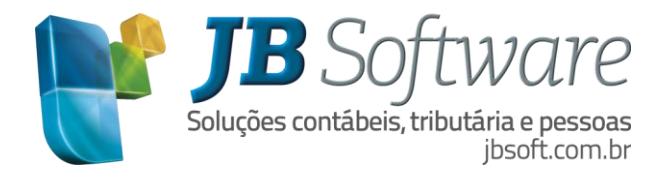

## **12. BLOCO 0000**

O Bloco 0 é o bloco que identifica unicamente uma escrituração no PVA pelos campos CNPJ, COD\_SCP e DT\_FIM.

Toda vez que reimportar uma escrituração, com estes mesmos dados, se tiver alterações neste bloco primeiro deve ser excluída a escrituração anteriormente importada para que o PVA importe novamente este bloco com as alterações. Isso por que ao reimportar uma escrituração **o Bloco 0 com todos os seus registros não é substituído**.

As informações destes registros são preenchidas com os dados do cadastro da empresa, sócio e contador responsável e alguns campos de acordo com as informações solicitados no formulário de geração. Como não é possível alterar as informações deste bloco dentro do PVA é muito importante gerar o arquivo com as informações corretas, pois se tiver que alterar alguma informação como terá que excluir a escrituração e importar novamente, caso tenha feito alguns ajuste na escrituração dentro do PVA essas informações serão perdidas.

## **12.1 Situações especiais**

O programa validador da ECF aceita situações especiais ocorridos a partir de 01/01/2015, sendo que as empresas que tiveram situações especiais no ano-calendário de 2014 deveram ter entregado o arquivo da DIPJ.

Ao gerar um arquivo de ECF com situação especial à data da situação especial ou evento deverá estar entre a data inicial e final do período de escrituração, e neste caso a data final do arquivo será gerada com a mesma data da situação especial.

Dependendo da situação especial pode ter obrigatoriedade de uma ou duas ECF para o mesmo anocalendário conforme a tabela publicada pela receita federal, onde é indicado de forma clara qual evento terá mais de uma escrituração, quais os períodos desta escrituração e também qual indicador de situação especial e outros eventos deverá ser utilizado na ECF que será gerada a partir da data do evento especial. Vejamos abaixo a tabela com as situações especiais contidas no manual de orientação de preenchimento da ECF nas instruções do registro 0000: Abertura do arquivo digital e identificação da pessoa jurídica.

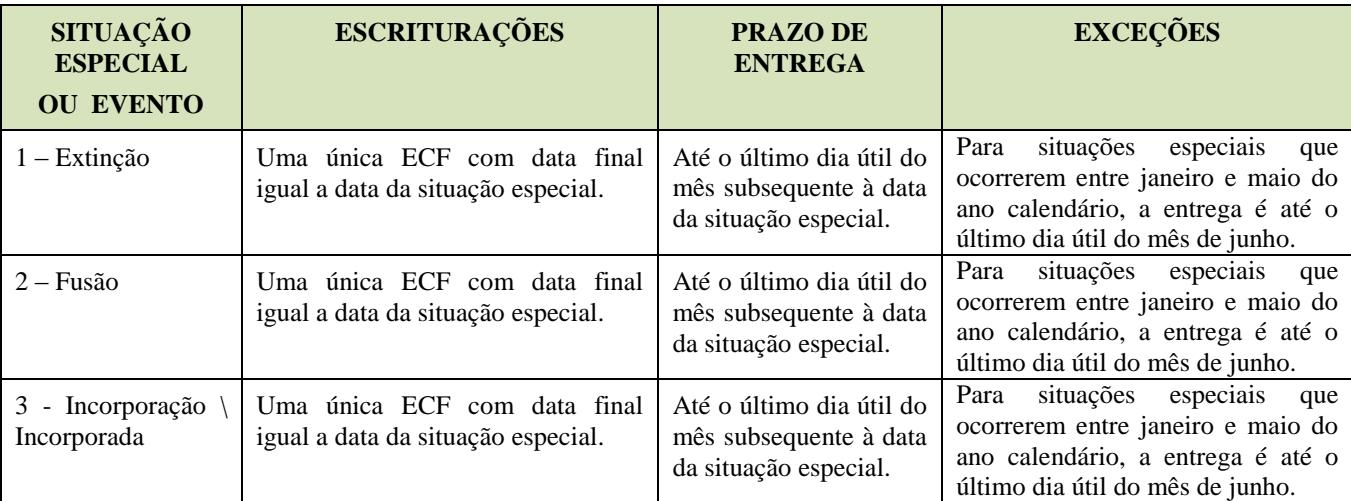

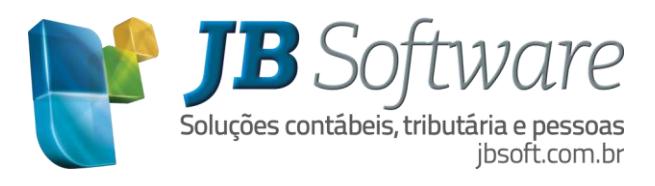

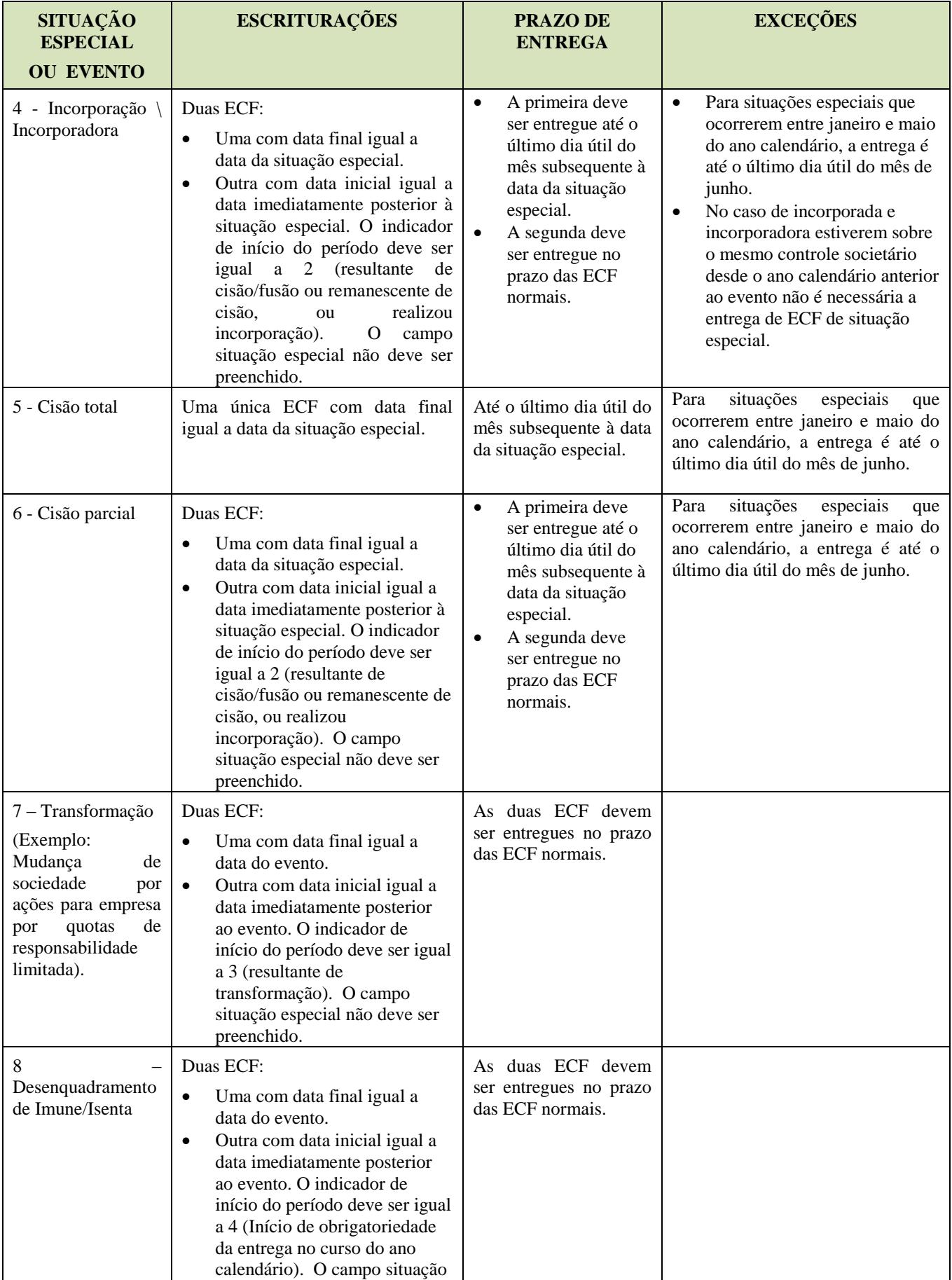

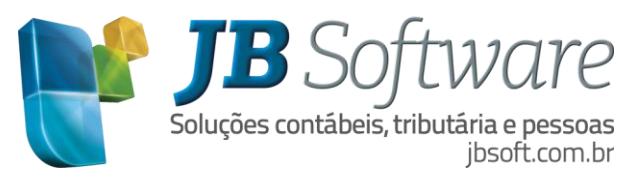

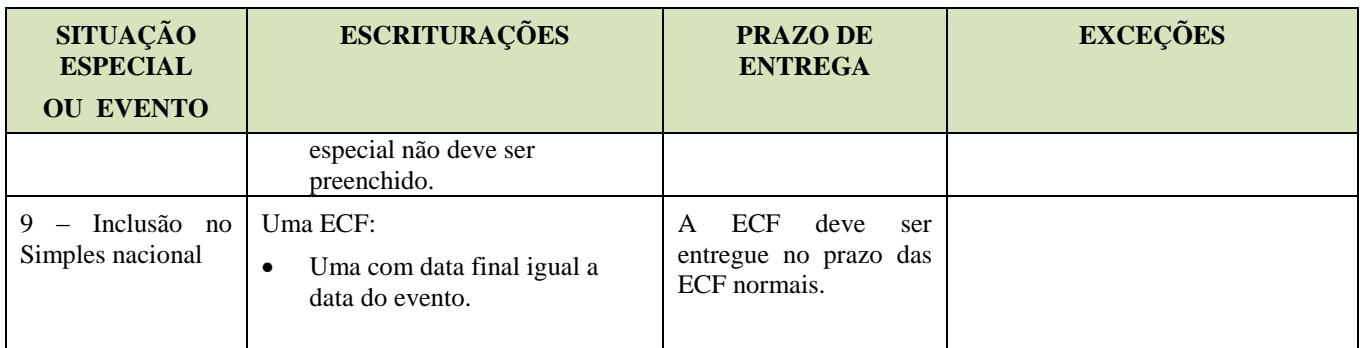

Nos casos de situações especiais, onde a data de inicio do período ou data de fim do período não são o primeiro ou último dia do ano, na geração do registro 0010-Parâmetros de tributação, para os campos 8-FORMA\_TRIB\_PER e 9-MÊS\_BAL\_RED, será gerado com informação igual a 0-fora do período, para os trimestres ou meses não compreendidos no período de apuração.

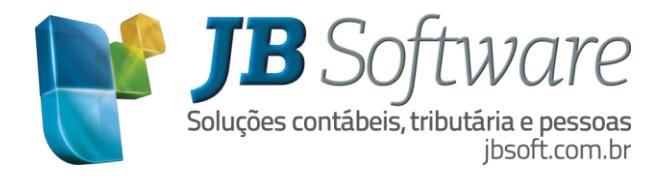

# **13. ERROS/ADVERTÊNCIAS DA VALIDAÇÃO**

## **13.1 Erros**

Quando na importação do arquivo no PVA são gerados erros, estes impedem a importação do arquivo. Neste caso é necessário verificar no sistema o ponto que está sendo validado e realizar a correção e novamente gerar o arquivo para validar. Se os erros são poucos, em alguns casos é possível até mesmo corrigir no próprio arquivo, via bloco de notas e depois validar novamente no PVA.

Abaixo estão descritos alguns dos principais erros que podem ocorrer na validação dos arquivos e como resolvê-los no sistema JB Cepil.

## **a) Erro no registro J050 quando não tem registro J051 para a conta gerada no J050.**

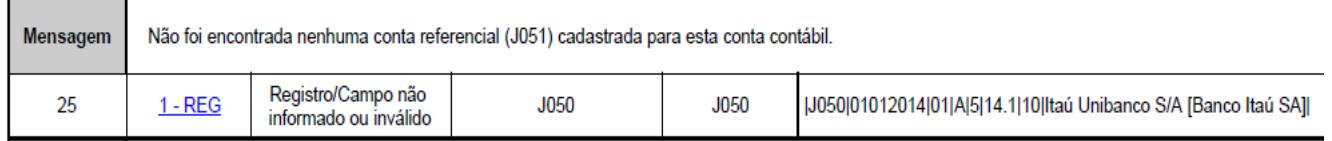

R: Este erro ocorre quando não foi gerado o registro J051 do vínculo do plano de contas. Neste caso verificar para a conta que esta gerando erro se tem vínculo no pacote 3080 para o plano de contas referencial da ECF configurado no pacote 3000. Caso a conta do registro J050 que esta gerando erro seja uma conta com subconta e na geração foi marcada a opção "Detalhar informações das contas contábeis por subconta" no pacote 3080 deverá ter o vínculo para a subconta que está sendo gerada. Caso a conta tenha subconta por empresa e para a empresa tenha subcontas deverá ter o vínculo para a subconta da empresa. Se a empresa não tiver subconta ou a geração não seja para detalhar informações do plano de contas por subconta deverá ter o vínculo sem a indicação da subconta.

## **b) Erro no registro K155 ou K355 indicando que a conta e centro de custo devem estar cadastrados no registro J050/J051.**

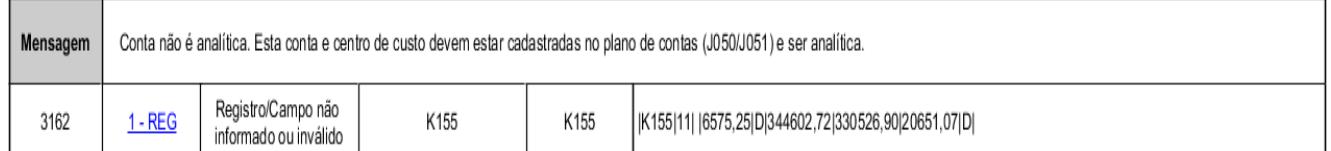

R: Erro pode ocorrer quando a conta não está no registro J050 e J051, ou mesmo estando no J050 não tem registro o J051 para ela. Neste caso verificar no pacote 3080 se para a conta que está ocorrendo o erro tem vinculação com o plano referencial configurado no pacote 3000 e se e período da vinculação engloba o período de geração do arquivo.

Quando ocorre este erro geralmente também terá um erro indicando que "Não foi encontrado nenhuma conta referencial (J051) cadastrada para esta conta contábil". Por isso é importante resolver primeiro todos os erros relacionados ao plano de contas, gerar o arquivo e validar novamente.

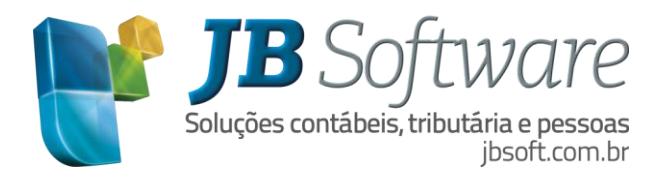

## **c) Erro no registro 0930 indicando que não foi informado o campo EMAIL.**

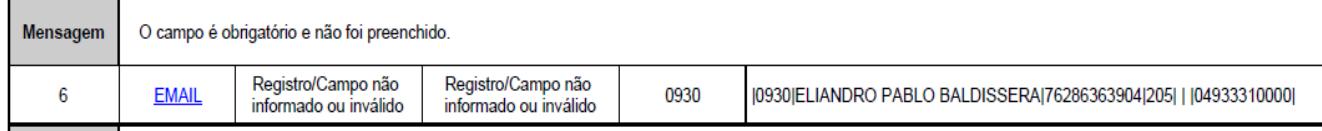

R: Verificar no cadastro do sócio (pacote 3615) ou contador (pacote 0004) selecionado para geração do arquivo se tem a indicação do e-mail, se não tiver o mesmo deverá ser indicado.

## **d) Reg Y672: O campo possui valor inválido.**

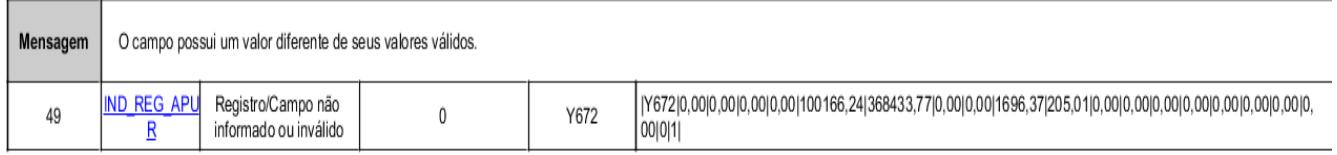

R: Para as empresas do lucro presumido, deve ser indicado qual foi o regime de apuração das receitas adotado entre o regime de caixa e o regime de competência. Este campo é gerado com base na informação selecionada no momento da geração do arquivo na aba "Dados geração" no campo "Regime de apuração das receitas".

## **e) Reg M410: erro indicando que "O prejuízo Fiscal após as compensações do período deve ser igual ao valor registrado na conta referente ao prejuízo fiscal do próprio período na parte B do e-LALUR".**

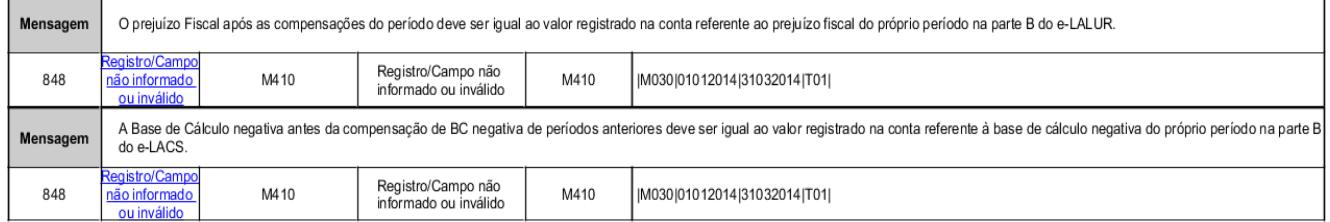

R: Este erro pode ocorrer quando no registro M410 foi informado o lançamento de ingresso de valor do prejuízo fiscal apurado, porem o valor não é o mesmo que foi apurado no registro M300(Imposto de renda) ou M350(Contribuição Social) na linha 175 ou 349. Neste caso conferir os valores informados nos registros M300 e M350 comparando com o relatório do LALUR do mesmo período de apuração para verificar se o resultado apurado está correto. Se os valores do registro M300 e M350 estão corretos, verificar se o lançamento de ingresso de valor do prejuízo fiscal no pacote 3507 está com o valor igual ao valor do prejuízo fiscal apurado no LALUR, se não tiver ajustar este lançamento.

Outro caso que também pode gerar este erro é quando no registro M410 não foi informado o lançamento do ingresso de valor do prejuízo fiscal apurado no período e no registro M300 e M350 nas linhas 175 ou 349 foi apurado prejuízo. Se a empresa realmente tem prejuízo fiscal apurado no período, verificar por que não foi efetuado o lançamento do ingresso de valor no pacote 3507 no movimento da parte B. Este lançamento pode ser efetuado pelo cliente de forma manual, ou de forma automática pela geração do LALUR no pacote 3503. Para que o sistema gere automaticamente os lançamentos de ingresso e compensação de prejuízo fiscal é necessário no pacote 3506 ter cadastrado a conta com o tipo de reversão na parte igual "1-Compensação de prejuízo" e não marcar a opção "Não compensar automaticamente na parte A". No pacote 3508 na aba "Conta de prejuízo fiscal" indicar esta conta de prejuízo fiscal, e na aba "Saldo Negativo" configurar para compensar automaticamente

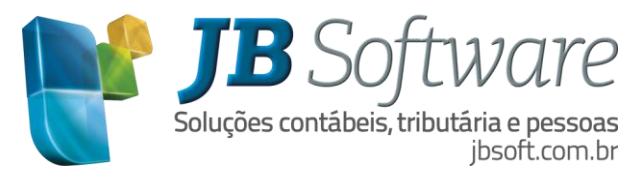

os saldos negativos de exercícios anteriores.

OBS: Quando ocorrer essa mensagem é mostrado sempre para o primeiro período (trimestre ou mês) porem o erro pode ser de outros períodos então devem ser conferidos todos os períodos.

## **f) Reg 0000: erro de importação do arquivo indicando que "O arquivo encontra-se com versão incorreta do leiaute para o período da escrituração".**

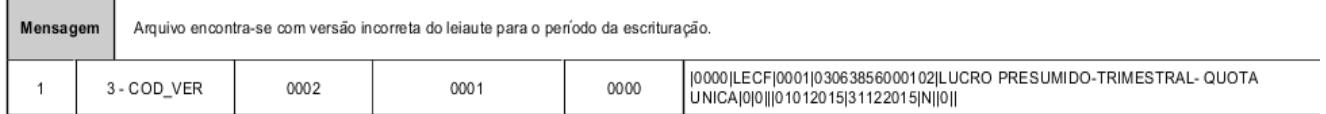

Quando no arquivo não estiver gerando a versão correta de acordo com ano de geração do arquivo, deverão ser atualizadas as tabelas no próprio PVA da ECF pela opção Tabelas -> Atualizar Tabelas, e depois atualizar as mesmas dentro do sistema JB Cepil por um dos pacotes 3014, 3404, 3500, 3505 ou 3506 acessando pelo botão "ECF", selecionando o caminho onde se encontra o executável do programa da ECF. Após atualizar as tabelas poderá ser gerado o arquivo da ECF novamente agora com a versão correta do leiaute.

## **13.2 Advertências**

As advertências são validações que não impedem a importação do arquivo para o PVA e nem mesmo a sua transmissão efetiva. São checagens acessórias que servem de alerta para o contribuinte verificar se de fato a situação está correta, pois em alguns casos pode ser que esteja de fato errada a informação.

Também estão relacionadas abaixo, as principais advertências ocorridas no PVA, e o que pode ser conferido para ter certeza se é necessário realizar algum ajuste ou não.

#### **a) A natureza da conta referencial utilizada é diferente da natureza da conta contábil.**

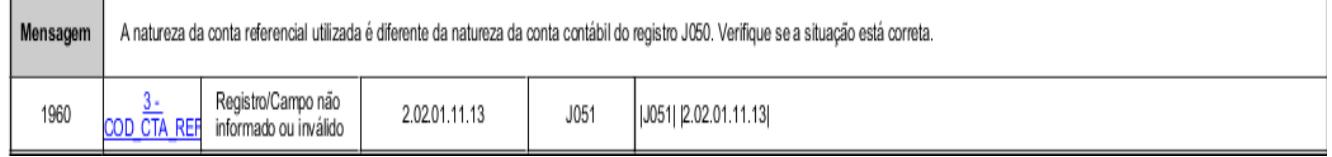

R: Este erro ocorre quando foi vinculada no pacote 3080 uma conta do plano referencial com natureza diferente da natureza da conta. Este problema poderá ocorrer mais com contas do Passivo e Patrimônio Líquido onde no pacote 3080 as contas aparecem na mesma pesquisa tanto do plano referencial como do plano JB.

#### **b) Reg M300 ou M350: Valor diferente do calculado.**

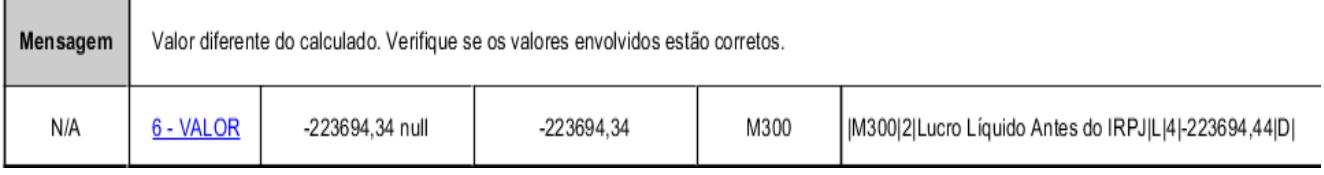

R: O valor deste código é validado com o registro L300 pela soma das contas referencias 3.01 + 3.02.01.01.01. Verificar se a soma do valor que está nestas duas contas no registro L300 fecha com o

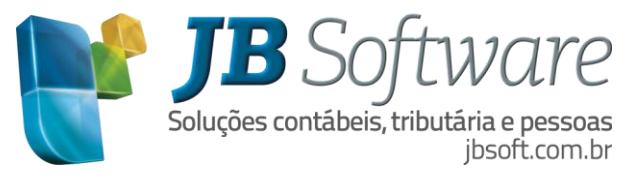

valor do registro. Se não fechar verificar se foram vinculados as contas corretamente no pacote 3080. Para a conferência pode ser utilizada a impressão do balanço ou balancete pelo plano referencial nos pacote 3022/3023.

## **c) Registro M310 e M360: O valor da conta contábil utilizado no relacionamento deve ter o mesmo indicador do saldo final da conta no período.**

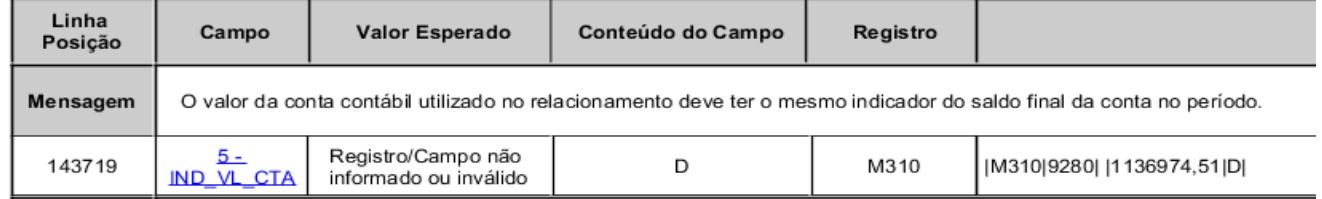

R: Pela regra de validação REGRA\_INDICADOR\_CONTABIL\_DIFERENTE o PVA verifica se o indicador do saldo final da conta no período informado no registro K155 ou K355, é igual ao indicador do valor da conta utilizado no relacionamento do registro M010 campo 5-IND\_VL\_CTA. Estamos gerando o campo 5-IND\_VL\_CTA sempre com o indicador 'D' pois se para o mesmo registro M300/M350 for gerado dois registro M310/M360 um com indicador 'D' e outro com indicador 'C' ao importar o arquivo irá gerar erro indicando que o valor dos registros filhos M310/M360 não fecham com o registro pai M300/M350, pois o PVA quando tem um lançamento débito e outro crédito diminuir o crédito do débito. Desta forma esta mensagem pode ser ignorada ou ajustada manualmente.

## **d) Reg M300 e M350: advertência indicando que o valor da compensação do prejuízo é superior a 30% do valor do Lucro real antes das compensações do próprio período de apuração.**

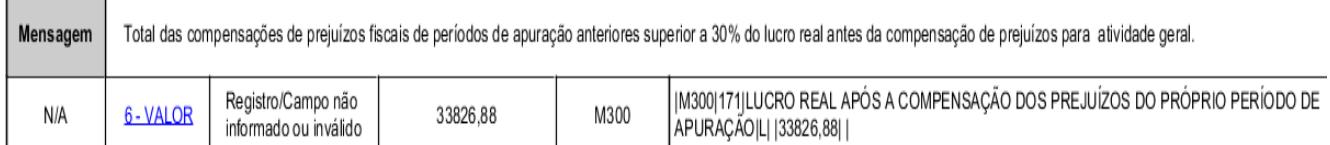

R: A linha do código 171 dos registro M300 e M350 é validada com o valor informado no código 169 do respectivo registro, sendo que este valor não pode ultrapassar o limite de 30% do valor do lucro real apurados antes das compensações. Neste caso verificar se o valor calculado no campo 169 esta correto de acordo com o resultado apurado no LALUR (verificar no pacote 3504). Se não estiver correto verificar os valores das linhas anteriores se estão corretos ajustando os mesmos caso seja necessário. Se o valor do campo 169 esta correto, verificar se o valor da compensação gerado no campo 173 esta correto. O mesmo pode ser ajustado no pacote 3507, ou no pacote 3503 gerando LALUR novamente quando a compensação do prejuízo é gerada automaticamente pelo sistema.

## **e) Reg K155: Após recuperar os dados da ECD sem marcar a opção "Utilizar os dados recuperados da ECD para preenchimento automático do balanço e/ou DRE" ocorre a advertência abaixo para a conta de resultado do exercício atual.**

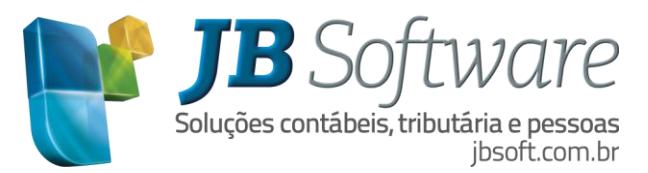

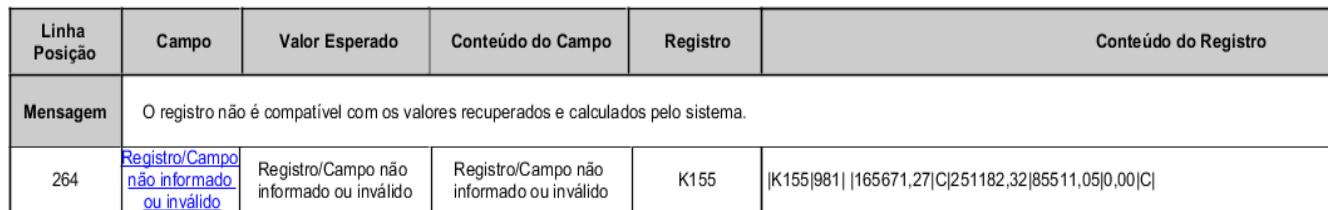

R: Esta advertência irá ocorrer quando a transferencia de resultado efetuado no pacote 3051 é diferente dos encerramentos da ECF, como por exemplo o caso das empresas do lucro presumido, que tem encerramentos na ECF de forma trimestral porem o encerramento do exercício com as transferencias de resultado é feito somente no final do ano.

Nestas empresas ao gerar a ECD, no registro I155 somente é gerado a conta do resultado do exercício atual no mês que efetivamente a conta tem lançamentos, ou seja, no mês que foi efetuado as transferencias de resultado, pois os valores dos lançamentos do registros I250 são confrontados com o total de débitos e créditos informados no registro I155, e se fosse informado a conta do resultado do exercício atual no I155 sem ter os lançamentos no registro I250 iria ocorrer o erro abaixo:

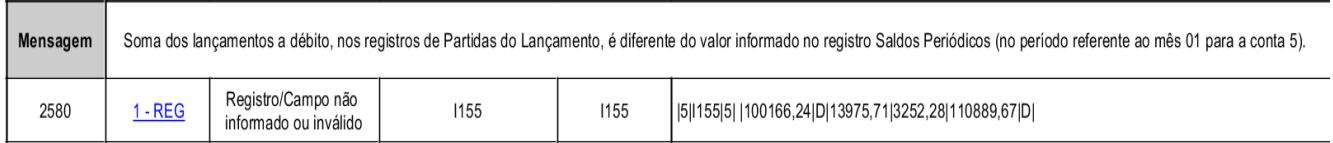

Na ECF como os encerramentos devem ser efetuados de acordo com a periodicidade de apuração dos tributos, no caso do Lucro presumido, os balancetes são trimestrais e deverá ser informado no registro K155 o valor do Lucro/Prejuízo apurado, desta forma na ECF a cada trimestre é informado a conta do resultado do exercício atual com a soma dos valores das contas do resultado do exercício atual mais o resultado do exercício anterior, por isso no último trimestre como no valor do débito e valor do crédito só terá o valor do último trimestre os saldos não irão fechar com os da ECD que terão o valor do todo o ano.

Neste caso pode ser ignorado a advertência pois os valores gerados para ECF no registro K155 estão corretos.

## **f) Reg K155: Após recuperar os dados da ECD marcando a opção "Utilizar os dados recuperados da ECD para preenchimento automático do balanço e/ou DRE" ocorrem as advertências abaixo.**

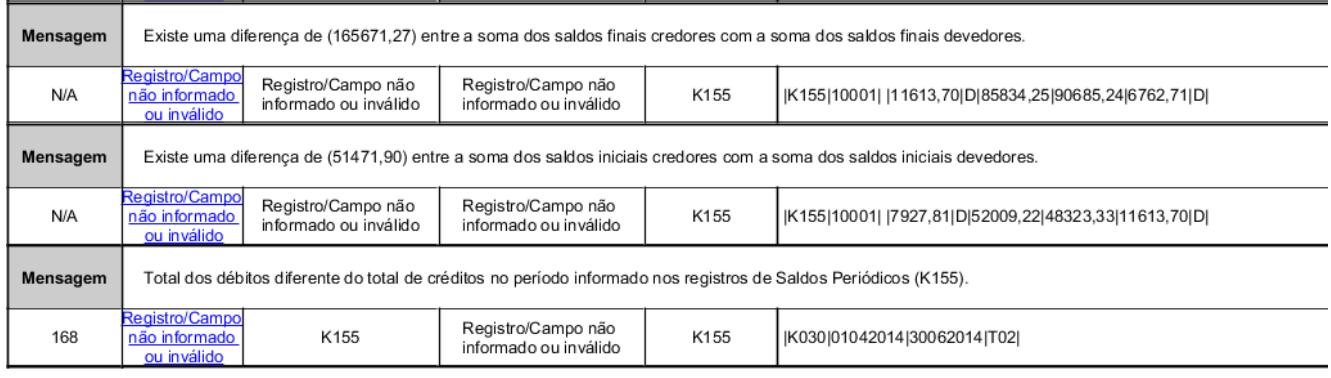

R: No mesmo caso do exemplo citado na pergunta anterior, estes erros podem ocorrer quando a

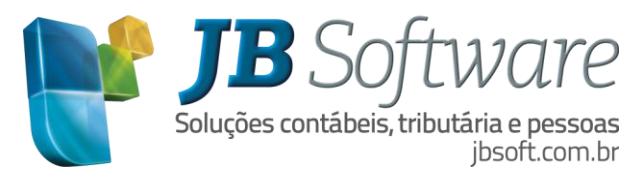

transferência de resultado efetuado no pacote 3051 é diferente dos encerramentos da ECF, como por exemplo o caso das empresas do lucro presumido, que tem encerramentos na ECF de forma trimestral porem o encerramento do exercício com as transferencias de resultado é feito somente no final do ano.

Conforme descrito na pergunta anterior no registro I155 da ECD é gerada a conta de resultado do exercício somente no mês que teve a transferência de resultado, desta forma se a transferencia é anual, só terá este registro no mês de dezembro, então para os três primeiros trimestres irá ocorrer os três erros acima, pois ao recupar os saldos da ECF não vai gerar um registro para a conta do resultado do exercício atual sendo que os valores desta conta irão faltar para fechar os balancetes destes trimestres.

Para essas empresas poderia ser recuperado os dados da ECF sem marcar a opção **"Utilizar os dados recuperados da ECD para preenchimento automático do balanço e/ou DRE",** ou ajustar os valores gerando os balancetes de cada trimestre, somar os valores das colunas (Saldo anterior, débitos, créditos e saldo atual) das contas de resultado do exercício anterior e resultado do exercício atual e na ECF no registro K155, para os três primeiros trimestres, inserir um novo registro para a conta do resultado do exercício atual com os valores somados das duas contas. E para o último trimestre como já tem um registro para esta conta basta editar o mesmo e ajustar os valores de acordo com o balancete.

Veja na imagem abaixo como inserir uma nova conta no registro do balancete (reg K155).

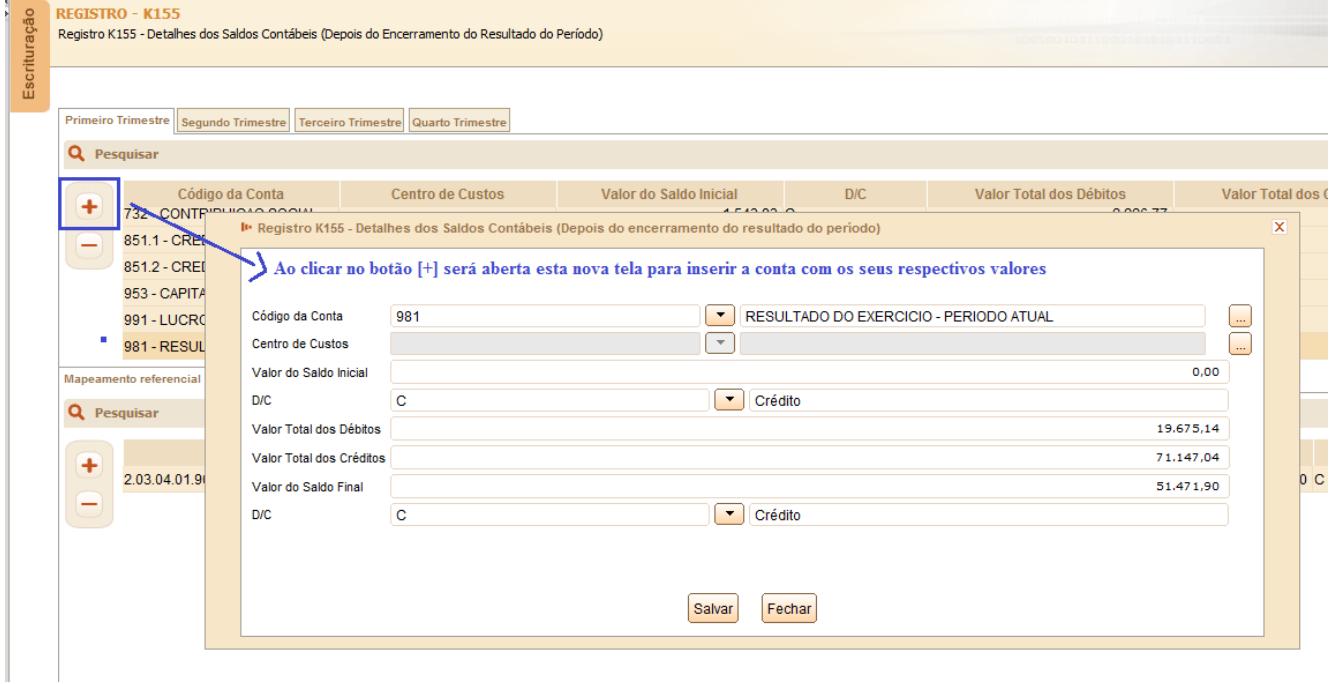

Desta forma, ajustando os valores do balancete, como o último trimestre ficará com os valores diferentes para esta conta com relação aos valores recuperados na ECD ao validar a ECF irá gerar a advertência conforme a pergunta anterior e neste caso esta pode ser ignorada pois os valores estarão corretos.

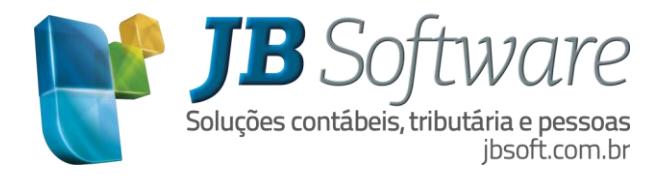

# **14. DÚVIDAS FREQUENTES SOBRE A ECF**

#### **a) Quais os registros obrigatórios para geração da ECF?**

Muitos questionamentos estão surgindo sobre a obrigatoriedade de preenchimento dos registros da ECF, de acordo com a tributação da empresa.

O programa da ECF monta os registros conforme as perguntas que são apresentadas na tela de criação de uma nova escrituração e que no sistema JB Cepil corresponde ao que o usuário respondeu na hora de gerar o arquivo.

Esta questão é muito mais ampla do que parece. Não tem como passar uma relação do que é ou não obrigatório, pois isto depende muito do que o usuário respondeu no pacote 3820, que vai corresponder à realidade individual de cada empresa.

O que pode ser feito é consultar a página 22 do guia prático da ECF, no tópico Tabela de Registros, que ajuda a identificar o que deve ser informado, indicando a regra para obrigatoriedade de cada registro.

[http://www1.receita.fazenda.gov.br/sistemas/ecf/Manual\\_de\\_Orientacao\\_da\\_ECF\\_31\\_05\\_2015\\_v2.pdf](http://www1.receita.fazenda.gov.br/sistemas/ecf/Manual_de_Orientacao_da_ECF_31_05_2015_v2.pdf)

Também é possível verificar os registros utilizando o recurso de **simular a declaração no validador da ECF.** Esta é uma opção mais fácil para ver os registros que são ou não necessários informar, criando manualmente dentro da ECF uma declaração e observar os registros que são abertos para o usuário informar, após o preenchimento de todas as abas da opção de Criar Escrituração.

#### **a.1) Para isto, acessar o programa da ECF e clicar na opção conforme imagem abaixo:**

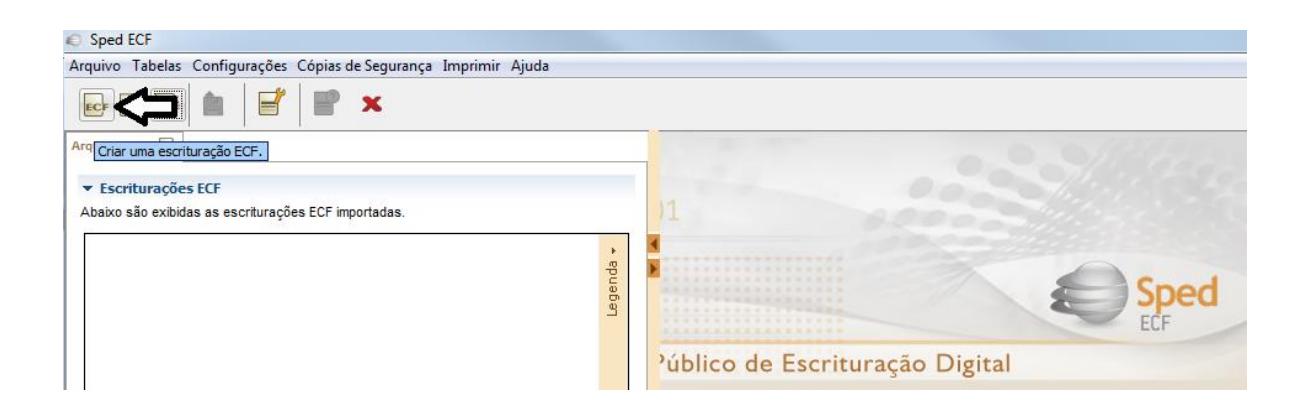

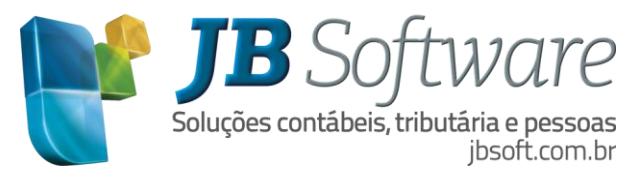

**a.2) Responder as perguntas conforme as telas do programa da ECF. As mesmas perguntas são solicitadas no pacote 3820 quando o usuário gerar o arquivo no JB.**

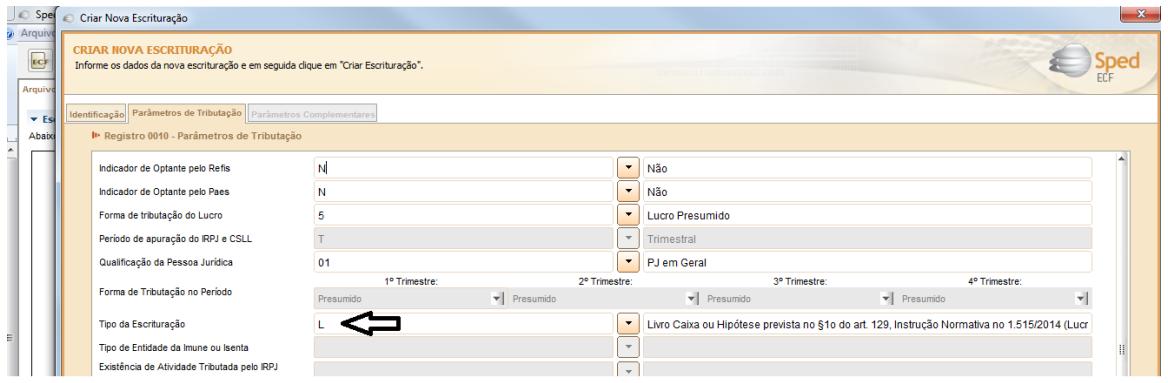

## **a.3) Editar a escrituração e observar a árvore de registros que o validador montou baseado nas opções que você respondeu quando criou a escrituração.**

Veja abaixo um exemplo. Criei uma escrituração com o tipo "Livro Caixa" e outra com o tipo "Contábil", vejam que uma pergunta apenas já mudou todo o formato da escrituração.

Então é necessário tomar muito cuidado e prestar muita atenção na hora de criar ela manualmente ou na hora de gerar o arquivo dentro do JB Cepil, no pacote 3820, pois cada uma das perguntas habilita ou não um formato de escrituração.

Presumido "2-Contábil"

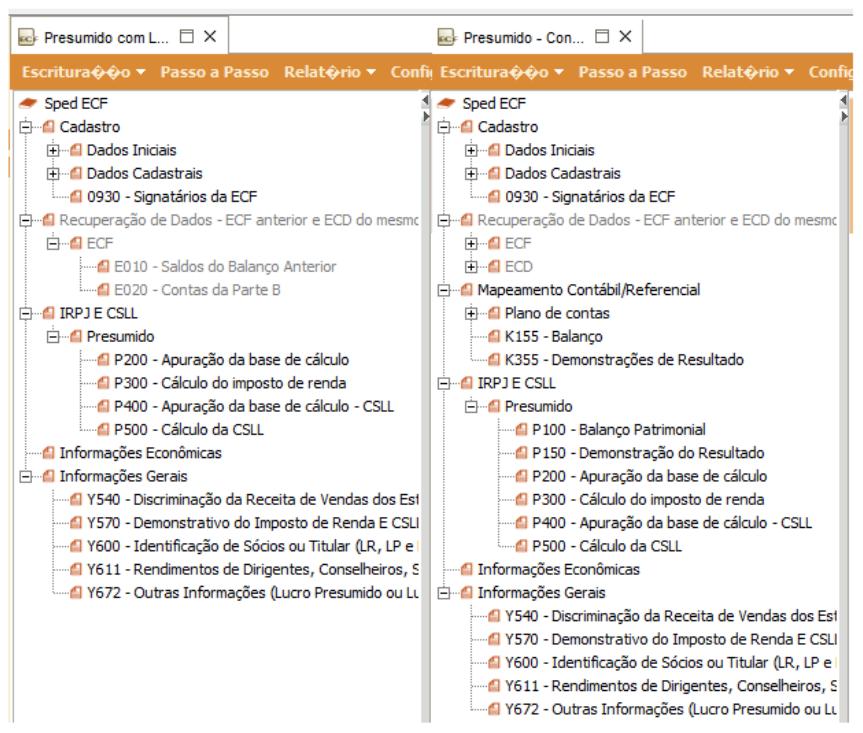

Presumido "1 - Livro Caixa"

## **a.4) Alguns clientes acham que dentro do JB Cepil tem muitas perguntas para gerar o arquivo:**

Na verdade as perguntas do JB Cepil são as mesmas que o validador solicita ao criar uma nova escrituração manualmente no PVA e muitas delas são as mesmas que a DIPJ pedia nos anos

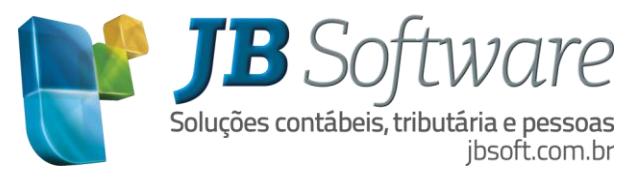

anteriores, então dúvidas sobre o que deve ser respondido nestas perguntas, podemos observar a DIPJ dos anos anteriores e ver o que estava sendo respondido, caso restar alguma dúvida ainda, o melhor a fazer é questionar sua empresa de consultoria fiscal.

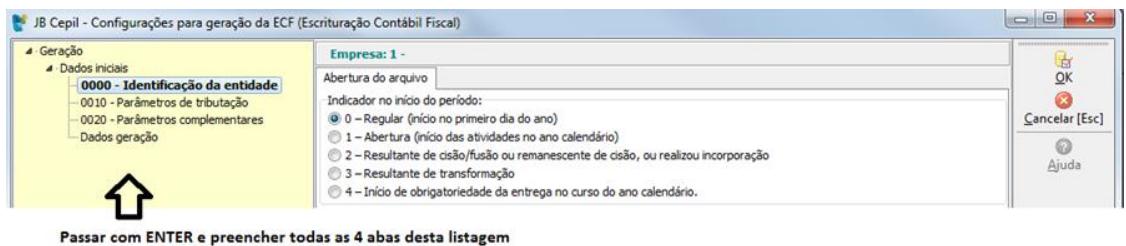

**b) Por que não gera bloco K?**

Na maioria dos casos, não gera o bloco K por que o que usuário respondeu que a escrituração é por livro caixa, sendo assim não vai gerar o bloco K, pois neste tipo de declaração não deve ser informado os balanços, e devem ser informados os valores no Y672 para Capital Social, Estoques, Saldo de Caixa e Bancos, Contas a receber e contas a pagar.

Então se marcada a opção Livro Caixa não serão exportados os valores dos balanços.

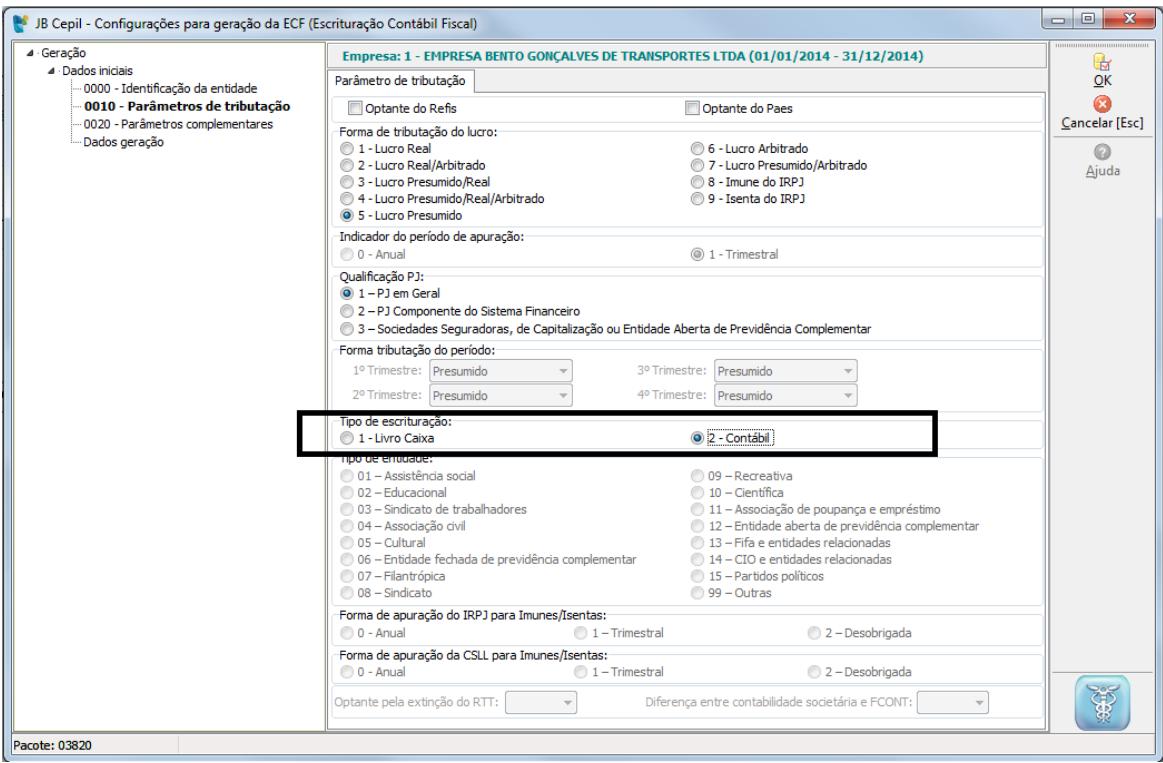

#### **c) Quando é possível vincular as contas títulos/sintéticas no pacote 3014:**

No Y672, por exemplo, pede o total do ATIVO, neste caso pode-se relacionar a conta título do primeiro nível. Isto ajuda nos exercícios posteriores, pois se for vinculado as contas analíticas, no próximo ano terá que revisar todas as configurações, pois se foram criadas novas contas analíticas, elas não serão levadas para as próximas declarações, então onde é possível vincular contas sintéticas é melhor.

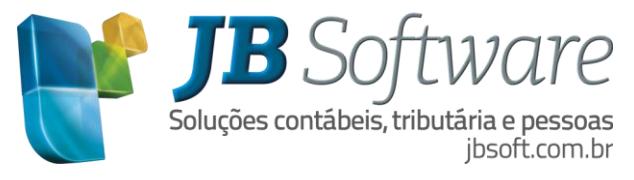

O sistema só vai listar uma mensagem avisando o usuário que não pode vincular contas analíticas também.

Ex: Vinculei a conta "1-Ativo" e depois a conta "6-Caixa", neste caso vai duplicar o saldo, pois na conta "1-Ativo" já está incluído o valor da conta caixa.

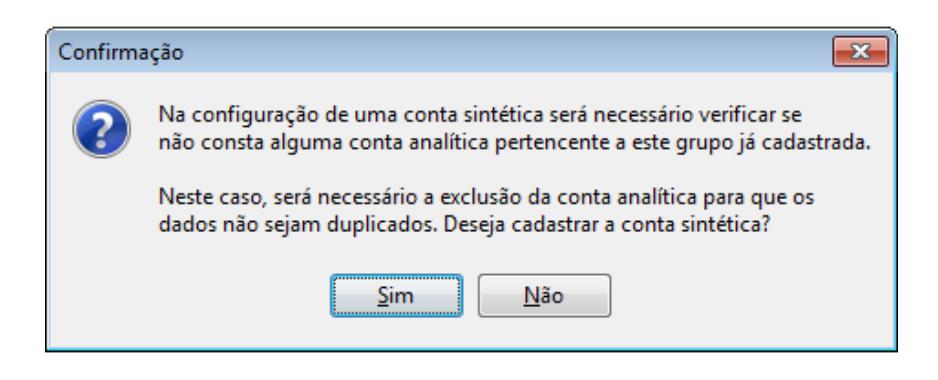

## **d) Escopo das contas quando usam plano único?**

Quando utilizar plano único (um plano para todas as empresas) é necessário ter mais atenção aos valores exportados, pois o plano é centralizado, porém a geração dos dados é por empresa, de forma que o escopo indicado para uma configuração pode ser atendido para uma empresa e para outra não.

Por exemplo:

Em uma empresa a conta bancos está com saldo devedor e em outra empresa com saldo credor. Neste caso a configuração é única e se for utilizado o escopo de Saldo Devedor Acumulado, para aquela empresa que o saldo estiver inverso a aquele que foi configurado no pacote, ou seja, estiver com Saldo Credor, não será exportado o valor daquele grupo, pois a configuração mandou buscar saldo devedor e naquela empresa não tinha este saldo, então ele não vai levar nada para o arquivo. Para atender a estes casos, foram criado os escopos 8-Saldo do período e 9-Saldo acumulado. Utilizando um desses escopos será buscado o valor das contas independente do seu saldo ser devedor ou credor.

#### **e) Registro Y672 quando preencher?**

Neste registro há vários campos, porém existe regra de quando deverão ser preenchidos os campos, onde alguns campos, só serão informados quando a opção da empresa de Lucro Presumido for por "Livro Caixa".

No caso de empresas de Lucro Presumido, que possuem escrituração contábil, os campos estão bloqueados, por que neste exemplo no pacote 3820 foi informado que é "2-Contábil".

Na imagem abaixo, é possível visualizar que os campos ficam desabilitados no próprio PVA.

Dúvidas, consultar o guia prático da ECF página 762, registro Y672.

[http://www1.receita.fazenda.gov.br/sistemas/ecf/Manual\\_de\\_Orientacao\\_da\\_ECF\\_31\\_05\\_2015\\_v2.pdf](http://www1.receita.fazenda.gov.br/sistemas/ecf/Manual_de_Orientacao_da_ECF_31_05_2015_v2.pdf)

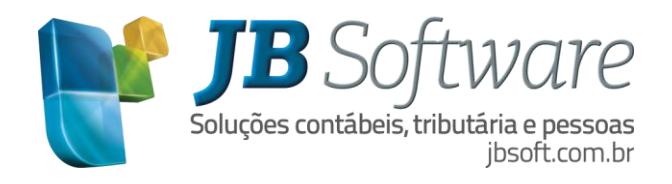

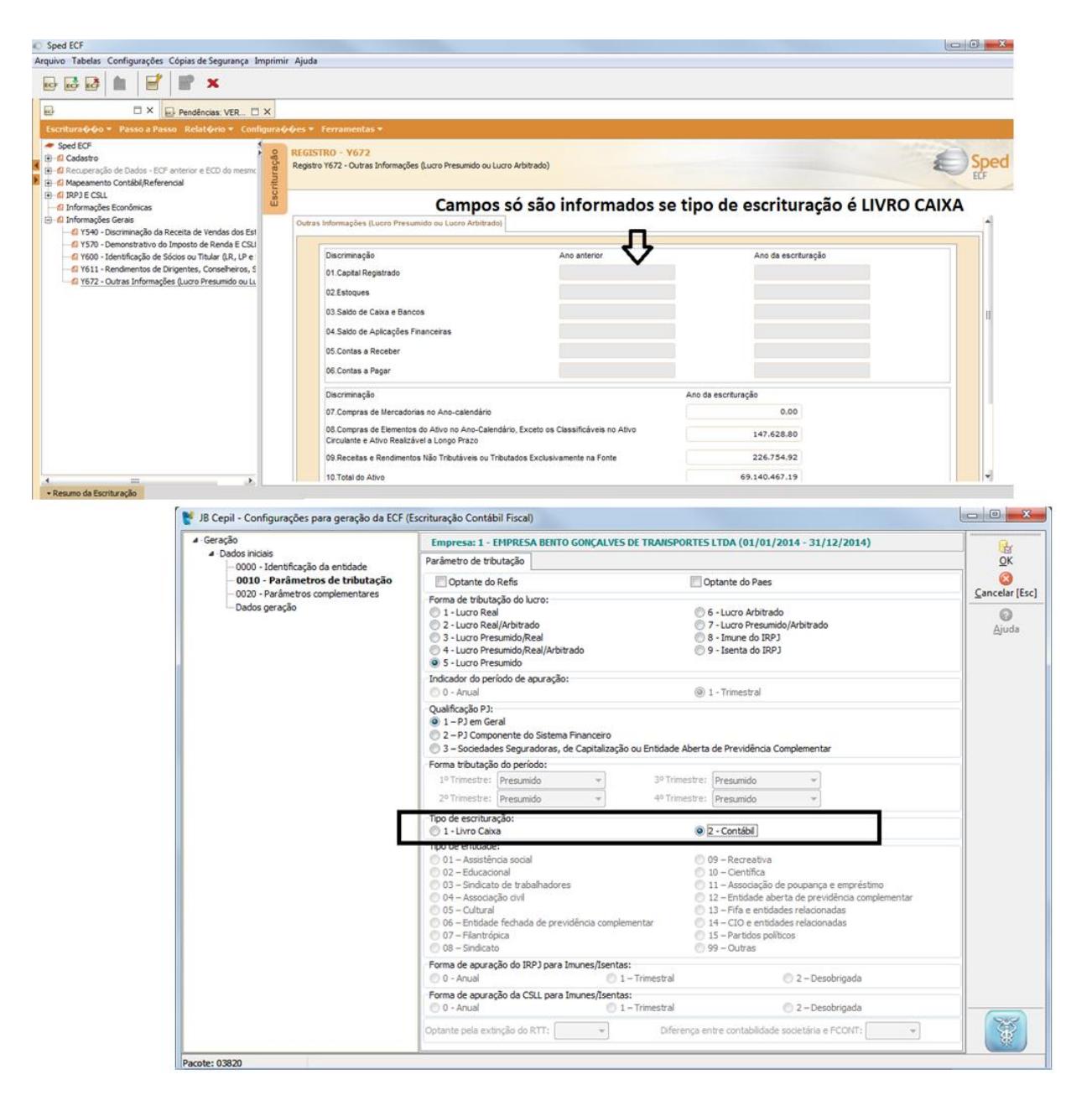

## **f) Como saber qual escopo utilizar?**

No pacote 3014, o sistema pede o escopo, para saber qual é o escopo a ser configurado, é recomendável ter em mãos um balancete e observar a natureza das contas.

Abaixo será demonstrado um exemplo de cada tipo de escopo.

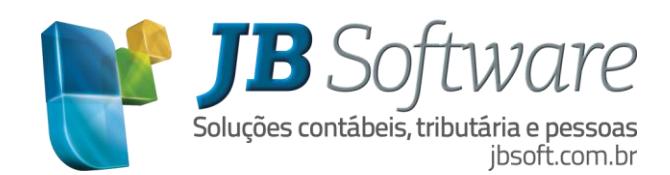

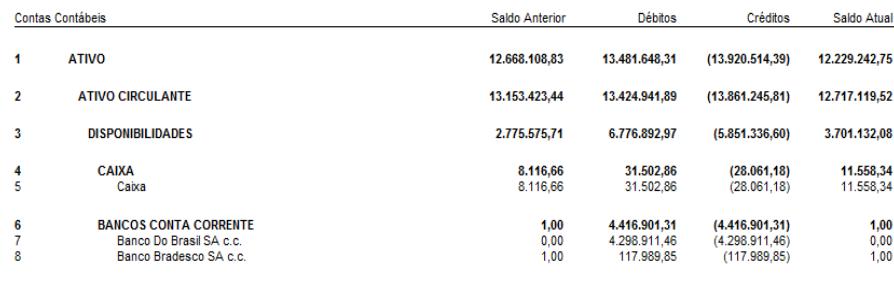

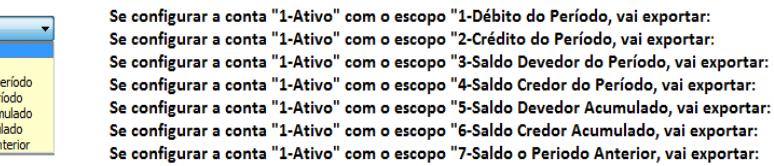

13.481.648,31 13.920.514.39 Diferença positiva 13.481.648,31 - 13.920.541,39 Diferença positiva 13.920.541,39 - 13.481.648,31 12.229.242.75 0.00 pois a conta esta com saldo devedor 12.668.108.83

É importante lembrar que uma conta passiva é de natureza credora, então se configurar o escopo saldo devedor, não vai ser exportado nada.

A mesma coisa para contas de ativo elas tem natureza devedora, se configurar saldo credor, não vai localizar nada, pois no balancete a conta vai estar com saldo devedor.

#### **g) Tipo da escrituração campo 10 do Reg. 0010.**

1 - Débito do período

- Crédito do período 3 - Saldo devedor do r

4 - Saldo credor do pe

5 - Saldo devedor acu Saldo credo

7 - Saldo do período ar

Muitas são as duvidas de qual opção deve ser utilizada quanto ao campo "10-TIP\_ESC\_PRE" do registro 0010. Segue abaixo os esclarecimentos publicados pela receita para este campo.

[Campo 10 do registro 0010 da Escrituração Contábil Fiscal \(ECF\)](http://www1.receita.fazenda.gov.br/Sped/noticias/2015/setembro/noticia-11092015a.htm)

Como um forma de melhor esclarecer o preenchimento do campo 10 do registro 0010 da Escrituração Contábil Fiscal (ECD), seguem as orientações abaixo:

Campo 10 do Registro 0010: TIP\_ESC\_PRE (Escrituração):

1 - Lucro Real: Sempre preencher "C", pois todas as pessoas jurídicas tributadas pelo lucro real estão obrigadas a entregar a ECD.

2 - Lucro Presumido: Preencher "L", quando utilizar livro caixa ou não está obrigada a entregar a ECD e não quer recuperar os dados da ECD (que pode ter sido entregue facultativamente) na ECF.

3 - Lucro Presumido: Preencher "C", quando está obrigada a entregar a ECD ou não está obrigada à ECD, mas quer recuperar os dados da ECD (que pode ter sido entregue facultativamente) na ECF.

4 - Imunes/Isentas: Preencher "L", quando não está obrigada a entregar a ECD e não quer recuperar os dados da ECD (que pode ter sido entregue facultativamente) na ECF.

5 - Imunes/Isentas: Preencher "C", quando está obrigada a entregar a ECD ou não está obrigada à ECD, mas quer recuperar os dados da ECD (que pode ter sido entregue facultativamente) na ECF.

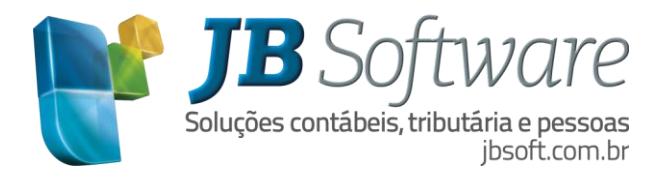

# **15. REGISTROS DA ECF**

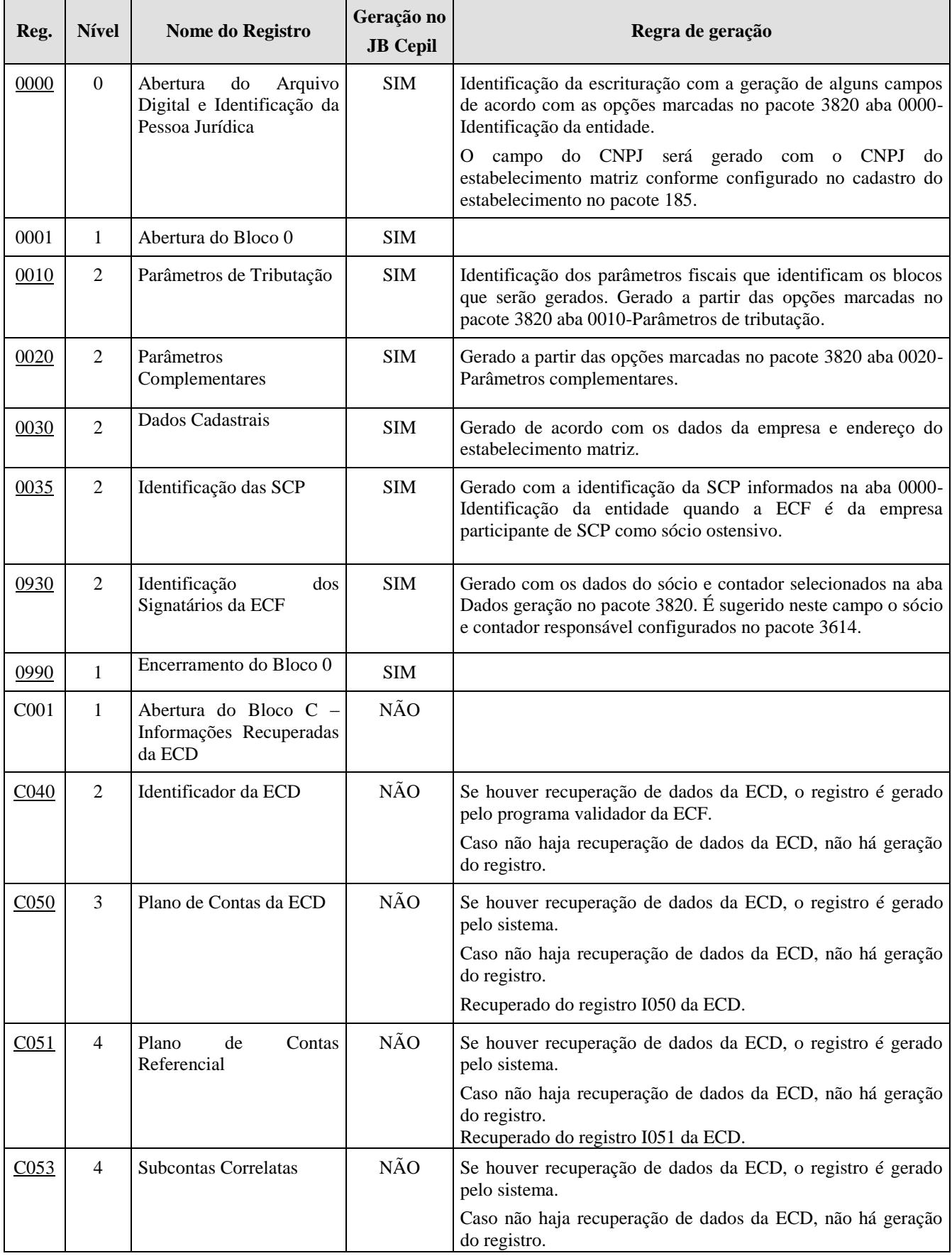

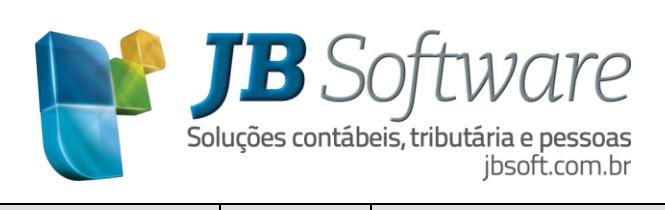

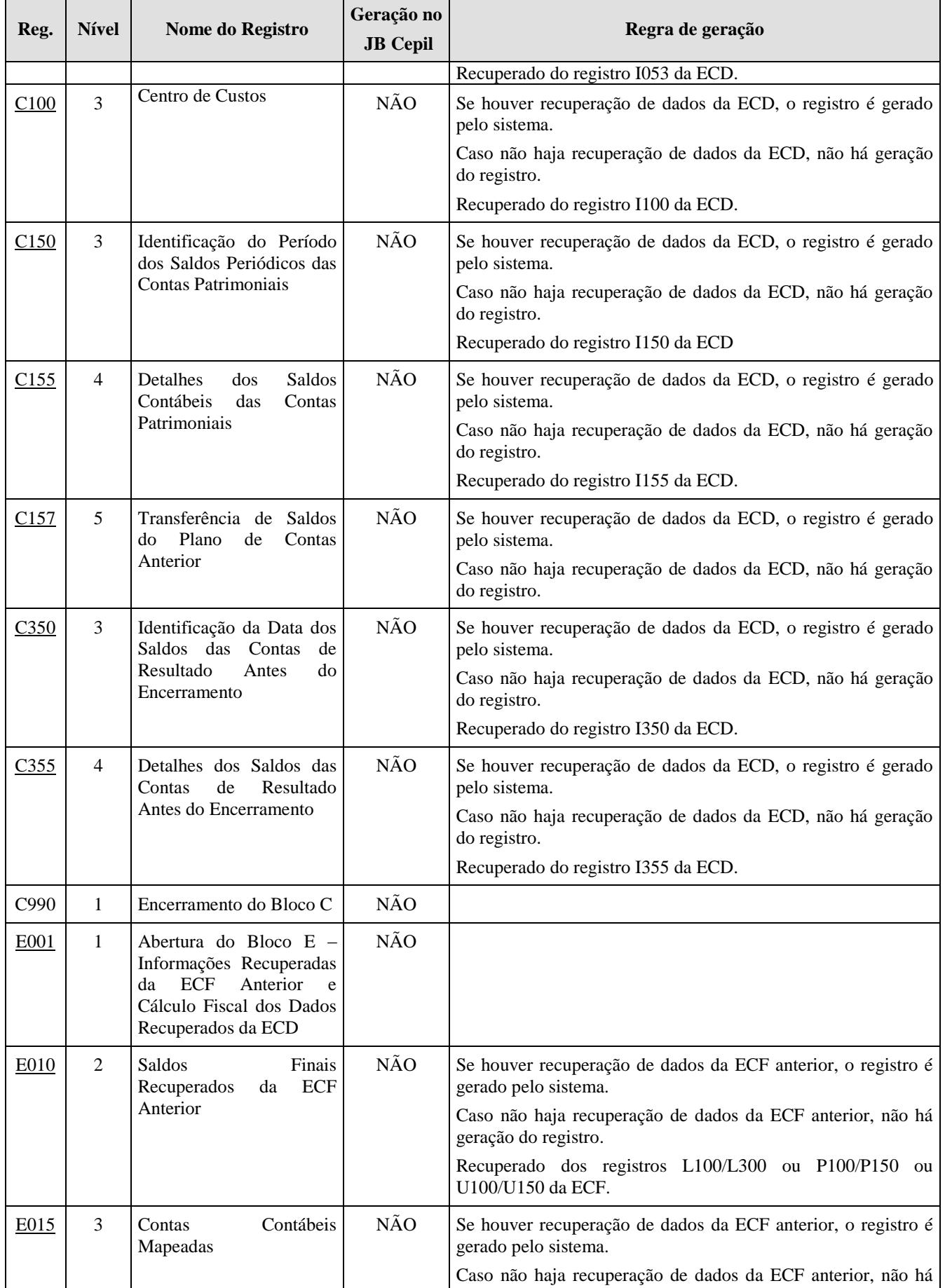

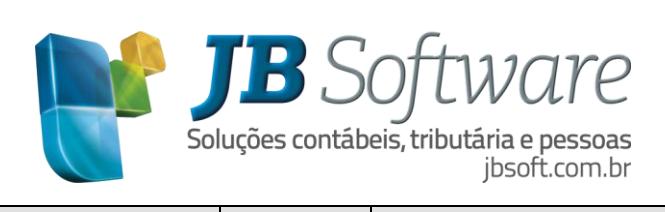

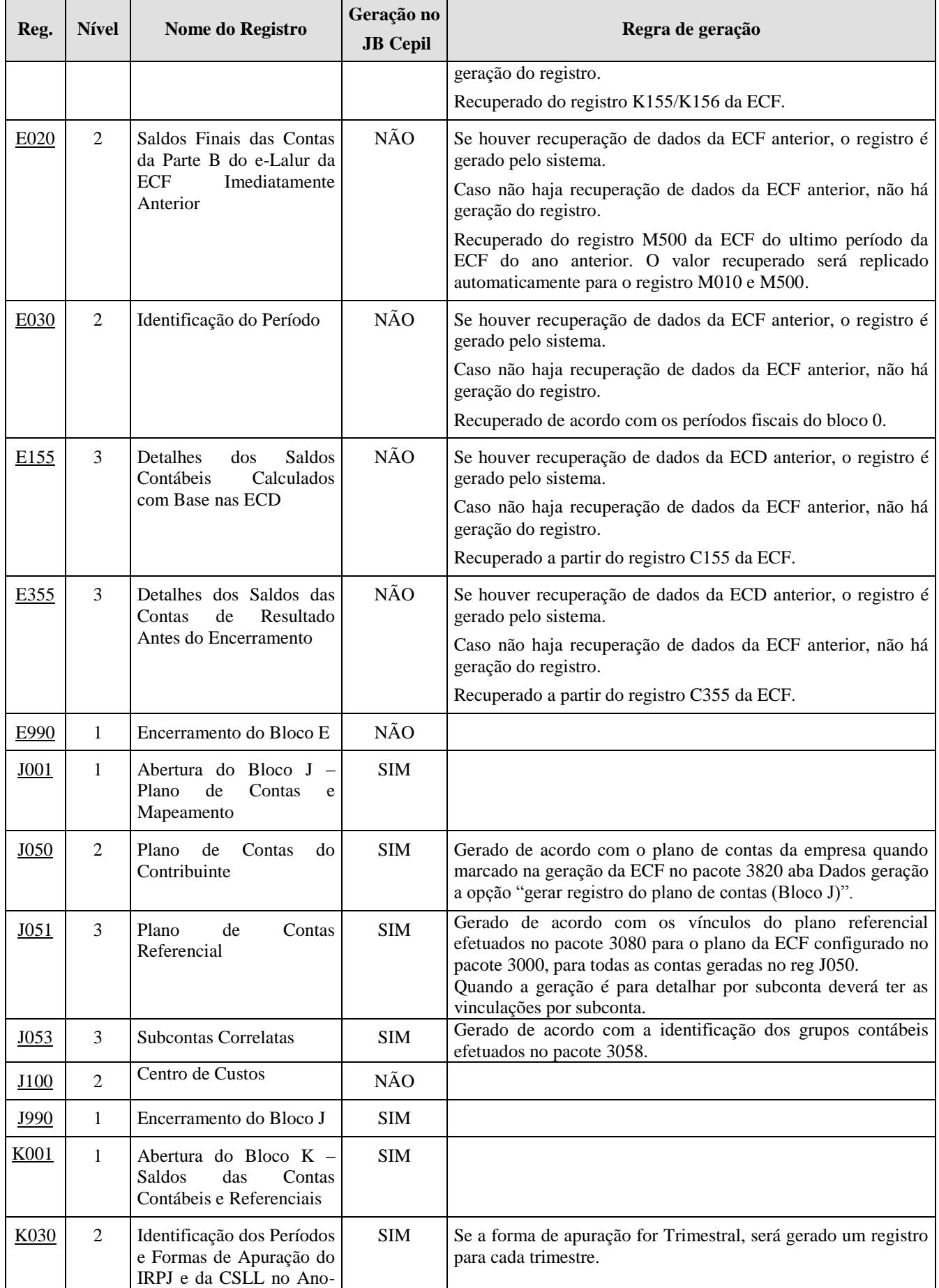

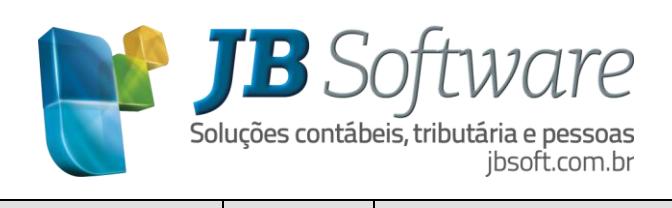

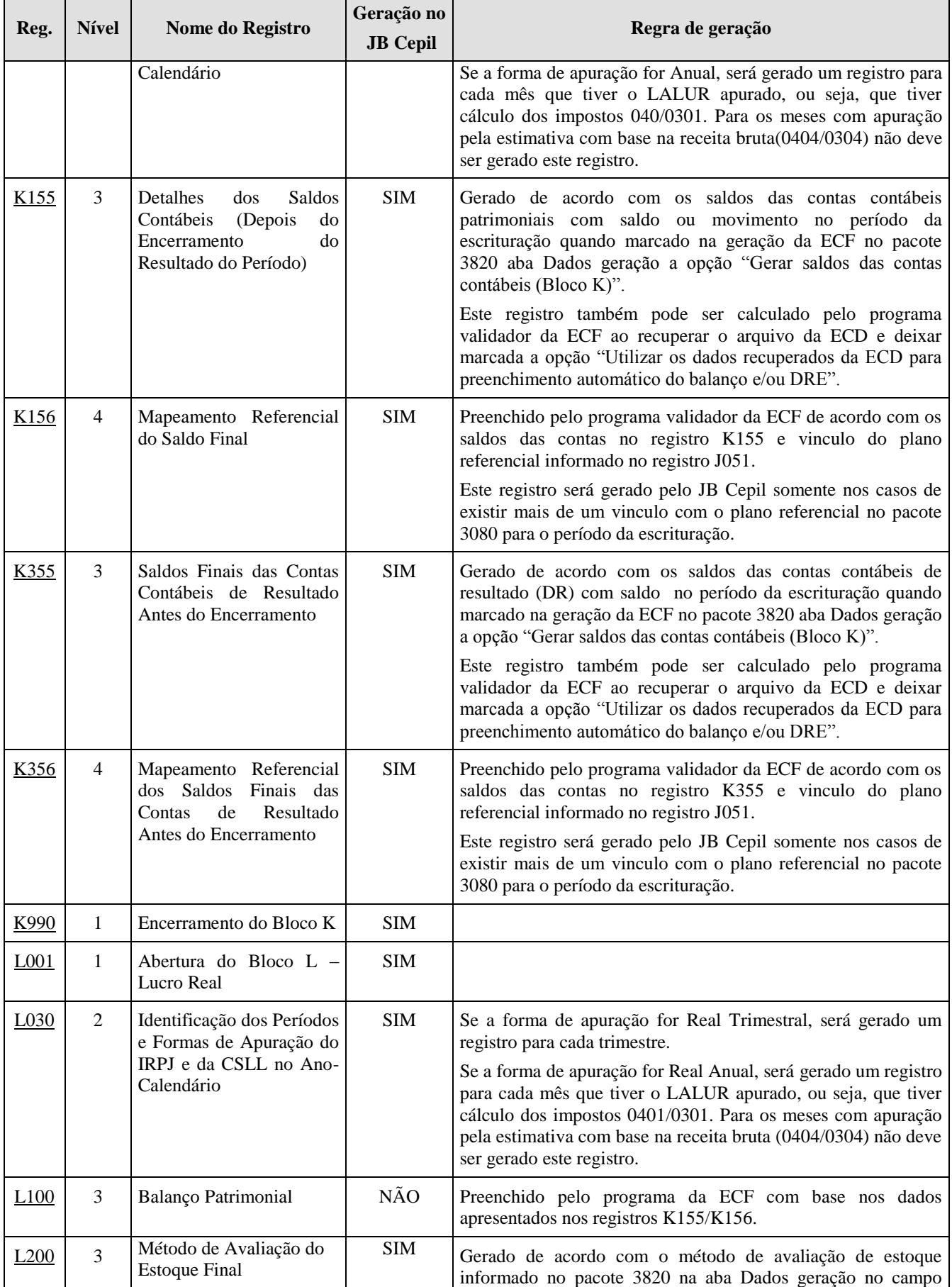

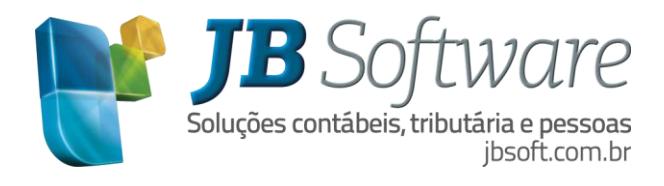

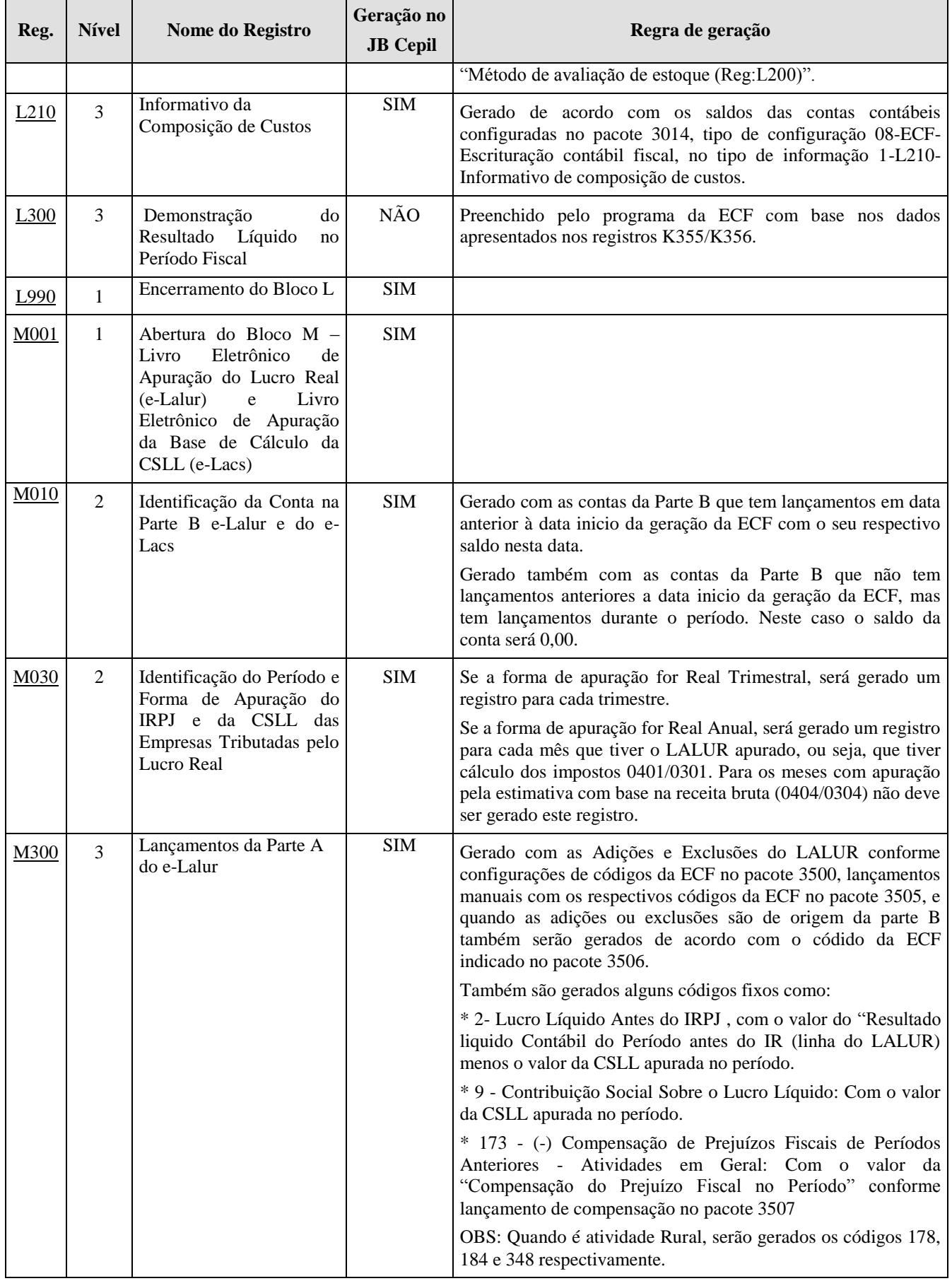

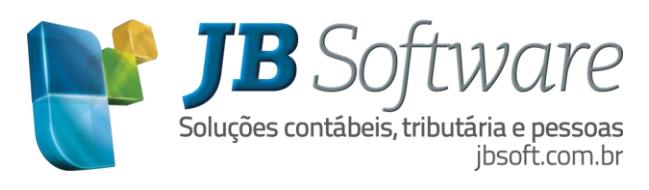

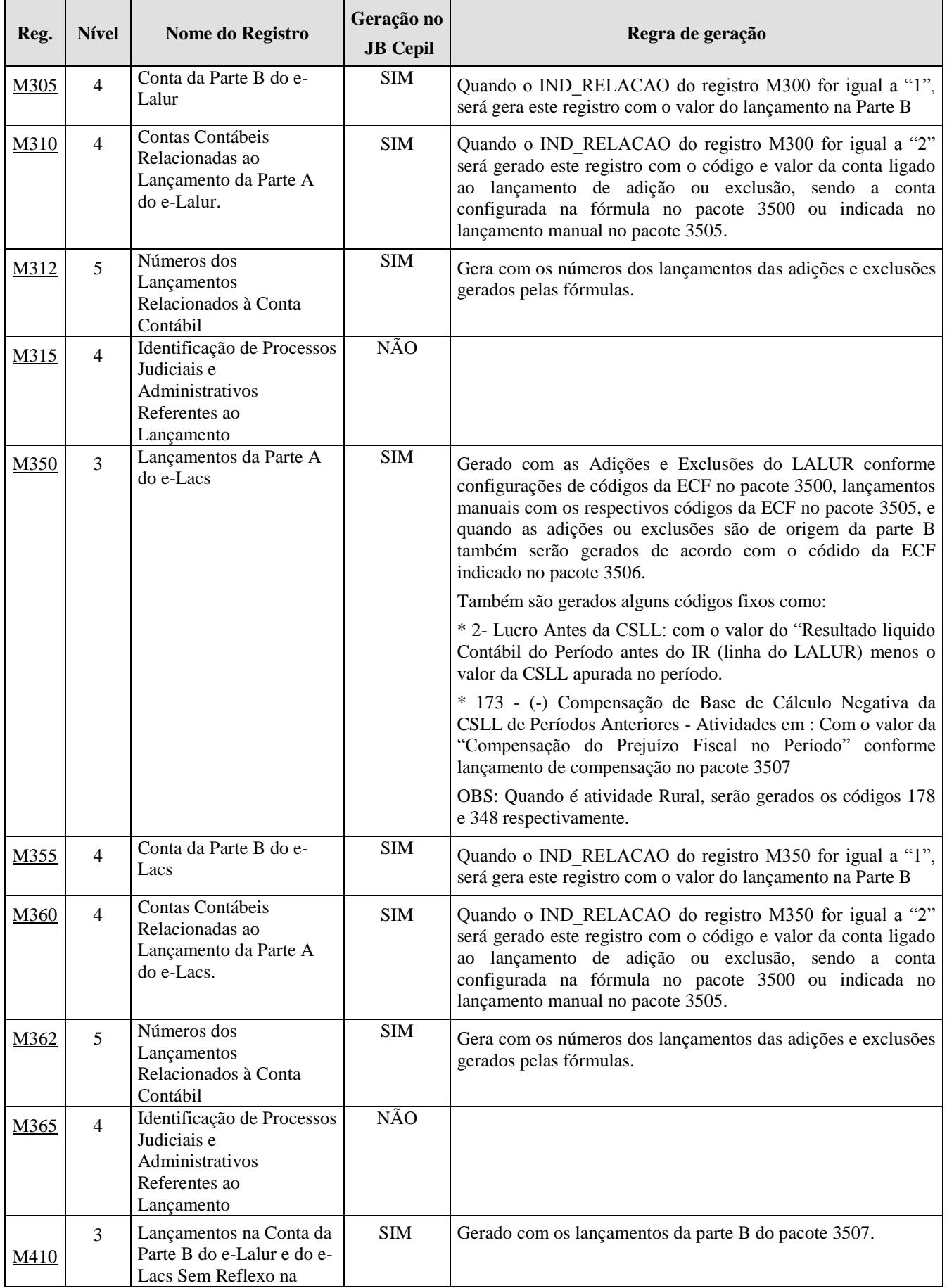

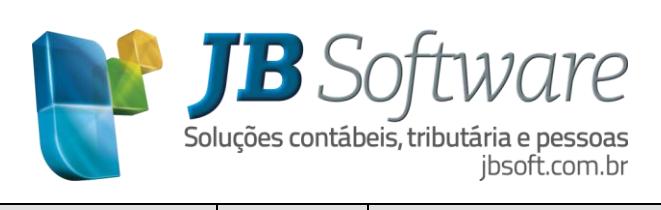

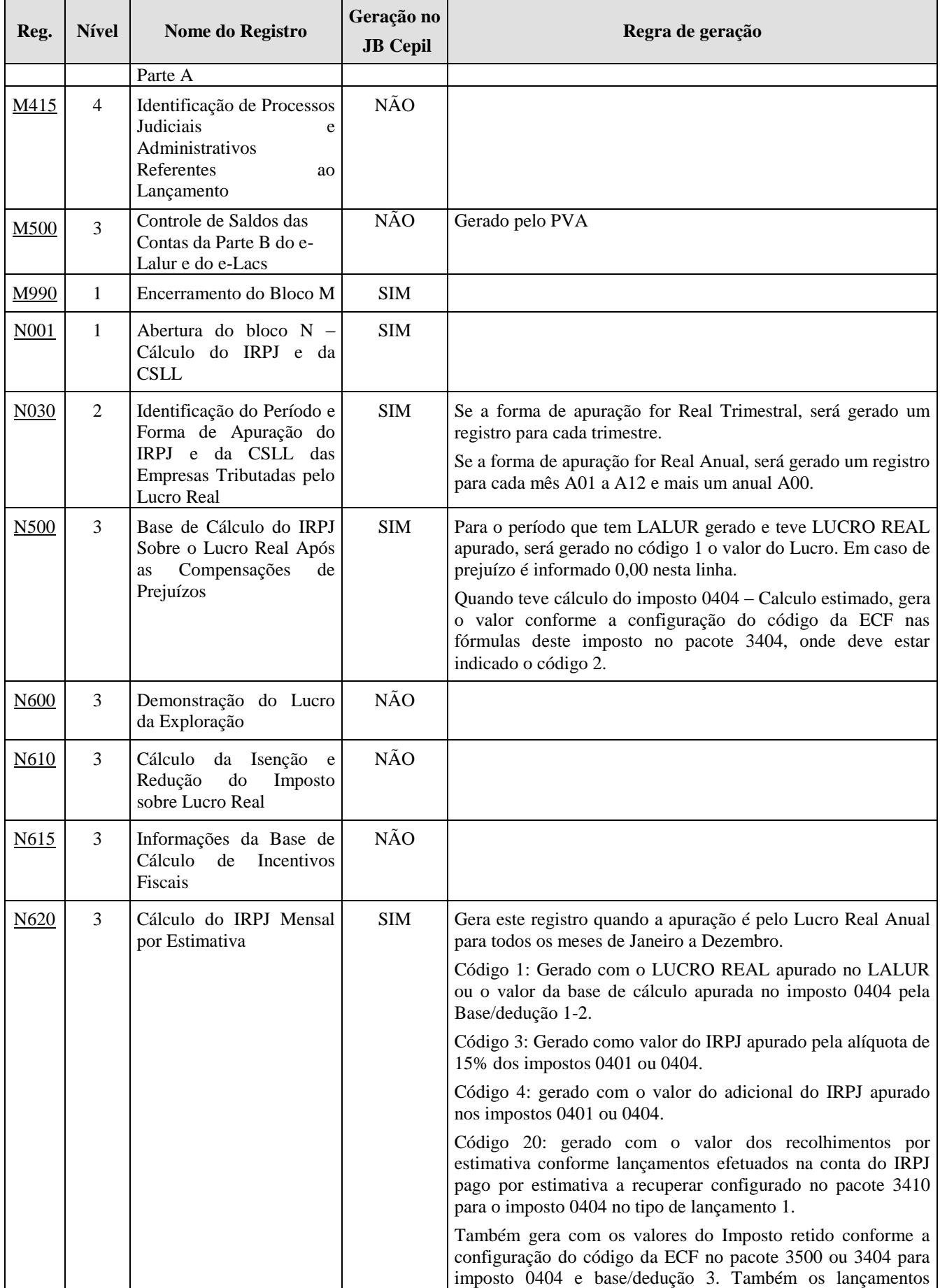
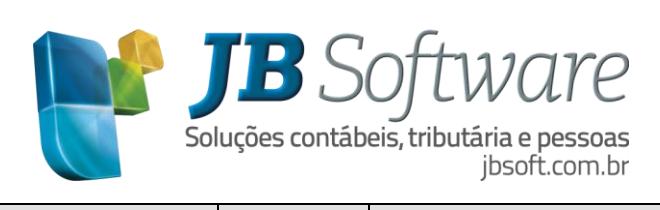

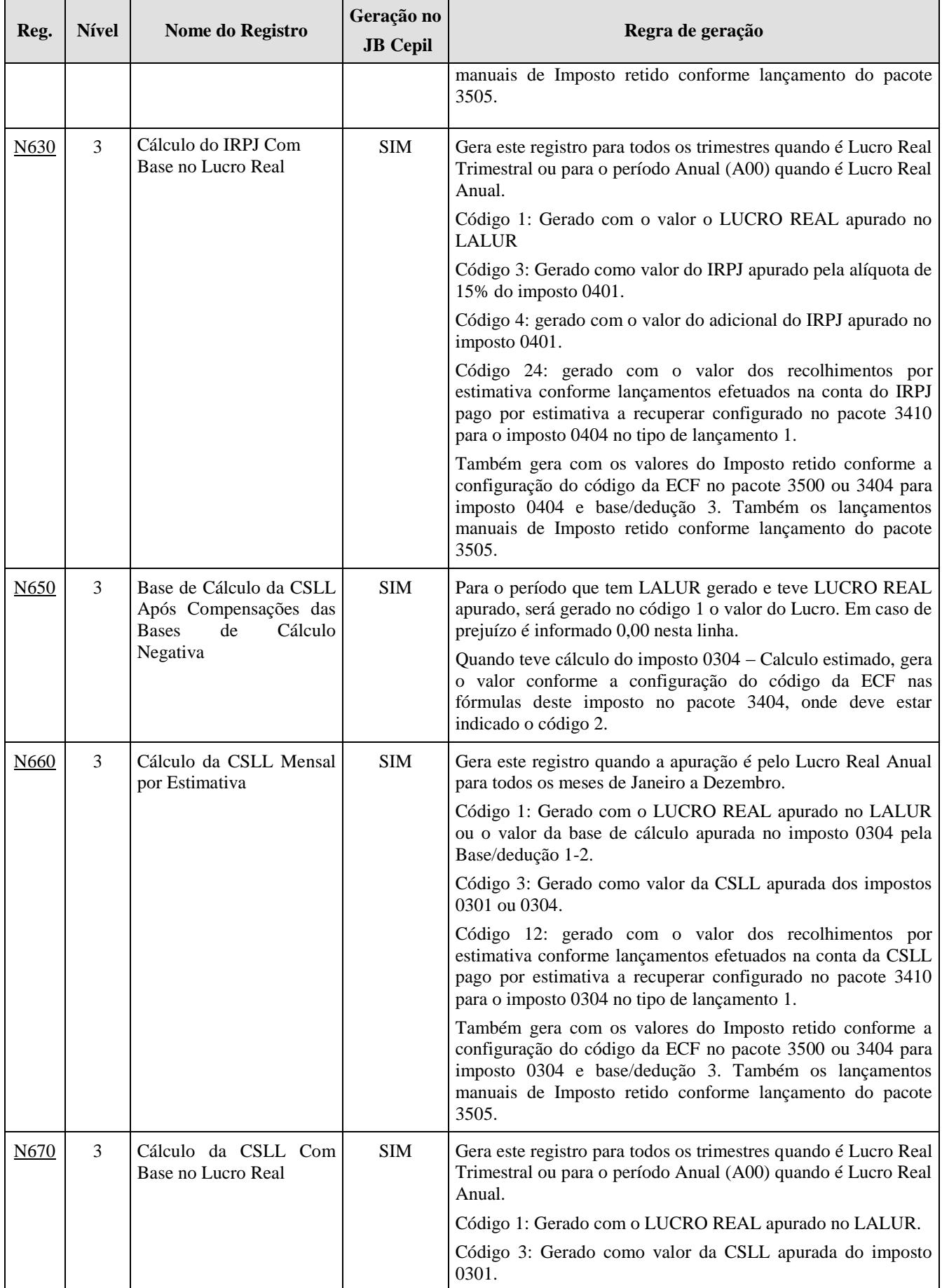

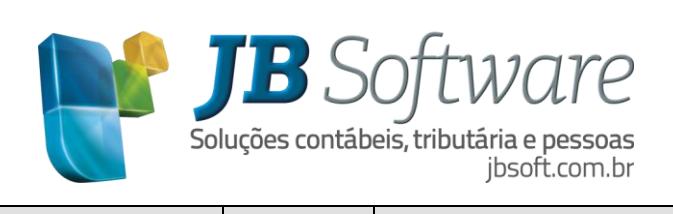

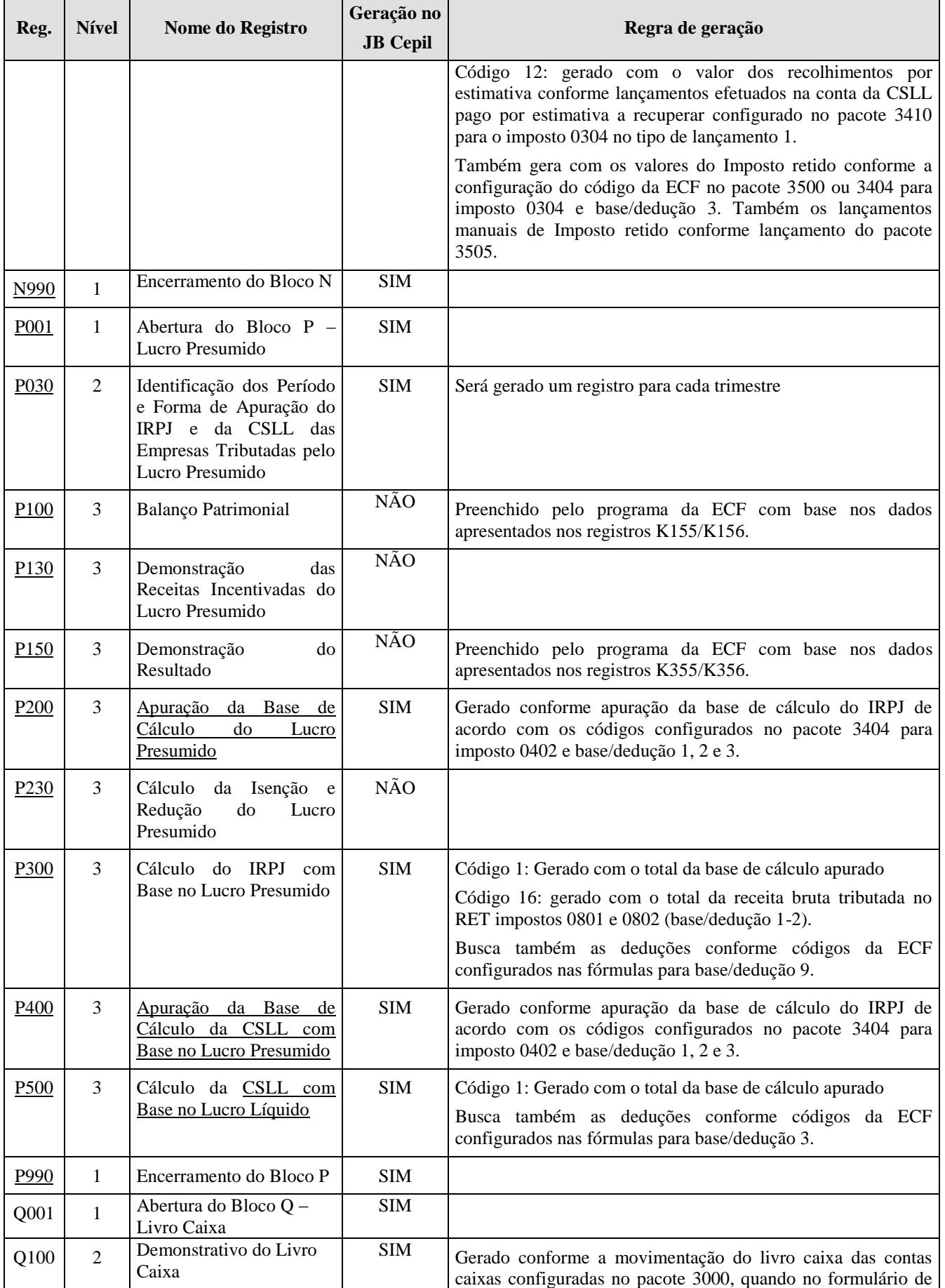

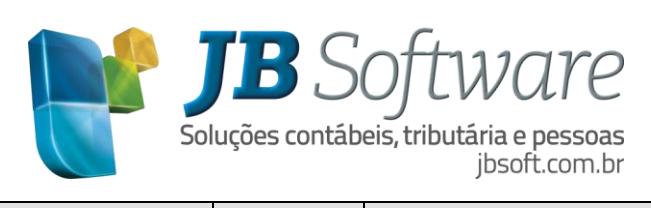

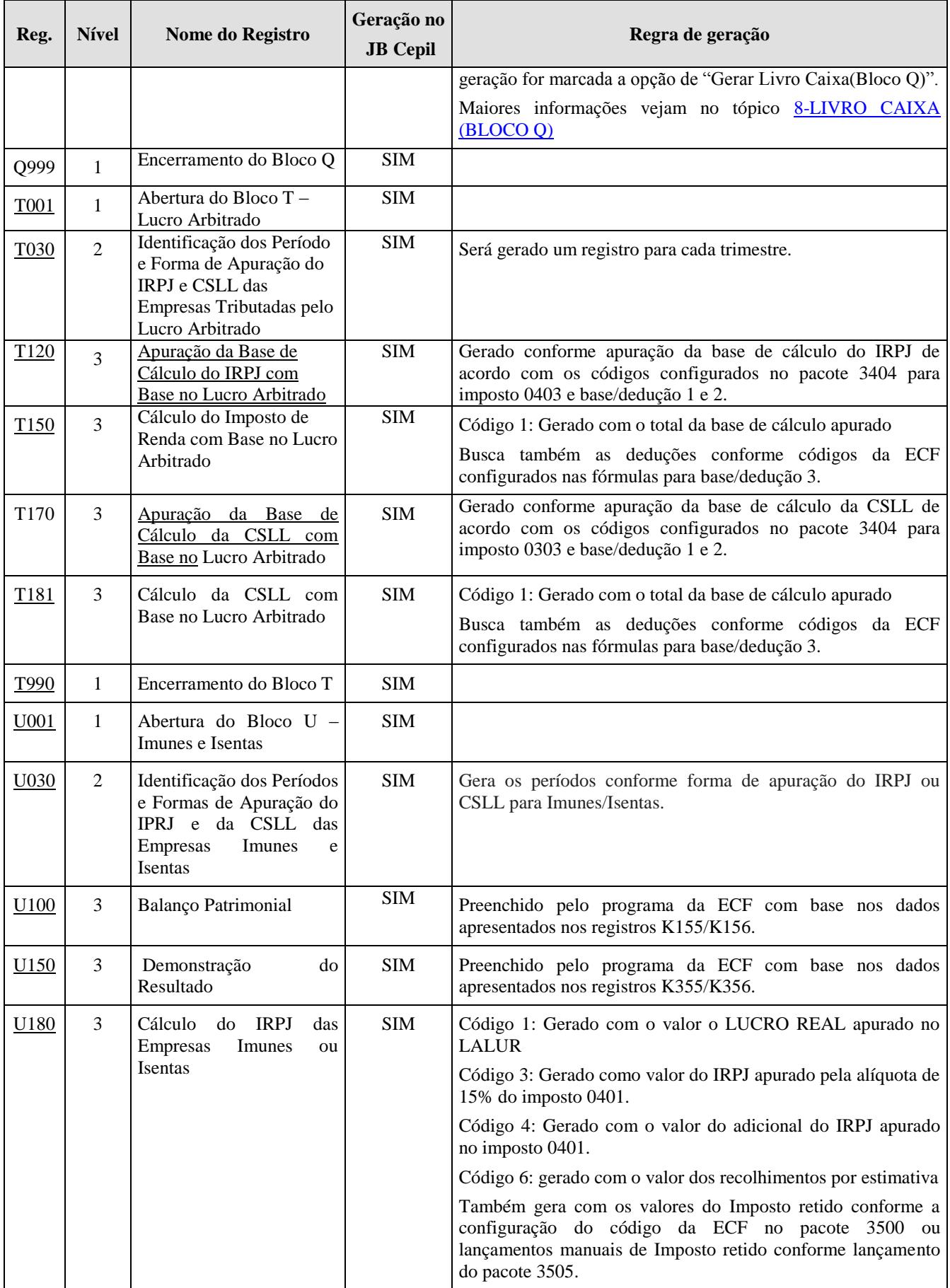

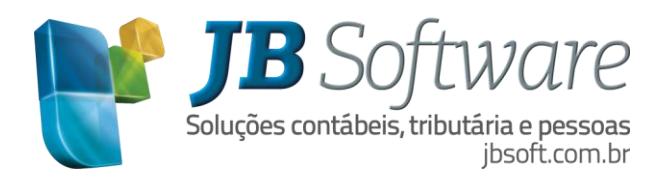

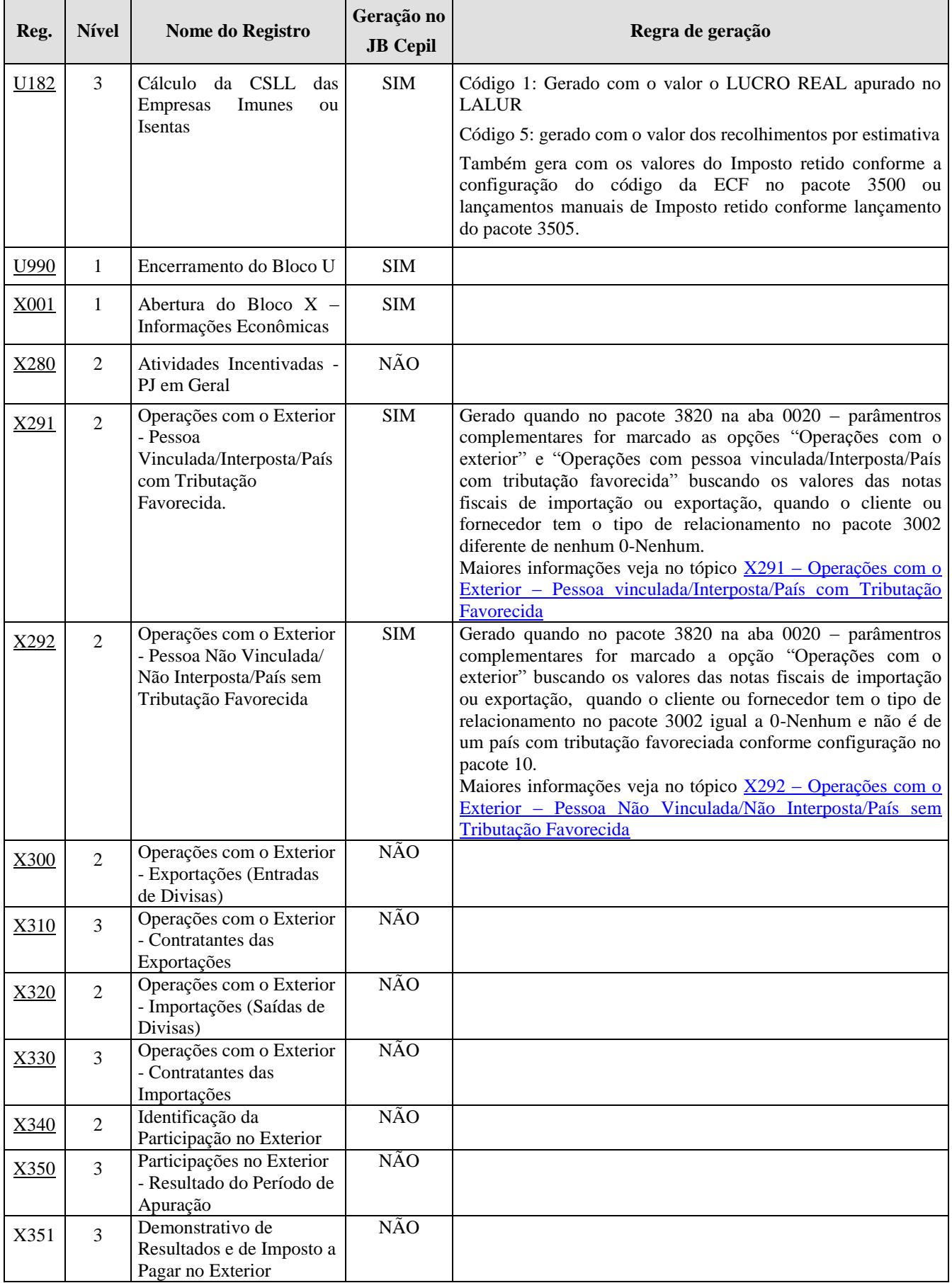

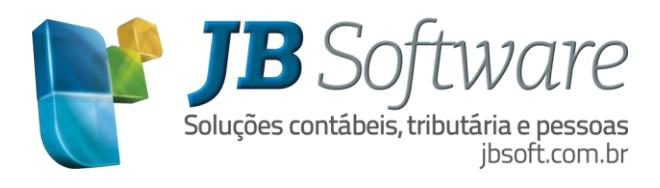

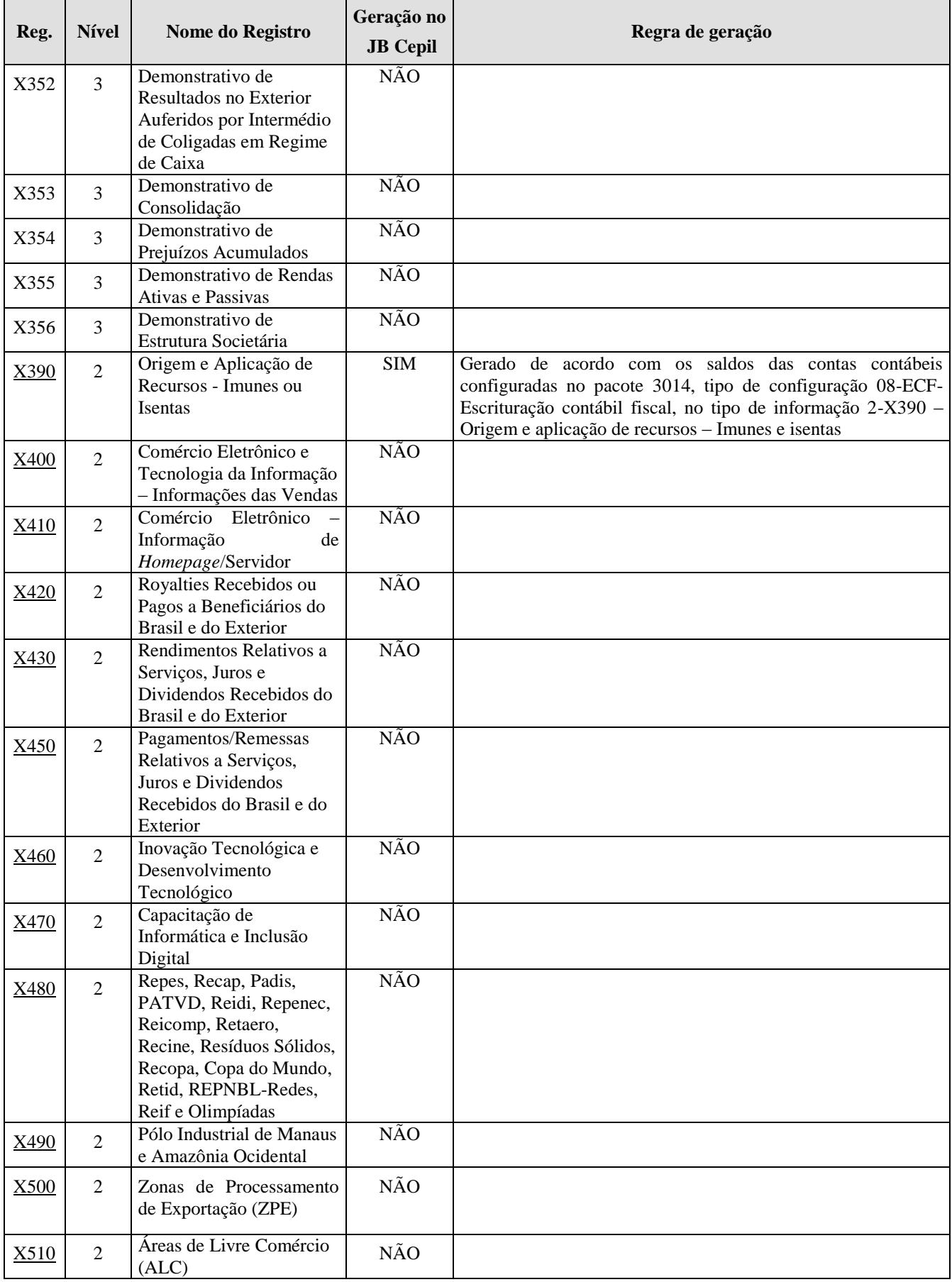

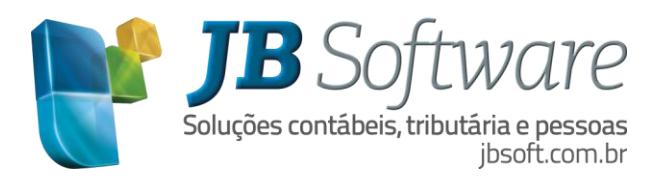

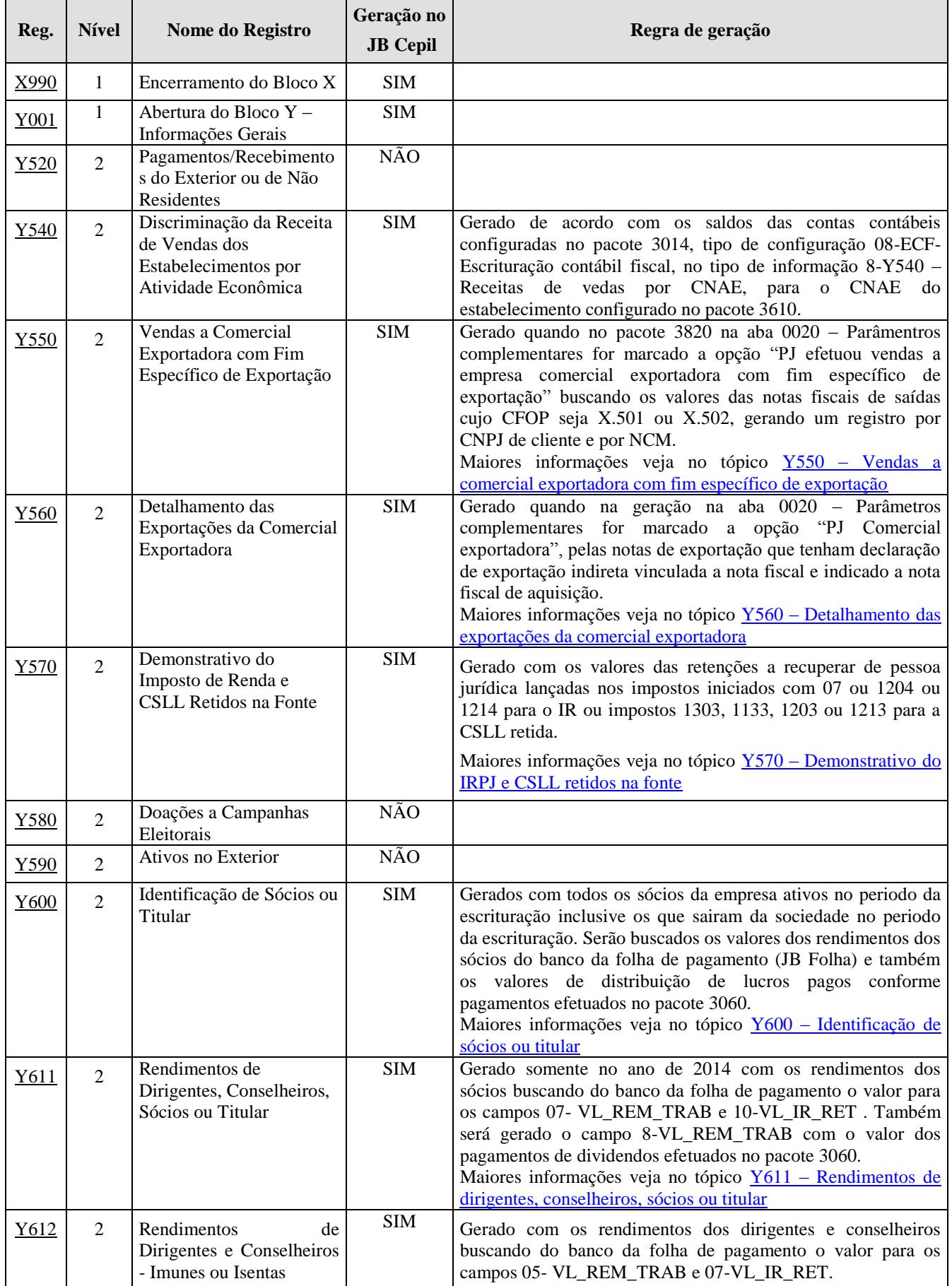

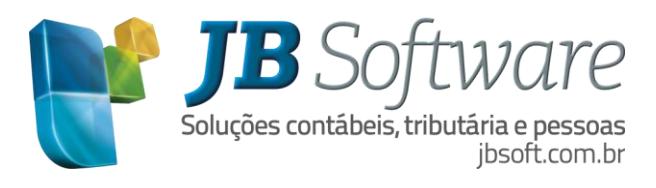

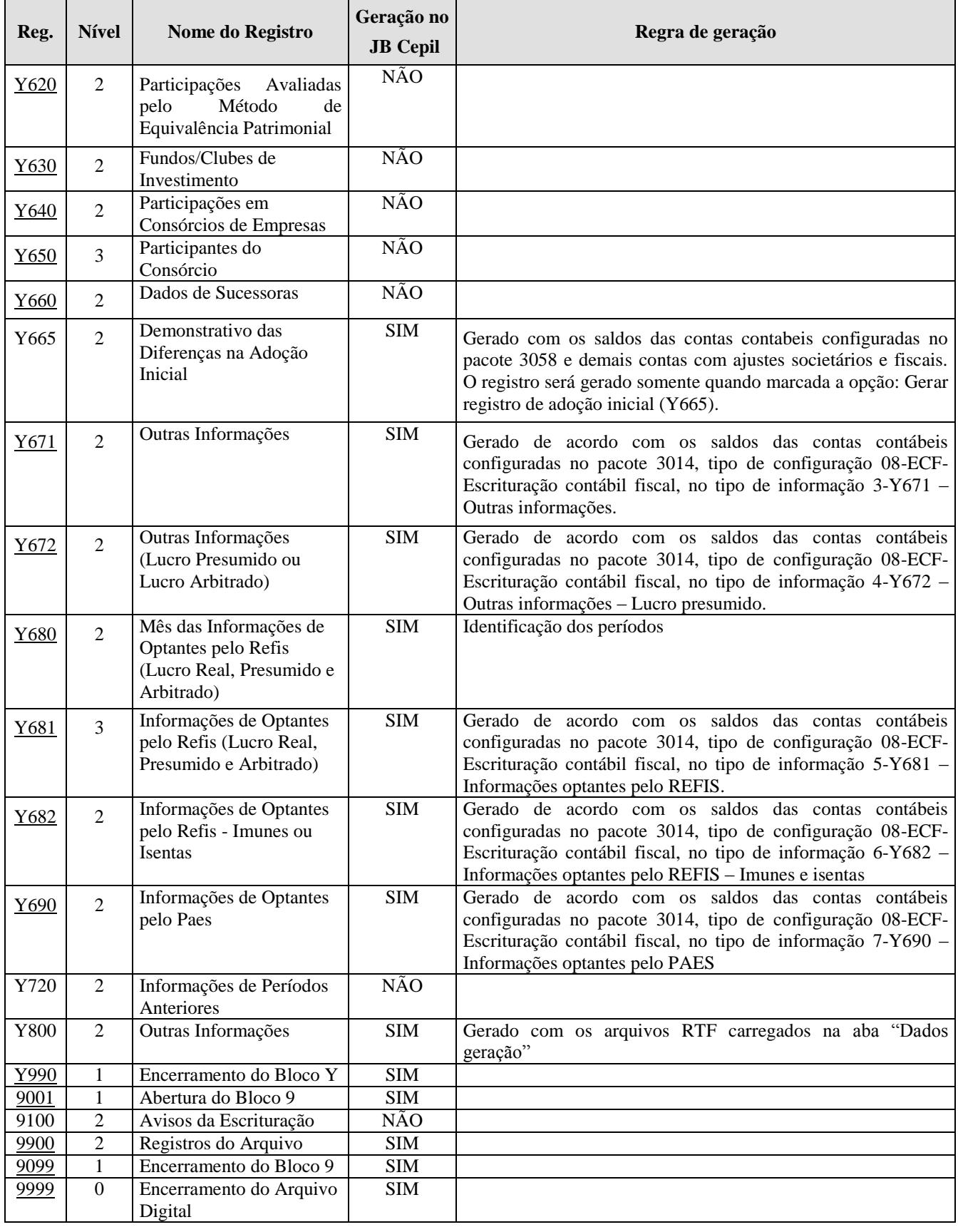

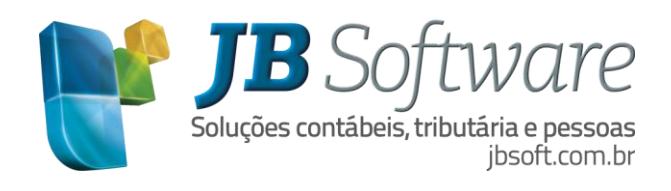

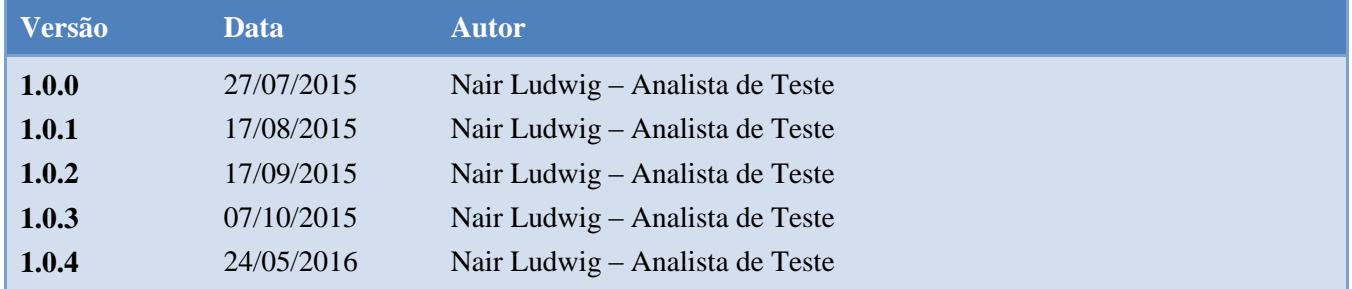